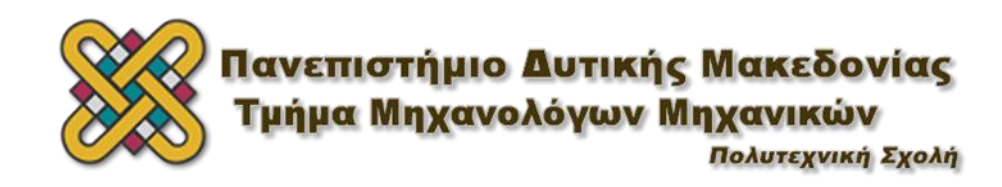

# ΔΙΠΛΩΜΑΤΙΚΗ ΕΡΓΑΣΙΑ

# ΔΥΝΑΜΙΚΗ ΑΝΑΛΥΣΗ ΚΑΙ ΒΕΛΤΙΣΤΟΠΟΙΗΣΗ ΣΚΕΛΕΤΟΥ ΠΟΔΗΛΑΤΟΥ

ΚΑΝΔΕΡΑΚΗΣ ΧΡΗΣΤΟΣ ΑΕΜ 1638

ΕΠΙΒΛΕΠΩΝ ΚΑΘΗΓΗΤΗΣ : ΓΙΑΓΚΟΠΟΥΛΟΣ ΔΗΜΗΤΡΙΟΣ

ΚΟΖΑΝΗ 2021

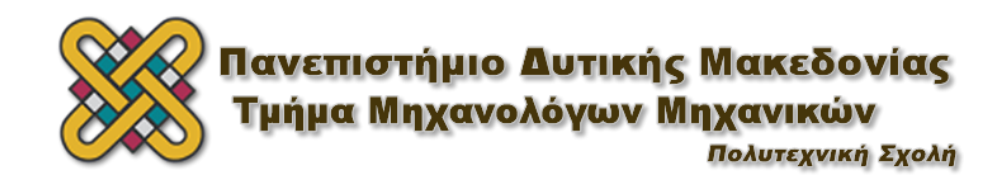

# ΔΙΠΛΩΜΑΤΙΚΗ ΕΡΓΑΣΙΑ

# ΔΥΝΑΜΙΚΗ ΑΝΑΛΥΣΗ ΚΑΙ ΒΕΛΤΙΣΤΟΠΟΙΗΣΗ ΣΚΕΛΕΤΟΥ ΠΟΔΗΛΑΤΟΥ

ΚΑΝΔΕΡΑΚΗΣ ΧΡΗΣΤΟΣ ΑΕΜ 1638

ΕΠΙΒΛΕΠΩΝ ΚΑΘΗΓΗΤΗΣ : ΓΙΑΓΚΟΠΟΥΛΟΣ ΔΗΜΗΤΡΙΟΣ

ΚΟΖΑΝΗ 2021

# <span id="page-2-0"></span>*Περίληψη*

Στην παρούσα διπλωματική θα ασχοληθούμε με την δυναμική ανάλυση και την δομική βελτιστοποίηση ενός σκελετού ποδηλάτου τύπου BMX, θέτοντας ως κύριο στόχο την μείωση του βάρους του. Ώστε να βελτιστοποιηθεί μια κατασκευή υπάρχουν διάφοροι τρόποι και μέθοδοι, μία από τις πιο διαδεδομένες είναι αυτή της βελτιστοποίησης της τοπολογίας (topology optimization), η οποία χρησιμοποιήθηκε και στην περίπτωση του πλαισίου. Η δυναμική ανάλυση και η βελτιστοποίηση της τοπολογίας του σκελετού έλαβαν χώρο στο περιβάλλον του λογισμικού Inspire της Altair Engineering Inc.

Η διπλωματική εργασία ξεκινάει με την επιλογή υλικού κατασκευής του πλαισίου και τους λόγους που μας οδήγησαν σε αυτό. Στη συνέχεια, θα αναφερθούμε στον σχεδιασμό του αρχικού μοντέλου του σκελετού, ο οποίος έγινε με την χρήση του λογισμικού SolidWorks της Dassault Systèmes. Το αρχικό μοντέλο σχεδιάστηκε με σκοπό να δοθούν τα βασικά γεωμετρικά χαρακτηριστικά του σκελετού, ώστε στην συνέχεια να δημιουργηθεί με τη βοήθεια του λογισμικού Inspire ένα νέο μοντέλο με βελτιστοποιημένη σχεδίαση, με σκοπό να πετύχουμε το ελάχιστο δυνατό βάρος. Ακόμη, για να θεωρηθεί το τελικό μοντέλο αξιόπιστο πραγματοποιήθηκαν δυναμικές αναλύσεις οι οποίες προσομοιάζουν δοκιμές του προτύπου ISO 4210-6 το οποίο αφορά σε απαιτήσεις ασφαλείας για σκελετούς ποδηλάτων. Τελικός στόχος είναι η βέλτιστη σχεδίαση που θα προκύψει, να μας εξασφαλίσει ένα ασφαλές και ελαφρύ πλαίσιο, το οποίο θα είναι κατάλληλο για αγωνιστική χρήση.

### <span id="page-3-0"></span>*Abstract*

In this dissertation, the dynamic analysis and structural optimization of a BMX bicycle frame is studied, with the aim of reducing its weight. Various techniques, including sizing, shape and topology optimization have been implemented in the past to improve a structure. Among the other optimization methods, topology optimization was selected to optimize the BMX bicycle frame. The dynamic analysis and optimization of the frame were conducted using Inspire by Altair Engineering Inc.

The present study describes the process towards the selection of the most appropriate material for the BMX frame and attempts to unravel the rationale behind the selection of materials for bicycle frames based on the desirable weight. Initially, a rough geometry of the frame was designed via SolidWorks by Dassault Systèmes, to determine the basic geometric features of the frame. The model was introduced to Inspire in order to optimize it. It is important to mention that the performance tests described in the ISO 4210-6 standard were simulated through Inspire and dynamic analysis of the frame structure was performed. These simulations aimed to ensure that the structural integrity of the frame complies with the latest ISO safety guidelines for bicycle frames. The study concludes with the evaluation of the design through dynamic analysis and the modification of the design in such a way that a lightweight and safe frame, suitable for racing, is created.

# <span id="page-4-0"></span>*Ευχαριστίες*

Καταρχάς, θα ήθελα να ευχαριστήσω την οικογένειά μου που ήταν δίπλα μου και με στήριξε όλα τα χρόνια των σπουδών μου. Ακόμη, τον επιβλέποντα καθηγητή της διπλωματικής μου κ. Γιαγκόπουλο Δημήτριο, Αναπλ. Καθηγητή του τμήματος Μηχανολόγων Μηχανικών του Πανεπιστημίου Δυτικής Μακεδονίας, για την ανάθεση του εν λόγω θέματος, αλλά και για τις συμβουλές και την καθοδήγησή του. Επίσης, θα ήθελα να ευχαριστήσω την κοπέλα μου και τους φίλους μου που και με βοήθησαν ο καθένας με διαφορετικό τρόπο κατά την εκπόνηση της παρούσας διπλωματικής. Τέλος, θα αποτελούσε παράληψη να μην αναφερθώ στην ομάδα Tyφoon MotoRacing του Πανεπιστημίου Δυτικής Μακεδονίας, στην οποία συμμετείχα, για τις γνώσεις και την απίστευτη εμπειρία που μου προσέφερε.

# Πίνακας περιεχομένων

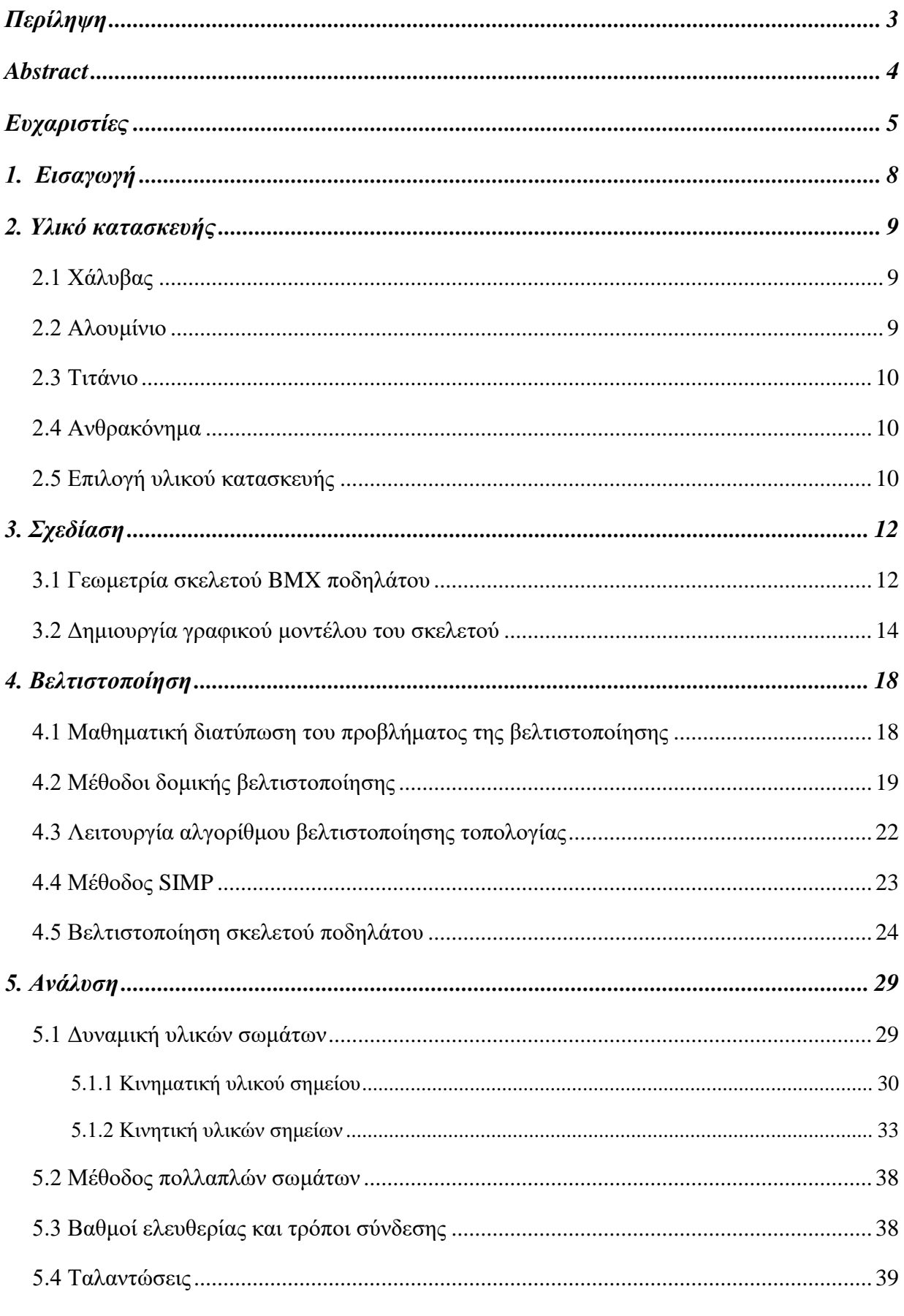

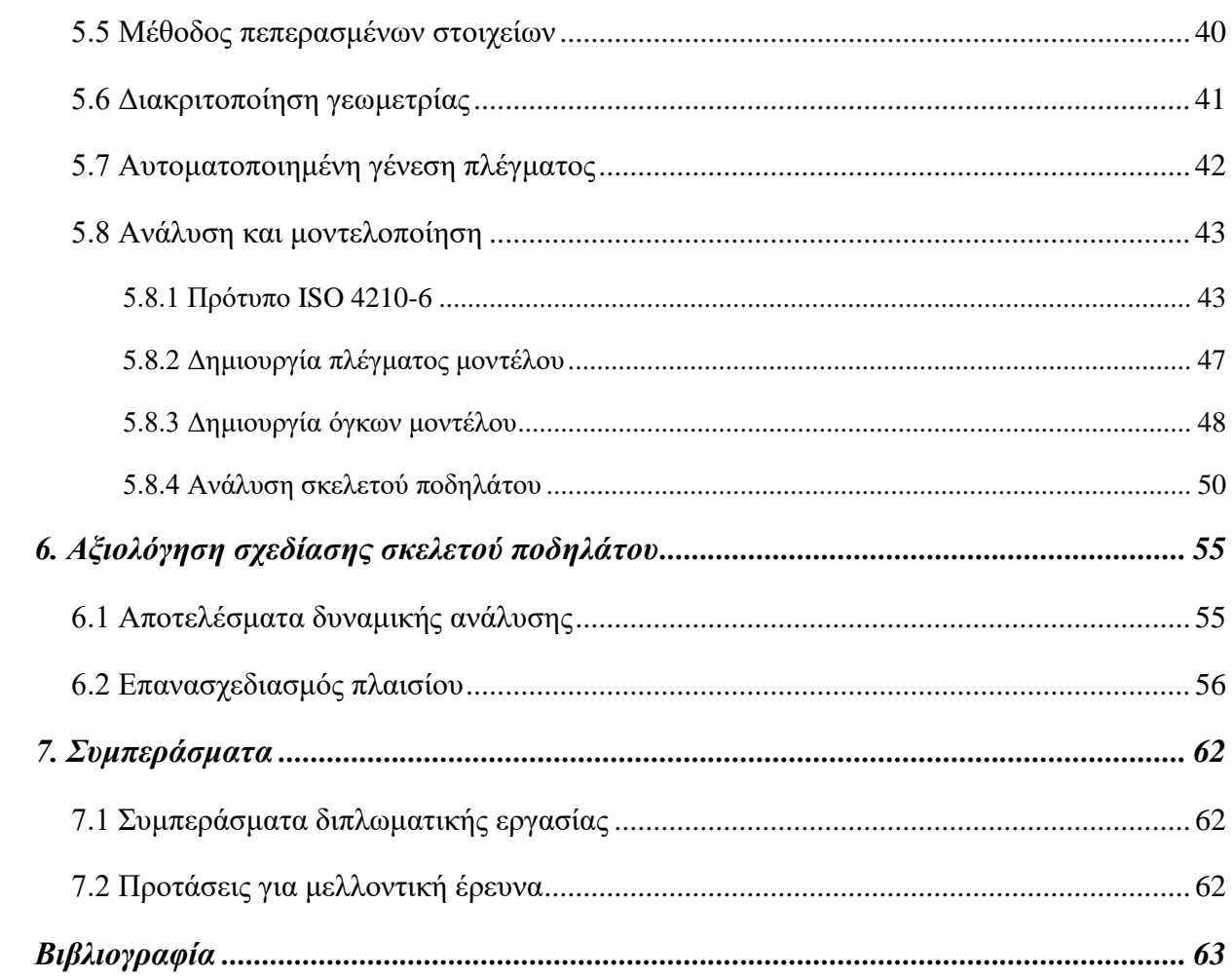

## <span id="page-7-0"></span>*1. Εισαγωγή*

Στις μέρες μας υπάρχει απαίτηση για κατασκευές με ελάχιστο δυνατό βάρος, λαμβάνοντας όμως υπόψιν κριτήρια όπως η λειτουργικότητα, η αντοχή κτλ. Έτσι λοιπόν, δημιουργείται η ανάγκη βελτιστοποίησης των κατασκευών με απώτερο σκοπό τη μείωση του βάρους τους. Tην ανάγκη αυτή έρχονται να καλύψουν οι μηχανικοί, οι οποίοι αναζητούν τρόπους και μεθόδους, ώστε να βελτιστοποιήσουν τις κατασκευές. Μια από της πιο διαδεδομένες μεθόδους είναι αυτή της βελτιστοποίησης της τοπολογίας που θα χρησιμοποιηθεί στην παρούσα διπλωματική.

Στην παρούσα διπλωματική θα ασχοληθούμε με τη βελτιστοποίηση ενός σκελετού ποδηλάτου τύπου ΒΜΧ, με στόχο την δημιουργία ενός ελαφρύ και στιβαρού πλαισίου, το οποίο προορίζεται για αγωνιστική χρήση. Χρειάζεται, επίσης, να σημειωθεί ότι οι αγώνες BMX έκαναν το ντεμπούτο τους στους Ολυμπιακούς Αγώνες του Πεκίνου το 2008 και έκτοτε αποτελούν Ολυμπιακό άθλημα (Εικόνα 1.1) [1]. Ο λόγος που επιλέχθηκε η βελτιστοποίηση του πλαισίου είναι ότι αποτελεί το πιο βαρύ κόμματι σε ένα ποδήλατο. Το βάρος των σκελετών BMX, που προορίζονται για αγωνιστική χρήση κυμαίνεται από 2kg έως 2,5kg.

Αρχικά, θα ασχοληθούμε με την επιλογή υλικού κατασκευής του πλαισίου και στη συνέχεια με την σχεδίαση του με χρήση του λογισμικού SolidWorks της Dassault Systèmes. Εφόσον, ολοκληρωθεί και η σχεδίαση, σειρά έχει η βελτιστοποίηση της τοπολογίας του πλαισίου και μετέπειτα η προσομοίωση των δοκιμών του προτύπου ISO 4210-6, ώστε αυτό να θεωρηθεί ασφαλές. Για την βελτιστοποίηση αλλά και τη δυναμική ανάλυση χρησιμοποιήθηκε το λογισμικό Inspire της Altair Engineering Inc. Τέλος, θα γίνει η αξιολόγηση των αποτελεσμάτων της δυναμικής ανάλυσης και θα εξεταστεί το σενάριο επανασχεδιασμού.

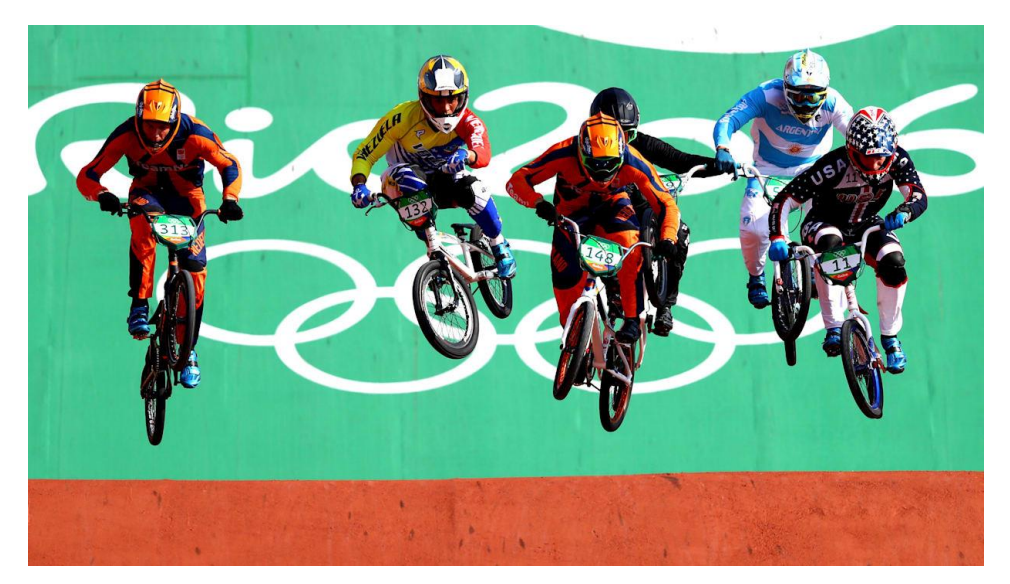

*Εικόνα 1.1 Ολυμπιακοί αγώνες BMX* [1]

### <span id="page-8-0"></span>*2. Υλικό κατασκευής*

Πρωταρχικό μέλημα κατά το στάδιο του σχεδιασμού αποτελεί η επιλογή του υλικού κατασκευής ενός προϊόντος ή εξαρτήματος. Οι κύριοι παράγοντες που επηρεάζουν την επιλογή ενός υλικού, είναι το κόστος του, το βάρος του και η αντοχή του. Τα συνηθέστερα υλικά για την κατασκευή ενός σκελετού ποδηλάτου είναι ο χάλυβας (AISI/SAE 4140), το αλουμίνιο (Al 6061 και Al 7075), το τιτάνιο (Ti-6Al-4V) και τέλος, το ανθρακόνημα.

#### <span id="page-8-1"></span>*2.1 Χάλυβας*

Οι χάλυβες είναι κράματα σιδήρου-άνθρακα, οι οποίοι μπορεί να περιέχουν σημαντικές συγκεντρώσεις και άλλων κραματικών στοιχείων. Οι πιο κοινοί χάλυβες διαχωρίζονται βάσει της περιεκτικότητας τους σε άνθρακα, σε χαμηλής, μέσης και υψηλής. Συγκεκριμένα, το κράμα χάλυβα 4140 ανήκει στην κατηγορία μέσης περιεκτικότητας σε άνθρακα και παρουσιάζει χαρακτηριστικά όπως είναι το χαμηλό κόστος, η υψηλή αντοχή, η δυσκαμψία και η ευκολία στην κατεργασία. Όμως, η ιδιαίτερα υψηλή πυκνότητα που έχει σε σχέση με τα υπόλοιπα υλικά, αποτελεί το κύριο μειονέκτημα του. [2]

#### <span id="page-8-2"></span>*2.2 Αλουμίνιο*

Το αλουμίνιο και τα κράματα του δεν είναι τόσο υψηλής αντοχής ή στιβαρότητας, όσο είναι ο χάλυβας, αλλά έχουν αρκετά χαμηλότερη πυκνότητα γεγονός αξιοσημείωτο όσον αφορά το βάρος του πλαισίου (2,7 g/cm<sup>3</sup> έναντι 7,9 g/cm<sup>3</sup> για τους χάλυβες). Βέβαια, εδώ να σημειωθεί, ότι σε ένα πλαίσιο αλουμινίου θα χρειαστεί σχεδόν το διπλάσιο σε όγκο υλικό σε σχέση με το χάλυβα, ώστε να πετύχουμε την κατάλληλη στιβαρότητα. Επομένως, το βάρος του σκελετού θα είναι μειωμένο περίπου ένα 30% από ένα χαλύβδινο. Τα κράματα αλουμινίου της σειράς 6xxx περιέχουν μαγνήσιο (Mg) και πυρίτιο (Si). Το κράμα αλουμινίου Al 6061 είναι το ευρέως χρησιμοποιούμενο κράμα αλουμινίου γενικής χρήσης, διότι είναι εύκολο στην κατεργασία και την συγκόλληση. Παρ' όλα αυτά, δεν μπορεί να φτάσει την αντοχή που έχουν τα κράματα αλουμινίου της σειράς 2xxx και 7xxx ακόμη και αν υποστεί θερμική κατεργασία. Τα κράματα της σειράς 7xxx, τα οποία περιέχουν ψευδάργυρο (Zn) μπορούν μετά από θερμική κατεργασία και στη συνέχεια τεχνητή γήρανση, να φτάσουν υψηλότερες αντοχές από οποιοδήποτε κράμα αλουμινίου. [2]

#### <span id="page-9-0"></span>*2.3 Τιτάνιο*

Το τιτάνιο και τα κράματα τιτανίου από την άλλη, είναι από τα νέα μηχανολογικά υλικά και έχουν πολλές κοινές ιδιότητες με τον χάλυβα. Η στιβαρότητα και η μεγάλη αντοχή σε εφελκυσμό είναι κάποια από τα χαρακτηριστικά αυτά. Ειδικότερα, τα κράματα τιτανίου μπορούν να φτάσουν αντοχή σε εφελκυσμό έως και τα 1400 MPa. Η ειδοποιός τους διαφορά όμως, είναι η πολύ μικρή πυκνότητα που έχει το τιτάνιο σε σχέση με το χάλυβα, γεγονός που σημαίνει, ότι μπορεί να κατασκευαστεί ένα πολύ ελαφρύ και μεγάλης αντοχής πλαίσιο ποδηλάτου .Το μεγάλο όμως μειονέκτημα του, είναι το πολύ υψηλό κόστος του σε σχέση με το αλουμίνιο, το οποίο είναι επίσης χαμηλής πυκνότητας. [2]

#### <span id="page-9-1"></span>*2.4 Ανθρακόνημα*

Ακόμη ένα νέο σχετικά υλικό το οποίο κερδίζει συνεχώς έδαφος το τελευταίο διάστημα είναι το ανθρακόνημα, το οποίο ανήκει στην οικογένεια των σύνθετων υλικών και αποτελείται κυρίως από ίνες άνθρακα. Το ύφασμα από ίνες άνθρακα σε εξειδικευμένες γωνίες πλέξης εμποτίζεται με μία υγρή πολυμερή ρητίνη και μετά από σχετικά σύνθετες τεχνικές παραγωγής, δημιουργείται ένα σύνθετο υλικό, το οποίο παρουσιάζει πολύ υψηλή αντοχή σε εφελκυσμό και θλίψη, σε συνδυασμό με το εξαιρετικά χαμηλό βάρος του. Ένας σκελετός ποδηλάτου από ανθρακόνημα έχει σημαντικά πιο χαμηλό βάρος από ένα σκελετό αλουμινίου, χάλυβα, ή τιτανίου. Παρά τις πολύ καλές μηχανικές ιδιότητες που έχει και την πολύ χαμηλή πυκνότητα που το χαρακτηρίζουν, το κόστος του είναι αρκετά υψηλό λόγω των σύνθετων τεχνικών παραγωγής. [2]

#### <span id="page-9-2"></span>*2.5 Επιλογή υλικού κατασκευής*

Με γνώμονα τα παραπάνω, καταλήγουμε ότι το καταλληλότερο υλικό θα είναι το αλουμίνιο, με σκοπό να διατηρηθεί το κόστος σχετικά χαμηλό αλλά και ο σκελετός του ποδηλάτου να είναι όσο το δυνατό πιο ελαφρύς. Ο κύριος λόγος που απορρίφθηκε ο χάλυβας είναι το βάρος του, ενώ το τιτάνιο και το ανθρακόνημα λόγω του ιδιαίτερα υψηλού κόστους τους. Μεταξύ των κραμάτων αλουμινίου Al 6061-T6 και Al 7075-T6, προτιμάμε το Al 7075-T6, εξαιτίας της υψηλότερης αντοχής του σε διαρροή και εφελκυσμό. Στον παρακάτω πίνακα φαίνονται οι μηχανικές ιδιότητες και το κόστος σε δολάρια Αμερικής (US) ανά κιλό (Πίνακας 2.1). [2]

| Ιδιότητες Υλικών                      | <b>SAE 4140</b> | Al 6061-T6  | Al 7075-T6 | Ti-6Al-4V    | Ανθρακόνημα |
|---------------------------------------|-----------------|-------------|------------|--------------|-------------|
| $\eta$ Γυκνότητα (g/cm <sup>3</sup> ) | 7,85            | 2,70        | 2,80       | 4,43         | 1,80        |
| Μέτρο Ελαστικότητας<br>(GPa)          | 207             | 69          | 71         | 114          | 50-150      |
| Αντοχή σε Διαρροή<br>(MPa)            | 417-1570        | 276         | 505        | 830-1103     | Διαφέρει    |
| Αντοχή σε Εφελκυσμό<br>(MPa)          | 655-1720        | 310         | 572        | 900-1172     | 250-400     |
| $K$ όστος (\$US/kg)                   | $1,75-1,95$     | $4,40-6,20$ | 9,00-9,70  | 55,00-130,00 | Διαφέρει    |

*Πίνακας 2.1 Μηχανικές ιδιότητες και κόστος υλικού σκελετού ποδηλάτου* [2]

### <span id="page-11-0"></span>*3. Σχεδίαση*

Το 1963 ξεκίνησε η ανάπτυξη του πρώτου λογισμικού σχεδίασης με την χρήση συστημάτων υπολογιστών (computer-aided design – CAD) γνωστό ως Sketchpad από τον Ivan Sutherland στο Τεχνολογικό Ινστιτούτο Μασαχουσέτης (Massachusetts Institute of Technology – MIT). Οι πρώτες εμπορικές υλοποιήσεις έγιναν την δεκαετία του εξήντα από μεγάλες εταιρείες της αυτοκινητοβιομηχανίας και της αεροπορικής βιομηχανίας, επειδή μόνο εκείνες διέθεταν την απαιτούμενη υπολογιστική ισχύ που ήταν απαραίτητη στα συστήματα αυτά. Με την εξέλιξη των οικιακών υπολογιστών και την ραγδαία αύξηση υπολογιστικής ισχύς αυτών, τα συγκεκριμένα προγράμματα έγιναν πιο προσιτά σε περισσότερους χρήστες και με αυτό το τρόπο ξεκίνησε η διάδοσή τους [3]. Τα λογισμικά CAD εξυπηρετούν στην δημιουργία, την τροποποίηση και την βελτιστοποίηση της σχεδίασης, με την χρήση ηλεκτρονικού υπολογιστή [4].

Στο παρόν κεφάλαιο, θα ασχοληθούμε με την σχεδίαση του σκελετού του ποδηλάτου, που μετέπειτα θα χρησιμοποιηθεί από το λογισμικό βελτιστοποίησης. Το σχήμα της αρχικής σχεδίασης θα πρέπει να είναι απλοποιημένο, ώστε ο αλγόριθμος της βελτιστοποίησης να μας δώσει το βέλτιστο σχήμα με ελάχιστο δυνατό βάρος [4]. Η σχεδίαση του τρισδιάστατου μοντέλου έγινε με χρήση του λογισμικού CAD SolidWorks της Dassault Systèmes. Καθοριστικό παράγοντα για την σχεδίαση του πλαισίου του ποδηλάτου, είναι να οριστεί η γεωμετρία του, η οποία επηρεάζει το πόσο άνετο, αποδοτικό και άμεσο θα είναι το ποδήλατο.

#### <span id="page-11-1"></span>*3.1 Γεωμετρία σκελετού BMX ποδηλάτου*

Βασικά γεωμετρικά χαρακτηριστικά ενός σκελετού ποδηλάτου BMX αποτελούν τα μήκη τόσο του οριζόντιου (Top Tube - TT) και κατακόρυφου σωλήνα (Stand Over Height – SO), όσο και των σωλήνων που συνδέουν τα πετάλια με το πίσω κέντρο (Chain stay – CS). Εκτός των παραπάνω, η γωνία που σχηματίζεται από το κατακόρυφο σωλήνα και το σωλήνα που συνδέει τα πετάλια με το πίσω κέντρο (Seat Tube Angle – ST) καθώς και η γωνία που σχηματίζεται από το πιρούνι και μια ευθεία νοητή γραμμή που ενώνει τα κέντρα των τροχών (Headtube Angle – HT), συμπληρώνουν τα κύρια γνωρίσματα ενός σκελετού ποδηλάτου BMX, όπως δείχνει η Εικόνα 3.1.

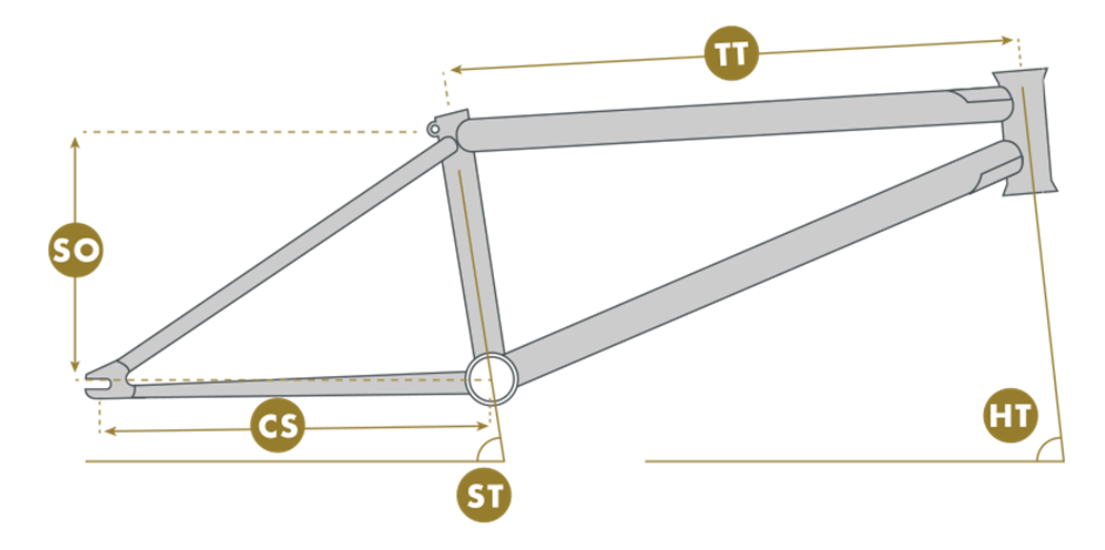

*Εικόνα 3.1 Βασικά γεωμετρικά χαρακτηριστικά σκελετού ποδηλάτου* [5]

Τα ποδήλατα τύπου BMX κατηγοριοποιούνται σε μεγέθη, σύμφωνα με τη διάμετρο των τροχών τους, η οποία κυμαίνεται από 12" έως 24". Η επιλογή του κατάλληλου μεγέθους έχει να κάνει με το ύψος του αναβάτη. Υπάρχουν δύο κριτήρια που θα μας βοηθήσουν στην επιλογή του κατάλληλου μεγέθους, το ένα αναφέρεται στη διάμετρο των τροχών και το άλλο στο μήκος του οριζόντιου σωλήνα *TT*. Σημαντικότερο κριτήριο είναι το δεύτερο, αν λάβουμε υπόψιν μας ότι τα περισσότερα αγωνιστικά BMX έχουν διάμετρο τροχού 20", αλλά διαφοροποιούνται στο μήκος του οριζόντιου σωλήνα (Πίνακας 3.1). [6]

| Ύψος αναβάτη | Μήκος οριζόντιου σωλήνα (TT)    | Διάμετρος τροχού |
|--------------|---------------------------------|------------------|
| (cm)         | (in [cm])                       | (in)             |
| $\leq 100$   | 12" (30,48)                     | 12"              |
| $99 - 122$   | $12" - 16" (30,48 - 40,64)$     | $12" - 16"$      |
| $122 - 137$  | 16"-18" $(40,64 - 45,72)$       | $16" - 18"$      |
| $137 - 147$  | $18" - 20" (45,72 - 50,80)$     | $18" - 20"$      |
| $142 - 177$  | $19.5 - 20.4$ (49,53 - 51,82)   | 20"              |
| $162 - 178$  | $20.25" - 21" (51,44 - 53,34)$  | 20"              |
| $172 - 180$  | $20.5" - 21.5" (52,07 - 54,61)$ | 20"              |
| $\geq$ 180   | $21" - 22" (53,34 - 55,88)$     | >20"             |

*Πίνακας 3.1 Κατάλληλο μήκος του οριζόντιου σωλήνα (TT) σύμφωνα με ύψος αναβάτη* [6]

Το κατά πόσο ψηλό ή χαμηλό θα είναι ένα πλαίσιο καθορίζεται από τη διάσταση *SO*. Ένα ποδήλατο με μακρύ κατακόρυφο σωλήνα (πχ. 25cm) θα είναι πιο σταθερό σε σχέση με ένα με πιο κοντό (πχ. 16cm), γεγονός ιδιαίτερα σημαντικό όταν το ποδήλατο αναπτύσσει ταχύτητα. Αξίζει να σημειώσουμε ωστόσο, πως όσο πιο κοντός είναι ο σωλήνας τόσο καλύτερη ανταπόκριση και ευελιξία θα έχει. [5, 7]

Η μετάδοση της δύναμης στους πίσω τροχούς επηρεάζεται από την διάσταση *CS* και η τιμή της για τα BMX ποδήλατα κυμαίνεται περίπου από 32cm έως 37cm. Καθώς η συγκεκριμένη διάσταση μικραίνει, το ποδήλατο αποκτά την δυνατότητα να επιταχύνει πιο γρήγορα, αλλά παράλληλα επειδή ο πίσω τροχός μετακινείται κάτω από την θέση της σέλας, οι κραδασμοί που δέχεται ο αναβάτης από το οδόστρωμα θα είναι πιο έντονοι. Αντιθέτως όσο η διάσταση αυτή μεγαλώνει, το ποδήλατο αποκτά περισσότερη σταθερότητα πράγμα που γίνεται αντιληπτό κυρίως στις υψηλές ταχύτητες. Το ιδανικό μήκος θα είναι μια ενδιάμεση τιμή, ώστε να έχει μια καλή επιτάχυνση και οι κραδασμοί που μεταδίδονται στον αναβάτη να είναι σχετικά μειωμένοι. [7, 8]

Για το κέντρο βάρους του ποδηλάτου, σημαντικό παράγοντα παίζει η γωνία *ST*. Αυτό ουσιαστικά συμβαίνει, λόγω του ότι μετακινείται η θέση της σέλας και επομένως το βάρος του αναβάτη καθώς κάθεται σε αυτή. Για παράδειγμα, σε ένα σκελετό με γωνία 71°, η οποία είναι η γωνία που έχουν πιο συχνά τα BMX ποδήλατα, το κέντρο βάρους θα είναι πιο μπροστά από ότι σε έναν με γωνία 69° ή 70°. Πέρα από την αλλαγή στην θέση του κέντρου βάρους, τα πλαίσια με γωνία 69° ή 70° σου δίνουν την αίσθηση ενός μακρύτερου πλαισίου χωρίς να αλλάξει η διάσταση *TT*. [7]

Τέλος, η γωνία *HT* επηρεάζει τον τρόπο με τον οποίο στρίβει ένα ποδήλατο. Για τα BMX ποδήλατα παίρνει τιμή από 74° έως 76°. Όσο πιο μεγάλη είναι η γωνία αυτή, τόσο πιο σταθερό στην ευθεία πορεία θα είναι το ποδήλατο, ενώ όσο πιο μικρή είναι, βελτιώνεται η ανταπόκριση, η ευελιξία και διευκολύνεται ο έλεγχος του ποδηλάτου. Η δυνατότητα να αλλάζουν πορεία γρήγορα είναι μείζον ζήτημα για ποδήλατα που προορίζονται για αγωνιστική χρήση. [7, 8]

#### <span id="page-13-0"></span>*3.2 Δημιουργία γραφικού μοντέλου του σκελετού*

Όπως αναφέρθηκε και παραπάνω, το σύστημα CAD που χρησιμοποιήθηκε για την σχεδίαση είναι το SolidWorks και για την ακρίβεια η 24<sup>η</sup> έκδοση του (SolidWorks 2016). Το κέντρο βάρους του ποδηλάτου, η σταθερότητα που θα έχει, ιδιαίτερα όταν αυτό αναπτύσσει ταχύτητα, καθώς και η ευελιξία, η επιτάχυνση και η άνεση του, εξαρτώνται από τη γεωμετρία του, έτσι λοιπόν οι διαστάσεις με τις οποίες σχεδιάστηκε ο σκελετός του ποδηλάτου αποτυπώνονται στην Εικόνα 3.2.

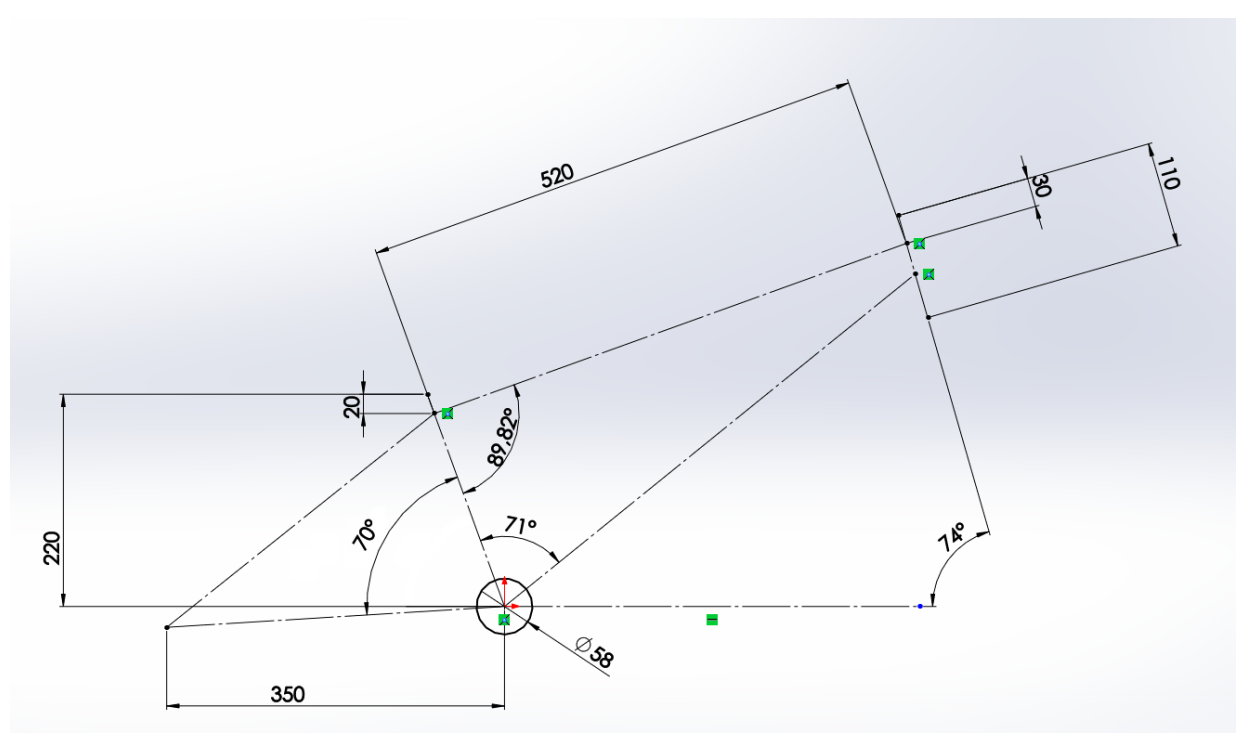

*Εικόνα 3.2 Διαστάσεις σκελετού ποδηλάτου σε χιλιοστά (mm)*

Επομένως, το πλαίσιο προορίζεται για αναβάτες ύψους από 162cm έως 178cm, εξαιτίας όμως της γωνίας *ST* που επιλέχθηκε, μπορεί να χρησιμοποιηθεί και από αναβάτες με ελαφρώς μεγαλύτερο ύψος. Επίσης, επειδή προορίζεται για αγωνιστική χρήση θα πρέπει να είναι ευέλικτο, να έχει μια καλή επιτάχυνση αλλά και οι κραδασμοί που θα δέχεται ο αναβάτης να μην είναι έντονοι. Για τον λόγο αυτό, το πλαίσιο έχει γωνία *HT* 74°, η οποία βοηθάει στην ευελιξία του ποδηλάτου και η διάσταση *CS* είναι 35cm μία ενδιάμεση τιμή, η οποία αποτελεί χρυσή τομή, ώστε να πετύχουμε μια σχετικά καλή επιτάχυνση, αλλά και παράλληλα μειωμένους κραδασμούς.

Όσον αφορά, τον σχεδιασμό του πλαισίου στο SolidWorks, αρχικά έγινε η σχεδίαση της πορείας των σωλήνων που το απαρτίζουν και στην συνέχεια, η δημιουργία τους με την εντολή Swept Boss/Base (Εικόνα 3.3α). Ακόμη, για κάποια μέρη του σκελετού, όπως για παράδειγμα αυτό που συνδέει το πλαίσιο με τον πίσω τροχό, αλλά και για τις οπές που χρειάστηκαν να γίνουν, χρησιμοποιήθηκε η εντολή Extruded Boss/Base (Εικόνα 3.3β). Επιπλέον, εκμεταλλευόμενοι την συμμετρία που έχει ο σκελετός του ποδηλάτου, κάποια μέρη του σχεδιάστηκαν με την εντολή Mirror (Εικόνα 3.3γ). Οι παραπάνω εντολές που αναφέρθηκαν βρίσκονται στην καρτέλα Features του SolidWorks. Το τρισδιάστατο μοντέλο που προέκυψε από την σχεδίαση στο σύστημα CAD, απεικονίζεται στην Εικόνα 3.4 με χρήση τεχνικών φωτορεαλισμού.

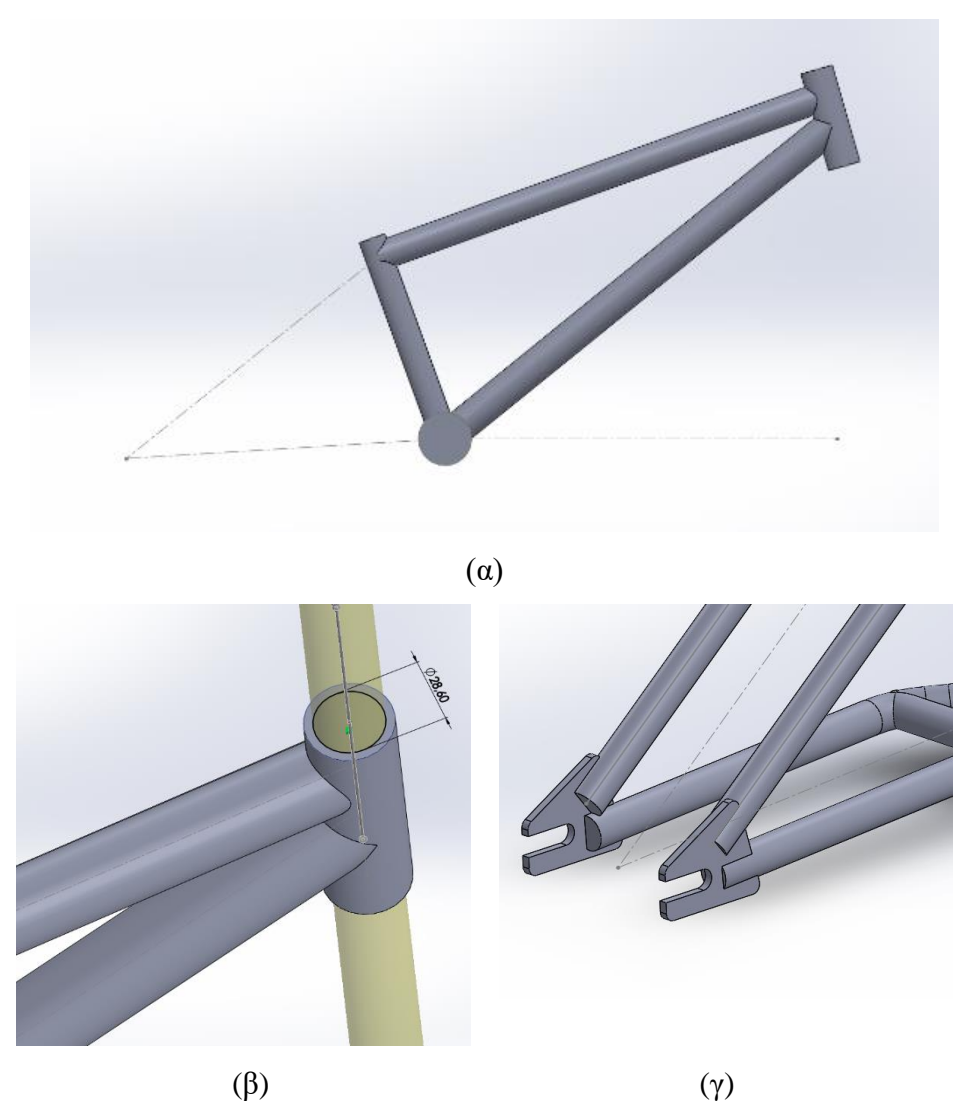

*Εικόνα 3.3 Στάδια κατά την διαδικασία της σχεδίασης*

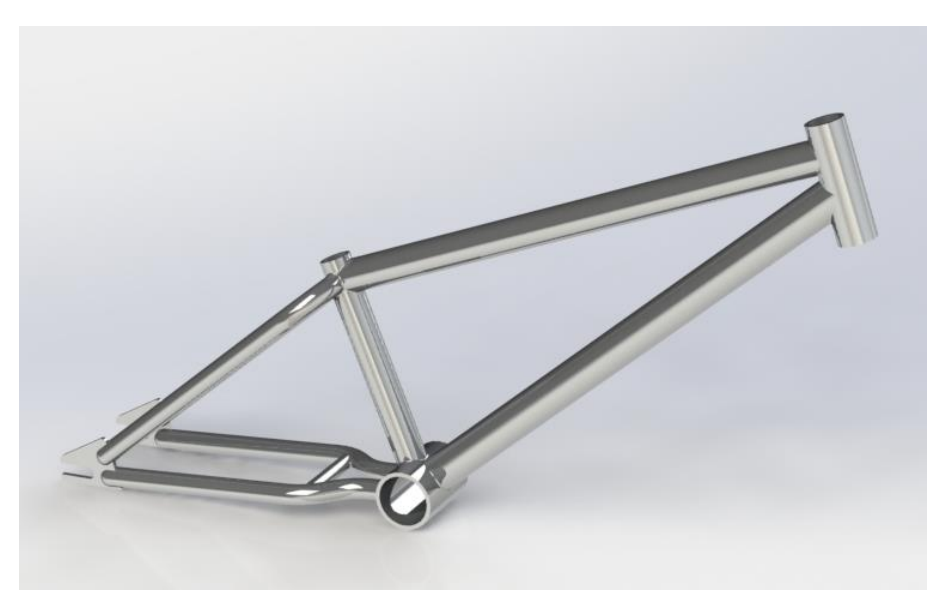

*Εικόνα 3.4 Παρουσίαση μοντέλου με χρήση τεχνικών φωτορεαλισμού*

Για να μπορέσει το λογισμικό της βελτιστοποίησης της τοπολογίας να μας δώσει τα βέλτιστα σχήματα, θα πρέπει το μοντέλο που σχεδιάστηκε να απλοποιηθεί. Αυτό είναι αναγκαίο, διότι κατά την βελτιστοποίηση αφαιρούνται αυτόματα τα άχρηστα τμήματα από τον σκελετό του ποδηλάτου, μέσω του αλγόριθμου βελτιστοποίησης. Σκοπός είναι να προκύψει η βέλτιστη τοπολογία της δομής, που θα έχει ως αποτέλεσμα το ελάχιστο βάρος [4]. Έτσι λοιπόν, με την εντολή Extruded Boss/Base δημιουργήθηκαν οι επιπλέον όγκοι, όπως φαίνεται στην Εικόνα 3.5. Με τον τρόπο αυτό, θα έχουμε ένα απλουστευμένο τρισδιάστατο μοντέλο, το οποίο θα δώσει την δυνατότητα στο λογισμικό βελτιστοποίηση της τοπολογίας να δουλέψει πιο "ελεύθερα", αφαιρώντας τα τμήματα που ο αλγόριθμος θεωρεί άχρηστα, ικανοποιώντας ταυτόχρονα ποικίλους περιορισμούς.

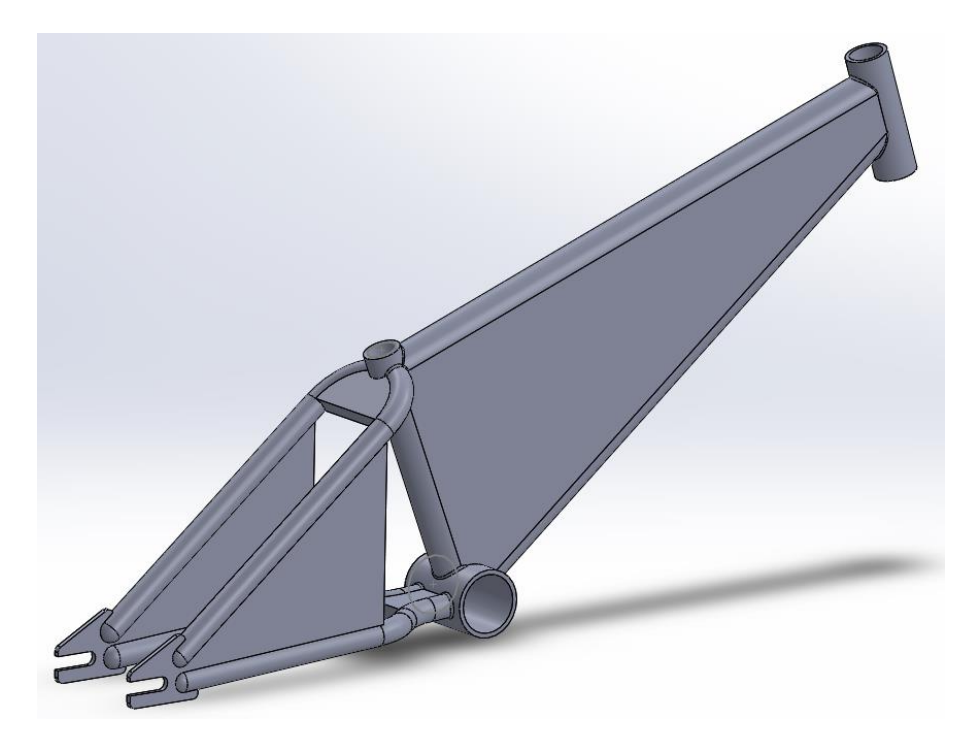

*Εικόνα 3.5 Τρισδιάστατο μοντέλο που θα χρησιμοποιηθεί για βελτιστοποίηση*

### <span id="page-17-0"></span>*4. Βελτιστοποίηση*

Η σχεδιομελέτη ενός προϊόντος είναι μια ιδιαίτερα χρονοβόρα διαδικασία και αποτελείται από τη δημιουργία, τη μεταβολή, την ανάλυση και την βελτιστοποίηση της σχεδίασης ενός προϊόντος, στάδια προαπαιτούμενα για την ανάπτυξη του [3]. Η ανάπτυξη της τεχνολογίας των υπολογιστών έχει βοηθήσει, ώστε οι χρόνοι στο κάθε στάδιο ξεχωριστά να ελαττωθούν σημαντικά. Ειδικότερα, όσον αφορά την βελτιστοποίηση της σχεδίασης, έχουν αναπτυχθεί λογισμικά δομικής βελτιστοποίησης (structural optimization), που έχουν ως στόχο τον αυτόματο προσδιορισμό του σχήματος σχεδίασης του προϊόντος, με την βέλτιστη δομική απόδοση. Η μέθοδος αυτή, περιλαμβάνει την βελτιστοποίηση μιας αντικειμενικής συνάρτησης κατά κύριο λόγο ως προς την ακαμψία, το βάρος ή το κόστος, λαμβάνοντας υπόψιν δομικούς και άλλους σχεδιαστικούς περιορισμούς [4]. Στις μέρες μας, γίνεται ολοένα και πιο αναγκαία η μέθοδος της δομικής βελτιστοποίησης, λόγω της μείωσης των αποθεμάτων των πρώτων υλών και ταυτόχρονα, της ανάγκης για ελαφριές και οικονομικές κατασκευές, δίνοντας βάση στην απόδοση και στην ελαχιστοποίηση των περιβαλλοντικών επιπτώσεων.

#### <span id="page-17-1"></span>*4.1 Μαθηματική διατύπωση του προβλήματος της βελτιστοποίησης*

Ώστε να βελτιστοποιηθεί μια δομή θα πρέπει αρχικά, να οριστούν οι παράμετροι που επηρεάζουν την σχεδίαση της (πχ. διάμετρος ενός κύκλου, το μήκος πλευράς τετραγώνου, το υλικό κατασκευής), οι οποίοι ονομάζονται μεταβλητές βελτιστοποίησης. Όμως, ανάλογα με την εκάστοτε περίπτωση, κάποιες παράμετροι θα πρέπει να παραμείνουν σταθερές λόγω ενός συγκεκριμένου περιορισμού. Η σχεδίαση είναι βέλτιστη, όταν οι τιμές των μεταβλητών σχεδίασης μας δίνουν την μέγιστη τιμή του δείκτη απόδοσης (performance index) της δομής, ο οποίος θα μπορούσε να οριστεί ως μία συνάρτηση, η οποία ονομάζεται αντικειμενική συνάρτηση (objective function).

Με μαθηματικό τρόπο θα μπορούσαμε να περιγράψουμε την βελτιστοποίηση της σχεδίασης ως εξής: Με **Χ** συμβολίζονται οι μεταβλητές σχεδίασης, το οποίο είναι ένα διάνυσμα με *n* διαστάσεις που διαθέτει *n* μεταβλητές βελτιστοποίησης ως συνιστώσες του. Ενώ, με F(**X**) συμβολίζεται η αντικειμενική συνάρτηση. Το F(**X**) μπορεί να μεγιστοποιείται ή να ελαχιστοποιείται κατά την βελτιστοποίηση, αυτό εξαρτάται από την κάθε περίπτωση του προβλήματος. Εδώ να σημειωθεί, ότι στην πραγματικότητα η διαδικασία της βελτιστοποίησης δεν είναι τόσο απλή υπόθεση. Συνήθως ο δείκτης απόδοσης δεν μπορεί να αναπαρασταθεί από μια και μόνο συνάρτηση και θα πρέπει να διατυπωθεί μια σύνθετη αντικειμενική συνάρτηση (composite objective function). Διαφορετικά, θα μπορούσαν να χρησιμοποιηθούν κάποια μέτρα απόδοσης ως περιορισμοί, οι οποίοι θα συμπεριληφθούν στη μαθηματική διατύπωση. Για το λόγο αυτό, το διάνυσμα Χ θα πρέπει να ικανοποιεί κάποιους σχεδιαστικούς περιορισμούς. Όταν οι τιμές των μεταβλητών βελτιστοποίησης κυμαίνονται σε ένα εύρος τιμών, τότε ο περιορισμός ονομάζεται τοπικός περιορισμός (regional constraint) ή παράπλευρος περιορισμός (side constraint). Ενώ, όταν σχετίζεται με την απόδοση ή την λειτουργικότητα ονομάζεται περιορισμός συμπεριφοράς (behavior constraint) ή λειτουργικός περιορισμός (functional constraint). Τέλος, η σχεδίαση που θα προκύψει και θα τηρεί όλους τους περιορισμούς ονομάζεται εφικτή σχεδίαση (feasible design) ή αποδεκτή σχεδίαση (acceptable design). [4]

Η απλή μαθηματική διατύπωση του προβλήματος της βελτιστοποίησης, λαμβάνοντας υπόψιν όλους τους περιορισμούς, είναι :

$$
X^* \in R^n \text{ for } F(X^*) = \min F(X) \tag{4.1}
$$

δεδομένου ότι

$$
X_l \le X^* < X_u \tag{4.2}
$$

$$
G_i(X^*) \ge 0, i = 1, 2, ..., m
$$
\n(4.3)

και

$$
H_j(X^*) = 0, j = 1, 2, ..., q
$$
\n(4.4)

όπου,

 $G_i(X^*)$  : περιορισμοί ανισότητας

m: το πλήθος των περιορισμών ανισότητας

 $H_j(X^*)$  : περιορισμοί ισότητας

q: το πλήθος των περιορισμών ισότητας

 $R^n$ : ο χώρος σχεδίασης (design space)

 $X_l$ και  $X_u$ : το άνω και κάτω όριο των μεταβλητών βελτιστοποίησης

#### <span id="page-18-0"></span>*4.2 Μέθοδοι δομικής βελτιστοποίησης*

Οι τεχνικές της δομικής βελτιστοποίησης χωρίζονται σε τρείς κατηγορίες, ανάλογα με τον τύπο των μεταβλητών της σχεδίασης που χρησιμοποιούνται για την περιγραφή της γεωμετρίας :

- βελτιστοποίηση μεγέθους (Εικόνα 4.1α)
- βελτιστοποίηση σχήματος (Εικόνα 4.1β)
- βελτιστοποίηση τοπολογίας (Εικόνα 4.1γ)

Στην Εικόνα 4.1 στην αριστερή πλευρά εμφανίζεται το αρχικό προβλήματα της εκάστοτε περίπτωσης, ενώ στην δεξιά πλευρά η βέλτιστη λύση που προέκυψε από την κάθε μέθοδο [9].

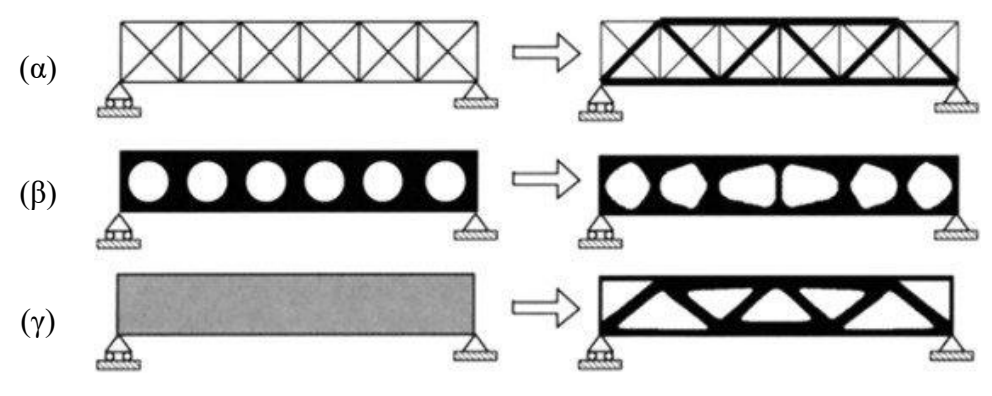

*Εικόνα 4.1 Κατηγορίες δομικής βελτιστοποίησης* [9]

Η βελτιστοποίηση μεγέθους (sizing optimization), αποτελεί την απλούστερη μέθοδο από τις υπόλοιπες τρεις. Κατά την μέθοδο αυτή, τροποποιούνται συγκεκριμένες διαστάσεις μιας κατασκευής (μεταβλητές σχεδίασης), ώστε να επιτευχθεί η βέλτιστη δομική συμπεριφορά της, χωρίς να αλλάξει το σχήμα ή η τοπολογία της σχεδίασης της. Χρησιμοποιήθηκε ως μέθοδος για βελτιστοποίηση δικτυωμάτων, πλαισίων και πλακών. Σε δικτυώματα και πλαίσια ως μεταβλητή σχεδίασης ορίζεται, είτε το εμβαδό διατομής, είτε οι συντεταγμένες των κόμβων των στοιχείων αυτών. Ενώ στην περίπτωση των πλακών ως μεταβλητή σχεδίασης ορίζεται το πάχος της πλάκας.

Η βελτιστοποίηση του σχήματος (shape optimization), τροποποιεί το σχήμα χωρίς να αλλάξει η τοπολογία της σχεδίασης. Στην συγκεκριμένη μέθοδο, οι μεταβλητές σχεδίασης είναι παράμετροι που προσδιορίζουν συγκεκριμένα χαρακτηριστικά ή σημαντικές διαστάσεις της κατασκευής (πχ. η ακτίνα μιας κυκλικής οπής) και κατά τη βελτιστοποίηση της, ορίζονται οι τιμές που θα πάρουν οι μεταβλητές αυτές, ώστε να δοθεί το βέλτιστο σχήμα. Επίσης, η βελτιστοποίηση του μεγέθους που αναφέρθηκε προηγουμένως, μπορεί θεωρηθεί ως μια ειδική περίπτωση της βελτιστοποίηση του σχήματος. Βέβαια, οι παραπάνω παράμετροι επηρεάζουν σε μεγάλο βαθμό την μορφή του σχήματος, με αποτέλεσμα να απαιτείται η δημιουργία εκ νέου του πλέγματος των πεπερασμένων στοιχείων για την ανάλυση της κατασκευής. Στην Εικόνα 4.2 παρουσιάζεται η μεταβολή του πλέγματος ενός βραχίονα στρέψης, από την αρχική σχεδίαση του (Εικόνα 4.2α) μέχρι να φτάσει στην τελική βελτιστοποιημένη μορφή του (Εικόνα 4.2β). Για το πλέγμα των πεπερασμένων στοιχείων, θα ασχοληθούμε πιο αναλυτικά σε επόμενο κεφάλαιο. [4]

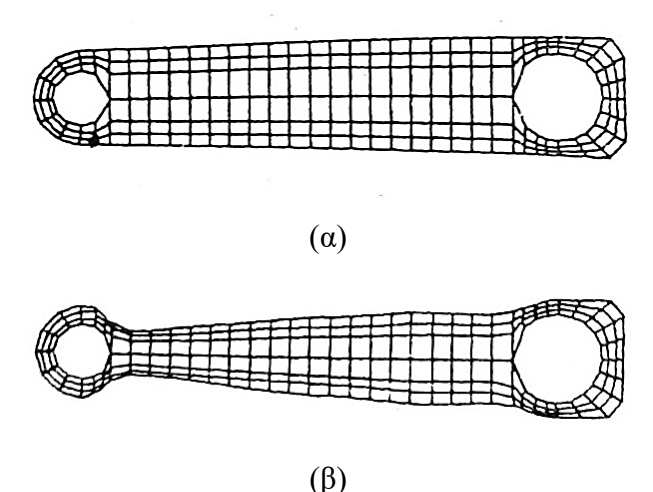

*Εικόνα 4.2 Βελτιστοποίηση σχήματος βραχίονα στρέψης* [4]

H βελτιστοποίηση της τοπολογίας (topology optimization - TO), είναι μια μαθηματική μέθοδος που βελτιστοποιεί τη διάταξη του υλικού μιας κατασκευής, λαμβάνοντας υπόψιν περιορισμούς όπως είναι οι μετατοπίσεις ή οι τάσεις που αναπτύσσονται, με στόχο τη βέλτιστη δομική συμπεριφορά [10]. Σε σχέση με τις άλλες δύο μεθόδους που αναφέρθηκαν παραπάνω, διαφοροποιείται στο ότι μπορεί να τροποποιήσει τη σχεδίαση αλλάζοντας το μέγεθος, το σχήμα, τη διάταξη αλλά και τον τρόπο σύνδεσής των μελών της κατασκευής και όχι απλώς να τροποποιεί συγκεκριμένες διαστάσεις ή σχήματα. Οι πρώτες προσπάθειες εφαρμογής της βελτιστοποίησης της τοπολογίας επικεντρώθηκαν σε δομές με την μορφή δικτυώματος (truss-based). Με την βελτιστοποίηση της τοπολογίας των δικτυωμάτων ασχολήθηκε ο Topping το 1983. Μετέπειτα, οι Bendsoe και Kikuchi το 1988 μελέτησαν το υλικό σαν πορώδες και υπολόγισαν τη βέλτιστη κατανομή του πορώδους. Η μέθοδος που ακολούθησαν θεωρείται η πρώτη προσπάθεια βελτιστοποίησης της τοπολογίας με βάση τη διαμόρφωση της πυκνότητας ενός αρχικού όγκου (volume-based). Η εξέλιξη της συγκεκριμένης μεθόδου έγινε, όταν οι Sandgren και Jensen το 1992, χρησιμοποίησαν ένα γενετικό αλγόριθμο για βελτιστοποίηση τοπολογίας διαφόρων δομών, πετυχαίνοντας να μειώσουν το βάρος των δομών αυτών ικανοποιώντας παράλληλα τους περιορισμούς μετατοπίσεων και τάσεων. [4] Σήμερα, η βελτιστοποίηση της τοπολογίας (κυρίως με τη διαμόρφωση της πυκνότητας) εφαρμόζεται σε ένα ευρύ φάσμα βιομηχανιών, όπως η αυτοκινητοβιομηχανία και η αεροναυπηγική, ώστε να μειώσουν το κόστος και να βελτιώσουν την σχεδίαση των προϊόντων ή των κατασκευών τους.

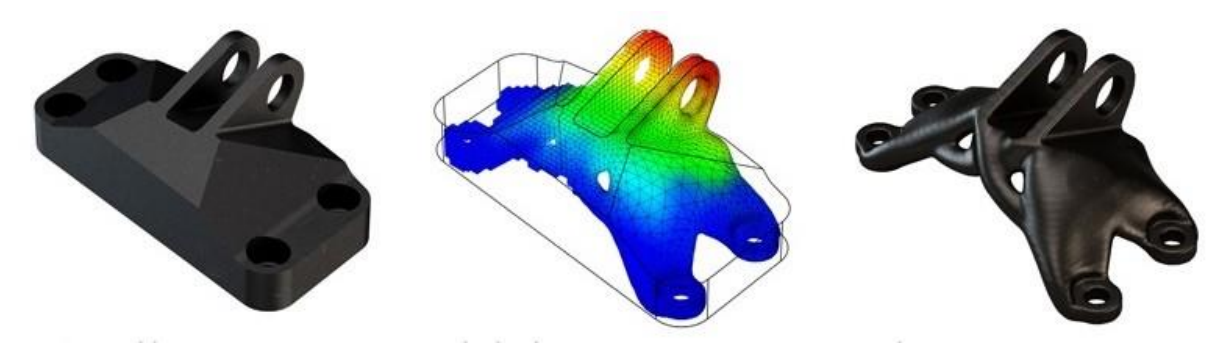

*Εικόνα 4.3 Βελτιστοποίηση τοπολογίας βάσης κινητήρα αεροσκάφους* [11]

### <span id="page-21-0"></span>*4.3 Λειτουργία αλγορίθμου βελτιστοποίησης τοπολογίας*

Ο σχεδιασμός βελτιστοποιείται με τη βοήθεια ενός αλγορίθμου, ο οποίος μεταβάλλει την πυκνότητα των στοιχείων, μέχρι να προκύψει η βέλτιστη σχεδίαση για την κατασκευή, ικανοποιώντας ταυτόχρονα τους περιορισμούς που έχουν τεθεί. Τα βασικότερα βήματα που ακολουθεί ο αλγόριθμος της βελτιστοποίησης παρουσιάζονται στην Εικόνα 4.4.

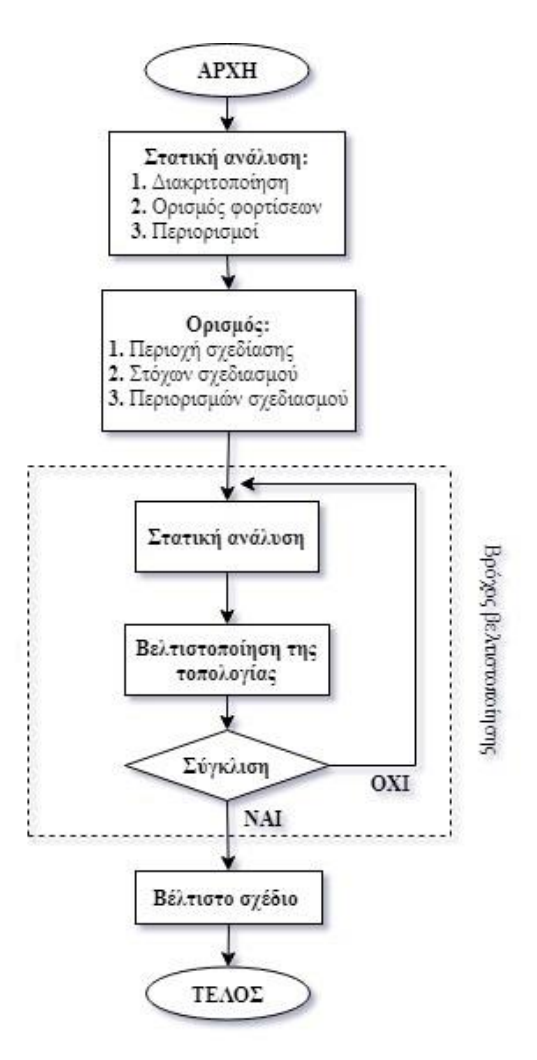

*Εικόνα 4.4 Διάγραμμα ροής της βελτιστοποίησης τοπολογίας*

Αναλύοντας εκτενέστερα το παραπάνω διάγραμμα ροής (Εικόνα 4.4), η βελτιστοποίηση της τοπολογίας ξεκινάει με την διακριτοποίηση της γεωμετρίας με περασμένα στοιχεία και ακολούθως ορίζονται οι ιδιότητες του υλικού, τα φορτία και οι συνοριακές συνθήκες, διαδικασία που αποτελεί απαραίτητη προϋπόθεση για την μετέπειτα ανάλυσή του. Η πλεγματική μορφή του μοντέλου που προέκυψε κατά την διακριτοποίηση, αποτελείται από στοιχεία (elements) και κόμβους (nodes). Στη συνέχεια, ορίζεται το πεδίο ορισμού της σχεδίασης (design domain), δηλαδή ο χώρος μέσα στον οποίο μπορεί να μεταβάλλεται η πυκνότητα του υλικού καθώς και, οι στόχοι και οι περιορισμοί που θα πρέπει να ικανοποιεί η σχεδίαση. Κατά τη διαδικασία της βελτιστοποίησης, ο αλγόριθμος μετακινεί τους κόμβους των στοιχείων με σκοπό τη διερεύνηση νέων διατάξεων πλεγμάτων, οι οποίες θα αποφέρουν τη βέλτιστη δομική συμπεριφορά. Ως εκ τούτου, δημιουργούνται εναλλακτικές γεωμετρίες για το μοντέλο και ο αλγόριθμος καταλήγει στην βέλτιστη σχεδίαση, η οποία θα πρέπει να αναλυθεί εκ νέου για το αν ικανοποιεί τους στόχους του σχεδιασμού. [9]

### <span id="page-22-0"></span>*4.4 Μέθοδος SIMP*

Η βελτιστοποίησης της τοπολογίας είναι η πιο συνηθισμένη μέθοδος δομικής βελτιστοποίησης και συγκεκριμένα η βελτιστοποίηση με βάση την πυκνότητα, την οποία χρησιμοποιούν τα περισσότερα λογισμικά βελτιστοποίησης. Η μαθηματική μέθοδος που χρησιμοποιούν, ώστε να μας δώσουν την βέλτιστη σχεδίαση ονομάζεται SIMP (Solid Isotropic Material with Penalization method), η οποία μας δίνει τη βέλτιστη κατανομή υλικού στο πεδίο ορισμού της σχεδίασης.

Η μέθοδος SIMP ξεκινάει με την διακριτοποίηση της δομής σε ένα πλέγμα πεπερασμένων στοιχείων, που ονομάζονται ισότροπες στερεές μικροδομές. Έπειτα, προστίθεται ή αφαιρείται υλικό, σύμφωνα με τις φορτίσεις, τις οριακές συνθήκες, τους περιορισμούς κατασκευής και τις απαιτήσεις απόδοσης, που έχουν οριστεί.

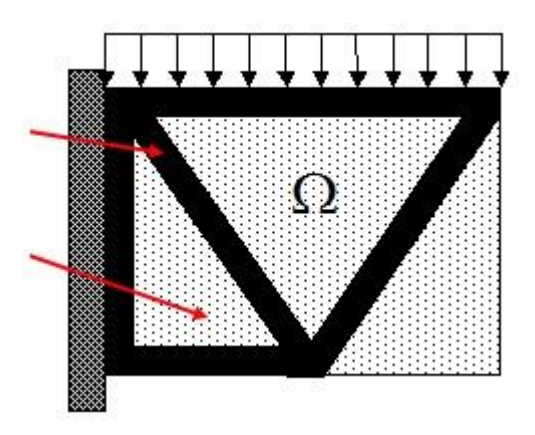

*Εικόνα 4.5 Βελτιστοποίηση της δομής με τη μέθοδο SIMP* [12]

Η βέλτιστη κατανομή πυκνότητας του υλικού εντός μιας δεδομένης ποσότητας υλικού (Ω), υπολογίζεται δίνοντας σε κάθε στοιχείο ξεχωριστά μια δυαδική τιμή:

- $\rho_e = 1$ , όπου απαιτείται υλικό (με μαύρο στην Εικόνα 4.5)
- $\rho_e = 0$ , όπου αφαιρείται το υλικό (με λευκό στην Εικόνα 4.5)

Η εικονική πυκνότητα του κάθε στοιχείου (ρe), είναι η μοναδική μεταβλητή σχεδιασμού που χρησιμοποιεί η SIMP και παίρνει τιμές μεταξύ  $0 < \rho_{\min} \le \rho_e \le 1$ . Οι κανόνες ποινής p (penalty factor), κατευθύνουν την εικονική πυκνότητα ( $\rho_e$ ) να πάρει τιμή είτε ρ<sub>min</sub> είτε 1, συμβάλλοντας με τον τρόπο αυτό στη συνολική ακαμψία της δομής. Από πειράματα έχει προκύψει ότι κατάλληλη τιμή για τον κανόνα ποινής είναι p = 3. Στόχος της μεθόδου είναι, η δημιουργία μιας πιο δύσκαμπτης τοπολογίας παράλληλα με την ελαχιστοποίηση του υλικού. Σύμφωνα με τη μέθοδο SIMP, η συνολική ακαμψία διαμορφώνεται σύμφωνα με: [12]

$$
K_{SIMP(\rho)} = \sum_{e=1}^{N} [\rho_{min} + (1 - \rho_{min})\rho_e^p] K_e
$$
 (4.5)

δεδομένου ότι

$$
0 < \rho_{\min} \le \rho_e \le 1 \tag{4.6}
$$

όπου,

 $K_e$ : μητρώο ακαμψίας

 $\rho_{min}$ : η ελάχιστη εικονική πυκνότητα

 $\rho_e$ : εικονική πυκνότητα του e-οστού στοιχείου

p: η τιμή του κανόνα ποινής SIMP

N: ο συνολικός αριθμός των πεπερασμένων στοιχείων

#### <span id="page-23-0"></span>*4.5 Βελτιστοποίηση σκελετού ποδηλάτου*

Το λογισμικό για την βελτιστοποίηση της σχεδίασης του σκελετού του ποδηλάτου που χρησιμοποιήθηκε είναι το Inspire 2021 της Altair Engineering Inc., το οποίο χρησιμοποίει την μέθοδο SIMP. Στόχος της τοπολογικής βελτιστοποίησης του σκελετού είναι η ελαχιστοποίηση του βάρους του και παράλληλα η αύξηση της δυσκαμψίας του.

Καταρχάς, θα πρέπει να εισάγουμε την γεωμετρία του σκελετού και να προσδιορίσουμε τις μηχανικές ιδιότητες του υλικού κατασκευής του. Το υλικό κατασκευής που επιλέχθηκε, όπως αναφέρθηκε και σε προηγούμενο κεφάλαιο είναι το κράμα αλουμινίου Al 7075-T6, του οποίου οι μηχανικές ιδιότητες παρουσιάζονται στον Πίνακα 4.1. Όσον αφορά την γεωμετρία του, είναι μία μασίφ κατασκευή και έχει διαμπερής οπές στα σημεία όπου συνδέεται με το μπροστινό πιρούνι, τα πετάλια και την σέλα. Επόμενο βήμα είναι να οριστούν οι σχεδιαστικοί περιορισμοί, όπως είναι ένα επίπεδο συμμετρίας καθώς και ποια στοιχεία του μοντέλου θα βελτιστοποιηθούν και ποια όχι. Τα στοιχεία που θα βελτιστοποιηθούν αποτελούν την περιοχή σχεδίασης (design space). Επιπρόσθετα, θα πρέπει να καθοριστούν κάποια ακραία σενάρια φόρτισης, κατά τα οποία ο σκελετός του ποδηλάτου θα παρουσιάζει τις μέγιστες τάσεις.

| Πυκνότητα (g/cm <sup>3</sup> )    | 2,80 |
|-----------------------------------|------|
| Μέτρο Ελαστικότητας (GPa)         | 71   |
| <b>Αντοχή σε Διαρροή (MPa)</b>    | 505  |
| Αντοχή σε Εφελκυσμό (MPa)         | 572  |
| $\overline{\Lambda}$ byoç Poisson | 0.33 |

*Πίνακας 4.1 Μηχανικές ιδιότητες Al 7075-T6* 

Εφόσον, έχουμε εισάγει το μοντέλο στο Inspire (Εικόνα 4.6α), θα πρέπει να προσδιορίσουμε το υλικό του πλαισίου. Στην καρτέλα Structure του λογισμικού βελτιστοποίησης υπάρχει η εντολή Materials, που μας δίνει την δυνατότητα να επιλέξουμε το υλικό κατασκευής. Στη συνέχεια, για να ορίσουμε τα στοιχεία του μοντέλου που δεν θα βελτιστοποιηθούν, χρησιμοποιούμε την εντολή Partition, που βρίσκεται στην καρτέλα Geometry. Τα κομμάτια που δεν θα βελτιστοποιηθούν είναι στα σημεία σύνδεσης του πλαισίου με το μπροστινό πιρούνι, τα πετάλια, τη σέλα και τον πίσω τροχό (Εικόνα 4.6β). Την υπόλοιπη γεωμετρία την ορίζουμε ως περιοχή σχεδίασης. Ακόμα, επιστρέφοντας στην καρτέλα Structure με την εντολή Shape Controls, ορίζεται το επίπεδο συμμετρίας (Εικόνα 4.6γ). Τέλος, στην ίδια καρτέλα με την εντολή Loads θα καθοριστούν τα σενάρια φόρτισης.

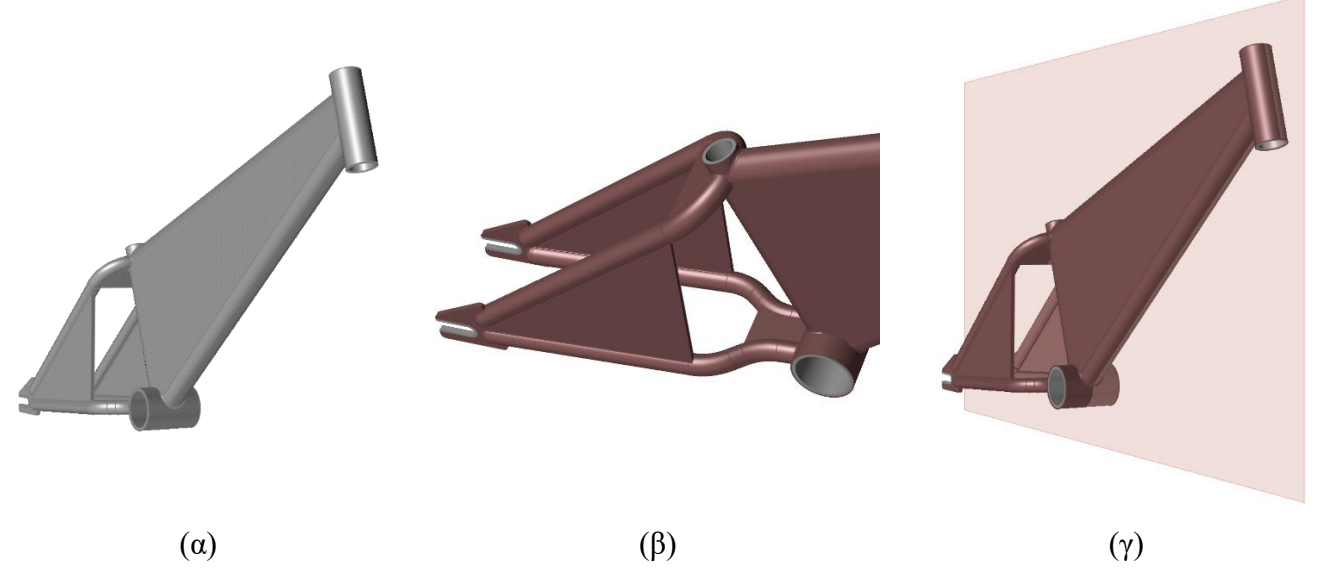

*Εικόνα 4.6 Στάδια πριν τη βελτιστοποίηση του μοντέλου*

Τα σενάρια φόρτισης που θα πρέπει να ικανοποιεί η βελτιστοποιημένη σχεδίαση του ποδηλάτου, που επιλέχθηκαν είναι τέσσερα και αναφέρονται αναβάτη 75kg. Τα δύο πρώτα σενάρια αφορούν στην συμπεριφορά που θα έχει το πλαίσιο, σε περίπτωση που προσκρούσει σε μια ανωμαλία του οδοστρώματος στην μία περίπτωση με τον μπροστινό τροχό (*LC1*), και στην άλλη περίπτωση με τον πίσω τροχό (*LC2*). Ενώ τα άλλα δύο σενάρια, αφορούν την ανάβαση μιας ανηφόρας, όπου στην μία περίπτωση ο αναβάτης κάθεται στην σέλα (*LC3*), ενώ στην άλλη όχι (*LC4*). Όλα τα παραπάνω σενάρια φόρτισης απεικονίζονται στην Εικόνα 4.7. [13]

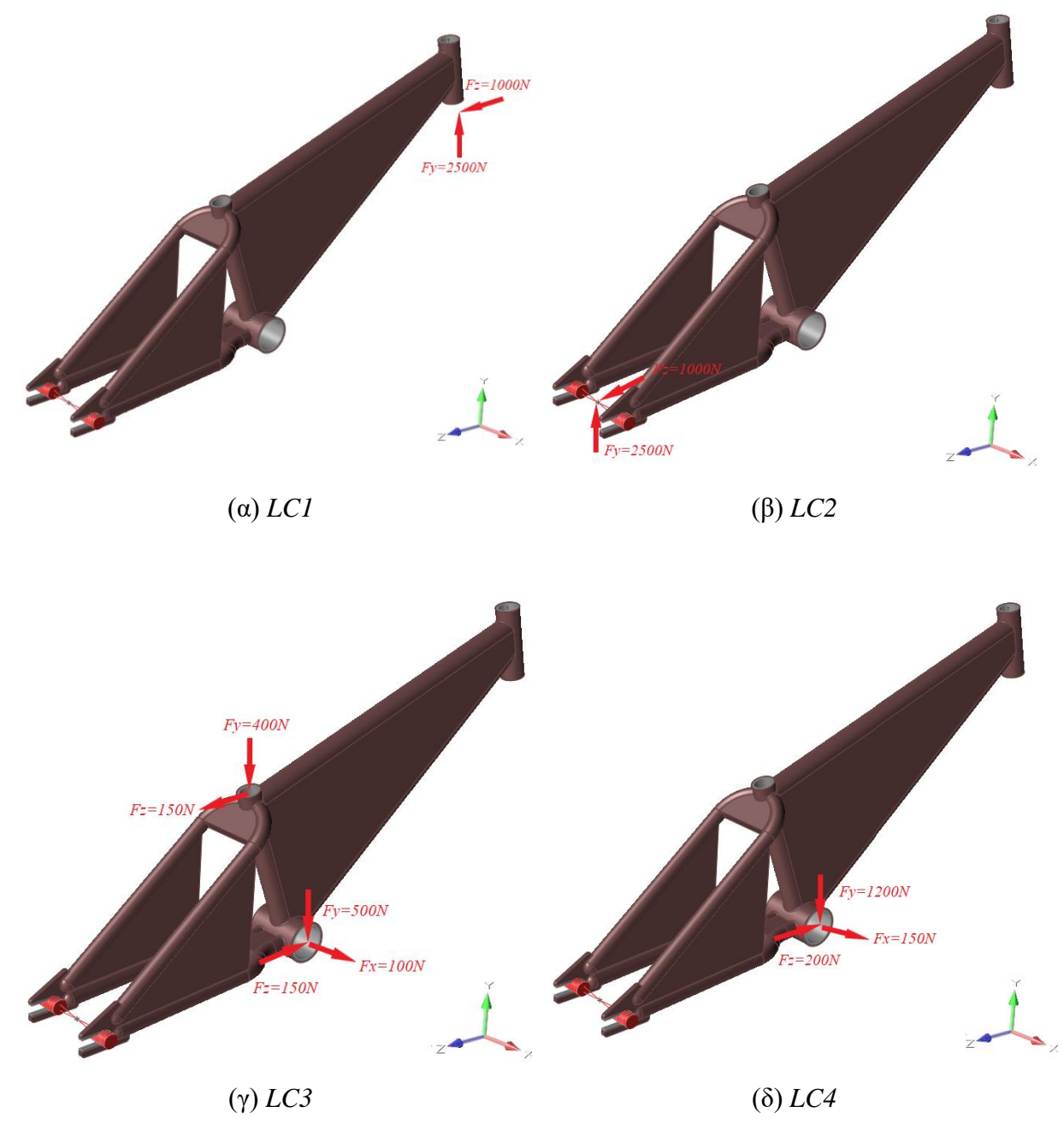

*Εικόνα 4.7 Σενάρια φόρτισης πλαισίου*

Υπό τον όρο να έχουν προσδιοριστεί όλοι οι απαραίτητοι παράμετροι για την βελτιστοποίηση του πλαισίου, το λογισμικό είναι έτοιμο για επίλυση. Επομένως, για την επίλυση του προβλήματος βελτιστοποίησης ανατρέχουμε στην καρτέλα Structure του Inspire και επιλέγουμε την εντολή Optimize. Στο παράθυρο που μας εμφανίζεται θα πρέπει να οριστεί ο τύπος και ο σκοπός της βελτιστοποίησης, καθώς και να καθοριστεί η ποσότητα υλικού που πρέπει να διατηρηθεί. Ειδικότερα, η βελτιστοποίηση θα γίνει μέσω της τοπολογίας, αποσκοπώντας στην αύξηση της στιβαρότητας του πλαισίου και ορίζοντας την τελική σχεδίαση που θα προκύψει να είναι στα 2kg, λόγω του ότι τα BMX ποδήλατα που προορίζονται για αγωνιστική χρήση το βάρος τους κυμαίνεται από 2kg έως 2,5kg. Κατά την διαδικασία της επίλυσης, το λογισμικό τροποποιεί την πυκνότητα του υλικού, με στόχο την δημιουργία μιας νέας σχεδίασης, η οποία θα ικανοποίει παράλληλα τους περιορισμούς που έχουν τεθεί. Το αποτέλεσμα της διαδικασίας παρουσιάζεται στην Εικόνα 4.8.

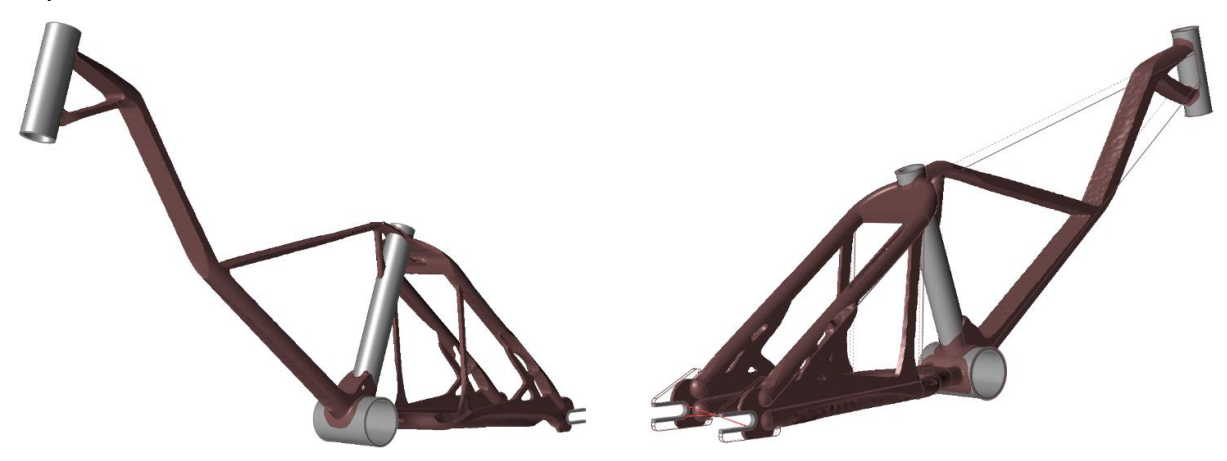

*Εικόνα 4.8 Βελτιστοποιημένη σχεδίαση πλαισίου*

Είναι φανερό, ότι η βέλτιστη σχεδίαση που προέκυψε από το λογισμικό είναι δύσκολο να κατασκευαστεί. Ως εκ τούτου είναι απαραίτητη η τροποποίησή της, έχοντας όμως παράλληλα ως οδηγό την βέλτιστη σχεδίαση. Ώστε να ξεκινήσει η επανασχεδίαση του πλαισίου, θα χρησιμοποιήσουμε τα εργαλεία της καρτέλας PolyNURBS του Inspire. Συγκεκριμένα, με την εντολή Wrap δημιουργούμε τα κομμάτια του πλαισίου (Εικόνα 4.9α) και για την ένωση τους χρησιμοποιούμε την εντολή Bridge (Εικόνα 4.9β). Κατά την επανασχεδίαση για να ενωθούν όλα τα μέλη του πλαισίου μεταξύ τους, δημιουργήθηκαν ορισμένα προεξέχοντα τμήματα, όπως φαίνεται στην Εικόνα 4.10α. Για να αφαιρεθούν τα τμήματα αυτά, αρχικά θα πρέπει να αντιγραφούν τα σημεία σύνδεσης του πλαισίου με το μπροστινό πιρούνι, τα πετάλια, τη σέλα και τον πίσω τροχό. Έπειτα, πηγαίνουμε στην καρτέλα Geometry και με την εντολή Push/Pull τροποποιούμε τα σημεία αυτά (Εικόνα 4.10β) και με την εντολή Partition αφαιρούμε τις προεξοχές αλλά και τα αντίγραφα που είχαμε δημιουργήσει. Έτσι, καταλήγουμε σε μία γεωμετρία που είναι πιο εύκολη στο να κατασκευαστεί και το τελικό της βάρος βρίσκεται στα 2,29kg (Εικόνα 4.11).

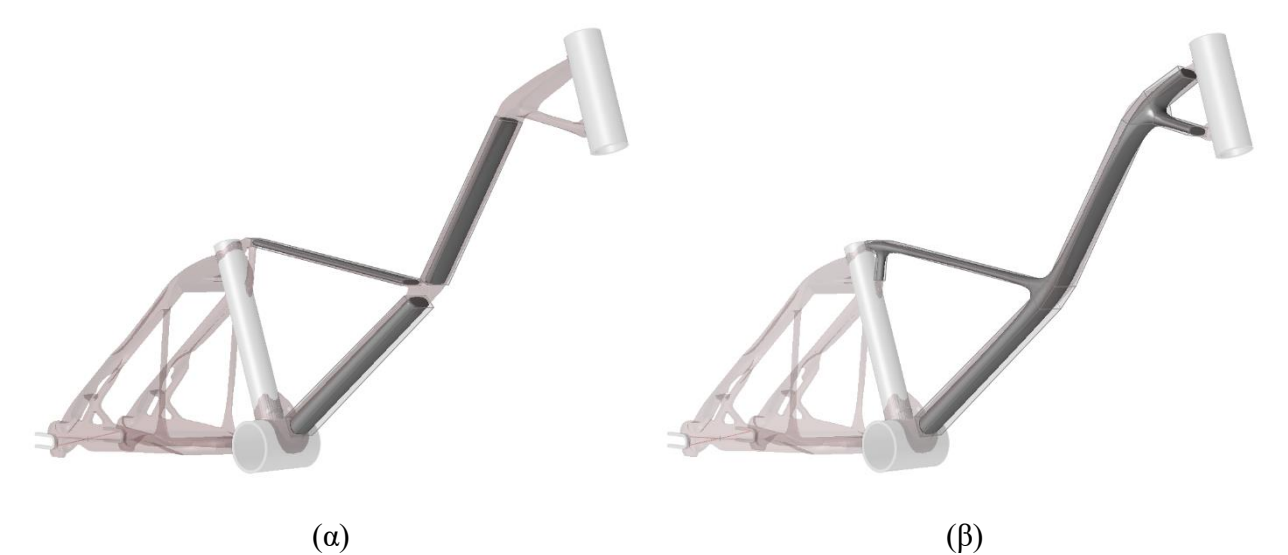

*Εικόνα 4.9 Εντολές Wrap και Bridge του Inspire*

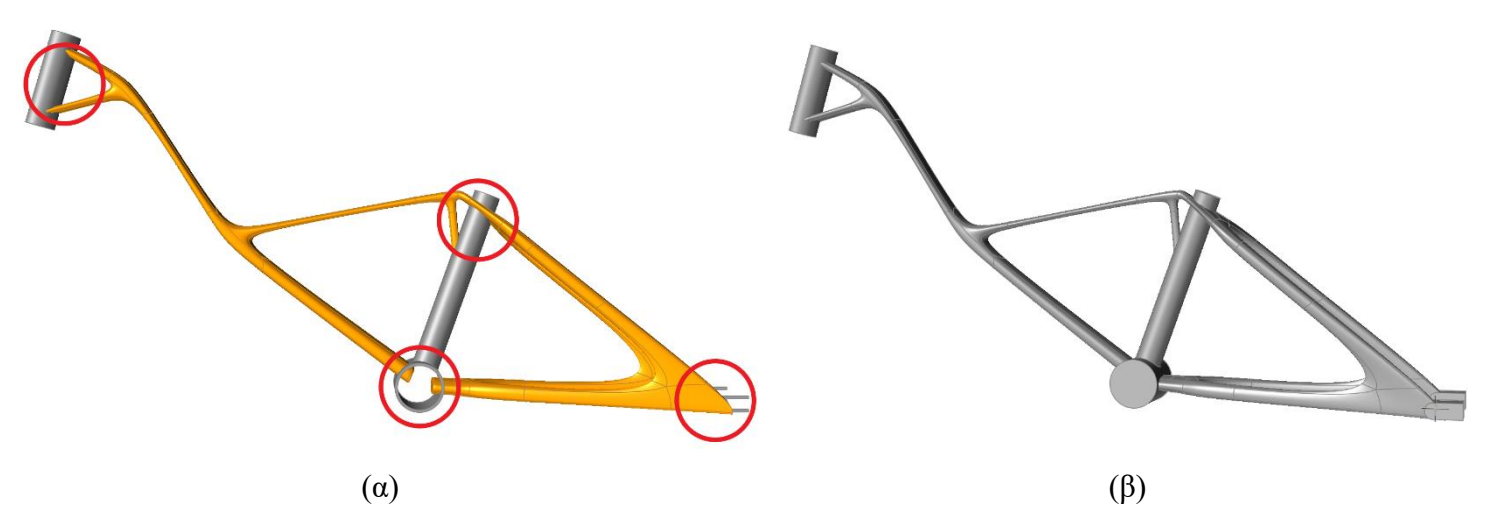

*Εικόνα 4.10 Αφαίρεση προεξεχόντων τμημάτων του πλαισίου*

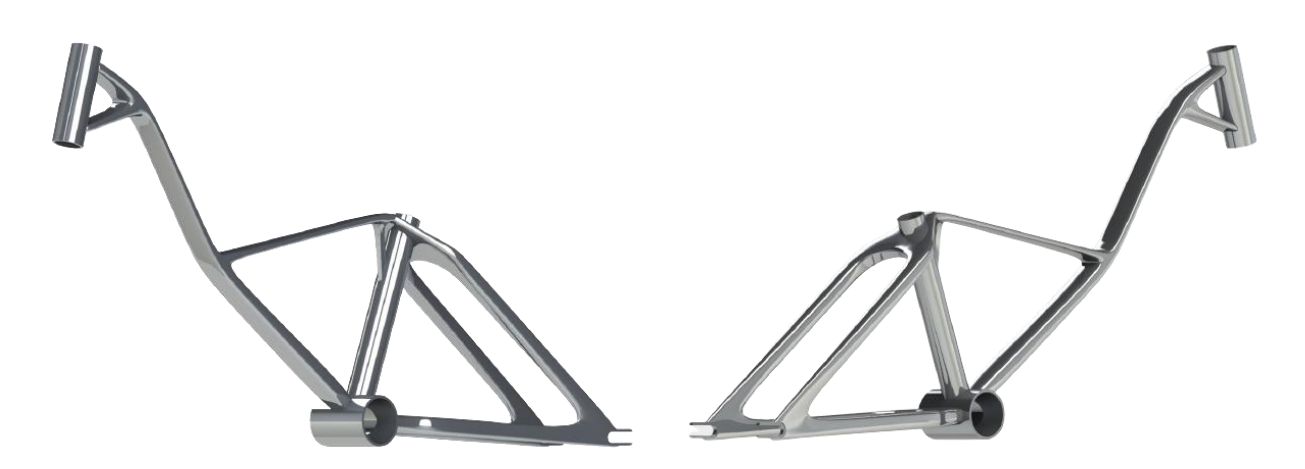

*Εικόνα 4.11 Τελική σχεδίαση πλαισίου που προέκυψε απ' τη βελτιστοποίηση*

### <span id="page-28-0"></span>*5. Ανάλυση*

Στις μέρες για την αξιολόγηση της σχεδίασης, χρησιμοποιούνται λογισμικά τεχνικής μελέτης με τη βοήθεια υπολογιστή (computer-aided engineering – CAE). Τα οποία, μπορούμε αφενός να τα χρησιμοποιήσουμε για την μελέτη της κινηματικής ή της δυναμικής απόκρισης ενός μηχανισμού και αφετέρου για τον υπολογισμό της κατανομής των τάσεων ή για την ανάλυση της ταλάντωσης ενός μηχανικού εξαρτήματος. Χρειάζεται, επίσης να σημειωθεί ότι τα προγράμματα ανάλυσης πεπερασμένων στοιχείων θεωρούν το πεδίο ορισμού του προβλήματος ως συνεχές, ενώ της κινηματικής ή δυναμικής ανάλυσης ως μια ομάδα συγκεντρωμένων στοιχείων. Για την επίλυση όλων των παραπάνω τύπων προβλημάτων χρησιμοποιούμε την μέθοδο ανάλυσης πεπερασμένων στοιχείων (finite-element analysis – FEA). Ο Clough το 1960 ανέφερε για πρώτη φορά σε άρθρο του, που αφορούσε στην ανάλυση τάσεων σε δύο διαστάσεις, τον όρο πεπερασμένο στοιχείο (finite element). Στην αρχή, τα λογισμικά εξυπηρετούσαν απλά στην επίλυση δομικών προβλημάτων. Ωστόσο, σε σύντομο χρονικό διάστημα η μέθοδος αυτή ξεκίνησε να εφαρμόζεται σε διάφορους τύπους προβλημάτων, όπως στη ρευστομηχανική, στην ανάλυση ταλαντώσεων και στη μεταφορά θερμότητας. Η δυνατότητα της συγκεκριμένης μεθόδου να επιλύει όλο ένα και πιο πολύπλοκα προβλήματα, οφείλεται στην ραγδαία αύξηση της ισχύς των υπολογιστών. [4]

Στο κεφάλαιο αυτό, θα ασχοληθούμε με την δυναμική ανάλυση του σκελετού του ποδηλάτου. Η δυναμική ανάλυση θα προσομοιάζει τεστ του προτύπου ISO 4210-6, που χρησιμοποιούνται για ελεγχθεί η ασφάλεια του πλαισίου. Για την ακρίβεια πραγματοποιήθηκαν δύο τεστ από το πρότυπο, τα οποία θα αναλυθούν στην συνέχεια του κεφαλαίου. Η ανάλυση έγινε με την χρήση του λογισμικού Inspire, το οποίο χρησιμοποιήθηκε και για την βελτιστοποίηση του πλαισίου. Αξίζει, επιπλέον, να αναφερθούμε στο ότι για τις ανάγκες της ανάλυσης χρειάστηκε να σχεδιαστούν και άλλα εξαρτήματα όπως για παράδειγμα είναι το πιρούνι ή ο λαιμός τιμονιού του ποδηλάτου.

#### <span id="page-28-1"></span>*5.1 Δυναμική υλικών σωμάτων*

Ο κλάδος της μηχανικής που μελετάει την μεταφορά, την περιστροφή και την παραμόρφωση των υλικών σωμάτων καθώς και τις δυνάμεις που προκαλούν την κίνηση τους ή που αναπτύσσονται κατά την διάρκεια αυτής, ονομάζεται δυναμική. Αρχικά, με την μελέτη της δυναμικής ασχολήθηκε ο Αριστοτέλης, ωστόσο οι επιστημονικές βάσεις της τέθηκαν αργότερα από το Γαλιλαίο και το Νεύτωνα. Οι οποίες, συμπληρώθηκαν στην συνέχεια από τους Euler, Lagrange, Hamilton, Laplace, Poincare και Einstein.

Η δυναμική χωρίζεται σε δύο μεγάλες κατηγορίες την κινηματική και την κινητική. Η βασική τους διαφορά είναι ότι η κινηματική μελετά την κίνηση ανεξάρτητα από την επίδραση δυνάμεων ή κινήσεων στο σύστημα, σε αντίθεση με την κινητική, η οποία μελετά την κίνηση, υπό την επίδραση δυνάμεων. Η κινηματική εξετάζει τις έννοιες της θέσης, της ταχύτητας, της επιτάχυνσης και του χρόνου. Από την άλλη πλευρά, η κινητική εξετάζει τη σχέση ανάμεσα στις δυνάμεις, τη μάζα και την κίνηση των σωμάτων.

Συνοψίζοντας, μπορούμε να επισημάνουμε ότι το σύνολο των αρχών κίνησης της δυναμικής μπορούν να προκύψουν από δύο τρόπους είτε με τη Νευτώνεια ή Διανυσματική Δυναμική είτε με την Αναλυτική Δυναμική, που αναπτύχθηκε κυρίως από τους Lagrange και Hamilton. Η πρώτη μέθοδος στηρίζεται στην εφαρμογή των νόμων του Νεύτωνα, ενώ η δεύτερη απαιτεί την εισαγωγή πιο αφηρημένων εννοιών (γενικευμένες συντεταγμένες, δυνάμεις, ορμές και δυνατές μετατοπίσεις) και παρουσιάζει ορισμένα σημαντικά πλεονεκτήματα έναντι της Νευτώνειας ή Διανυσματικής Δυναμικής [14]. Η ονοματολογία και ο συμβολισμός που θα χρησιμοποιηθεί στις παρακάτω σχέσεις είναι σύμφωνα με την πηγή [14].

#### <span id="page-29-0"></span>*5.1.1 Κινηματική υλικού σημείου*

Η κινηματική εξετάζει και αναλύει τη γεωμετρία της κίνησης ενός σώματος, χωρίς να αναφέρεται στα αίτια που την προκαλούν. Όσον αφορά το υλικό σημείο, με τον όρο κίνηση εννοούμε την αλλαγή θέσης του σημείου ως προς κάποιο σύστημα αναφοράς και για την περιγραφή της κίνησης του τα φυσικά μεγέθη που χρησιμοποιούνται είναι το μήκος και ο χρόνος.

Η τροχιά που διαγράφει ένα υλικό σημείο στο χώρο, χαρακτηρίζεται από τη χωρική καμπύλη C και ορίζεται σύμφωνα με ένα σύστημα αναφοράς Οxyz (ή F). Αυτό σημαίνει ότι η θέση Σ του υλικού σημείου σε μια χρονική στιγμή t καθορίζεται από ένα διάνυσμα που ξεκινάει από την αρχή των αξόνων του συστήματος αναφοράς F και καταλήγει στο σημείο Σ. Το διάνυσμα αυτό είναι γνωστό ως διάνυσμα θέσης και συμβολίζεται με r(t). Η χωρική καμπύλη C ορίζεται παραμετρικά από τις συντεταγμένες

$$
(x_{\Sigma}, y_{\Sigma}, z_{\Sigma}) = (x(t), y(t), z(t))
$$
\n
$$
(5.1)
$$

ως προς ορθοκανονικό καρτεσιανό σύστημα αναφοράς Oxyz. Με  $\underline{e_x}$ ,  $\underline{e_y}$  και  $\underline{e_z}$  να είναι τα μοναδιαία διανύσματα βάσης του συστήματος αναφοράς. Συνεπώς, το διάνυσμα θέσης εκφράζεται στη μορφή:

$$
\underline{r}(t) = x(t)\underline{e_x} + y(t)\underline{e_y} + z(t)\underline{e_z} \tag{5.2}
$$

Στην Εικόνα 5.1 παρουσιάζεται η τροχιά ενός υλικού σημείου Σ σε μια χωρική καμπύλη σε ορθοκανονικό καρτεσιανό σύστημα αναφοράς.

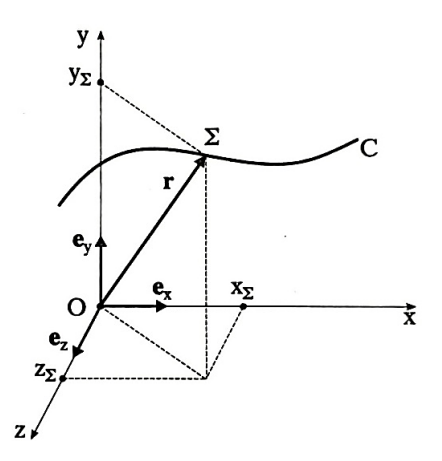

*Εικόνα 5.1 Τροχιά ενός υλικού σημείου Σ* σε καρτεσιανό σύστημα αναφοράς [14] Επομένως, εφόσον η ταχύτητα του υλικού σημείου στη θέση Σ είναι η χρονική παράγωγος της διανυσματικής συνάρτησης r(t), μπορεί να γραφεί ως εξής:

$$
\underline{v}(t) = \dot{\underline{r}}(t) = v_x \underline{e_x} + v_y \underline{e_y} + v_z \underline{e_z} = \dot{x}(t) \underline{e_x} + \dot{y}(t) \underline{e_y} + \dot{z}(t) \underline{e_z}
$$
(5.3)

Τέλος, η επιτάχυνση του υλικού σημείου ορίζονται ως η χρονική παράγωγος του διανύσματος της ταχύτητας δίνεται από τη σχέση

$$
\underline{a}(t) = \underline{v}(t) = \underline{r}(t) = a_x \underline{e_x} + a_y \underline{e_y} + a_z \underline{e_z} = \ddot{x}(t) \underline{e_x} + \ddot{y}(t) \underline{e_y} + \ddot{z}(t) \underline{e_z}
$$
(5.4)

Στη περίπτωση όμως εφαρμογών με κυλινδρική γεωμετρία αντί για το καρτεσιανό σύστημα αναφοράς προτιμάτε η χρήση των κυλινδρικών συντεταγμένων (r, θ, z). Ακόμη, η Σ΄ είναι η προβολή του σημείου Σ στο επίπεδο Oxyz, όπως φαίνεται στην Εικόνα 5.2.

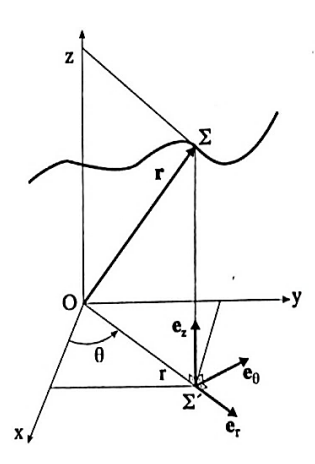

*Εικόνα 5.2 Τροχιά ενός υλικού σημείου Σ* σε κυλινδρικό σύστημα αναφοράς [14]

Η σχέση μεταξύ πολικών (r,θ) και καρτεσιανών (x,y) συντεταγμένων στο επίπεδο καθώς και τα μοναδιαία διανύσματα βάσης  $e_r$  και  $e_\theta$ , δίνονται από τις παρακάτω σχέσεις:

$$
x = r \cos \theta, y = r \sin \theta \tag{5.5}
$$

$$
\underline{e_r} = \cos \theta \, \underline{e_x} + \sin \theta \, \underline{e_y} \tag{5.6}
$$

και

$$
\underline{e_{\theta}} = -\sin\theta \, \underline{e_x} + \cos\theta \, \underline{e_y} \tag{5.7}
$$

Το διάνυσμα θέσης του σημείου Σ για κυλινδρικό σύστημα αναφοράς, προκύπτει από τη σχέση

$$
\underline{r} = r \underline{e_r} + z \underline{e_z} \tag{5.8}
$$

Επομένως, το διάνυσμα της ταχύτητας και της επιτάχυνσης δίνονται από τις σχέσεις

$$
\underline{v} = \dot{r}\underline{e_e} + r\dot{\theta}\underline{e_\theta} + \dot{z}\underline{e_z} \tag{5.9}
$$

και

$$
\underline{a} = \ddot{r}\underline{e_r} + (\dot{r}\dot{\theta} + r\ddot{\theta})\underline{e_\theta} + \ddot{z}\underline{e_z} + \dot{r}\dot{\underline{e_r}} + r\dot{\theta}\dot{\underline{e_\theta}}
$$
(5.10)

Τέλος, πολλές φορές για την επίλυση προβλημάτων της κινηματικής χρησιμοποιούμε το τροχιακό σύστημα αναφοράς. Σε μια τέτοια περίπτωση, όπως της Εικόνα 5.3, η τροχιά του υλικού σημείου ορίζεται ως συνάρτηση του μήκους τόξου s της καμπύλης C, από το σταθερό σημείο  $\Sigma_0$ .

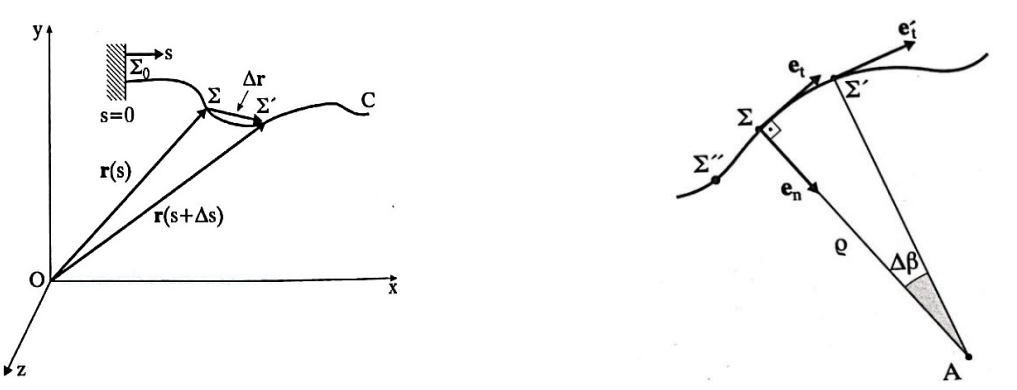

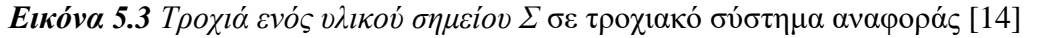

Έτσι λοιπόν, το διάνυσμα θέσης δίνεται από τη σχέση

$$
\underline{r} = \underline{r}(s(t))\tag{5.11}
$$

Συνεπώς, το διάνυσμα της ταχύτητας, το οποίο είναι πάντα εφαπτόμενο της τροχιάς είναι

$$
\underline{v} = \dot{s}e_t \tag{5.12}
$$

και η επιτάχυνση

$$
\underline{a} = \ddot{s} \underline{e_t} + \frac{\dot{s}^2}{\rho} \underline{e_n} \tag{5.13}
$$

Η επιτάχυνση του υλικού σημείου αποτελείται από την επιτρόχια (ή εφαπτομενική) συνιστώσα

$$
a_t = \ddot{s} \tag{5.14}
$$

και από την κεντρομόλο (ή κάθετη) συνιστώσα

$$
a_n = \frac{\dot{s}^2}{\rho} \tag{5.15}
$$

Σελίδα | 32

#### <span id="page-32-0"></span>*5.1.2 Κινητική υλικών σημείων*

Η κινητική για την κατάστρωση των εξισώσεων κίνησης χρησιμοποιούν τρία φυσικά μεγέθη (μήκος, χρόνος, μάζα) και τρεις διαφορετικές μεθοδολογίες, οι οποίες σχετίζονται με:

- τους νόμους του Νεύτωνα και του Euler
- **■** τις αρχές ώσης και ορμής
- τις αργές έργου και ενέργειας

Αρχικά, θα ξεκινήσουμε με τη μεθοδολογία της κινητικής που βασίζεται στους νόμους του Νεύτωνα και του Euler. Το 1687 ο Νεύτωνας διατύπωσε τους νόμους που συνδέουν τις δυνάμεις που ασκούνται σε ένα υλικό σημείο με την κίνηση του. Οι νόμοι του Νεύτωνα είναι οι εξής: *1 ος Νόμος:* Εφόσον καμία εξωτερική δύναμη δεν επιδρά για τη μεταβολή της ή η συνισταμένη των δυνάμεων ισούται με μηδέν, τότε το υλικό σημείο ηρεμεί ή κινείτε με σταθερή ταχύτητα. Ο 1 ος Νόμος του Νεύτωνα είναι γνωστός και ως Νόμος της Αδράνειας.

$$
\Sigma F = 0 \Leftrightarrow \alpha \kappa \text{ivqto } \dot{\eta} \ v = \text{constant} \tag{5.16}
$$

*2ος Νόμος:* Η συνισταμένη των δυνάμεων που ασκούνται σ' ένα υλικό σημείο, ισούται δηλαδή με το γινόμενο της μάζας του επί την επιτάχυνση που αποκτά. Η επιτάχυνση έχει ίδια διεύθυνση με την δύναμη. Ο νόμος αυτός, λέγεται και Θεμελιώδης νόμος της μηχανικής.

$$
\Sigma F \neq 0 \Leftrightarrow \Sigma F = \boxed{F \simeq m \cdot \underline{a}} \tag{5.17}
$$

*3ος Νόμος:* Οι δυνάμεις δράσης και αντίδρασης που αναπτύσσονται μεταξύ δύο σωμάτων έχουν μέτρο και αντίθετη φορά.

*4 ος Νόμος:* Οι δυνάμεις μπορούν να προστεθούν με τον κανόνα του παραλληλογράμμου.

Η επέκταση των νόμων κίνησης του Νεύτωνα έγινε από τον Euler. Σύμφωνα με τους νόμους του Euler θεωρείται δυναμικό σύστημα ότι αποτελείται από Ν υλικά σημεία. Για τον προσδιορισμό της θέσης του i-στου υλικού σημείου (i= 1, ..., N) στο αδρανειακό σύστημα αναφοράς Oxyz, χρησιμοποιούμε το διάνυσμα θέσης ri.

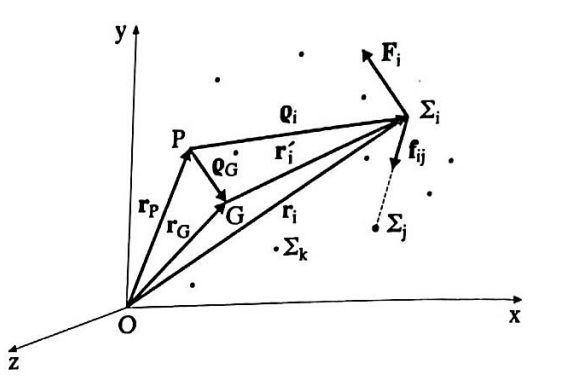

*Εικόνα 5.4 Δυναμικό σύστημα αποτελούμενο από Ν υλικά σημεία* [14]

Η συνισταμένη των εξωτερικών δυνάμεων που ασκούνται σε ένα υλικό σημείο συμβολίζεται με Fi, ενώ οι εσωτερικές δυνάμεις που αναπτύσσονται με τα υπόλοιπα σημεία συμβολίζεται με f<sub>ij</sub> (j=1, ..., N). Άρα, εφαρμόζοντας τον 2° νόμο του Νεύτωνα στο i-οστό υλικό σημείο προκύπτει η σχέση

$$
\underline{F}i + \sum_{j=1}^{N} \underline{f_{ij}} = m_i \underline{\ddot{r}_i}, i = 1, ..., N
$$
\n(5.18)

Επιπρόσθετα, σε περίπτωση που εφαρμόσουμε την σχέση 5.18 για όλα τα υλικά σημεία τότε

$$
\sum_{i=1}^{N} \underline{F}i + \sum_{i=1}^{N} \sum_{j=1}^{N} \underline{f}_{ij} = \sum_{i=1}^{N} m_i \underline{r}_i
$$
\n(5.19)

Όμως, λόγω του 3ου νόμου του Νεύτωνα

$$
\underline{f_{ij}} = -\underline{f_{ij}} \Longrightarrow \sum_{i=1}^{N} \sum_{j=1}^{N} \underline{f_{ij}} = 0
$$
\n(5.20)

Η σχέση 5.19 λόγω της 5.20 μπορεί να γραφεί στη μορφή

$$
\underline{F} = \sum_{i=1}^{N} m_i \ddot{\underline{r}}_i \tag{5.21}
$$

Επίσης, ως κέντρο μάζας G του συστήματος ορίζουμε

$$
r_G = \frac{1}{m} \sum_{i=1}^{N} m_i r_i \tag{5.22}
$$

όπου m η ολική μάζα του συστήματος

$$
m=\sum_{i=1}^N m_i
$$

Εν κατακλείδι, η σχέση 5.21 λόγω της 5.22, έχει ως αποτέλεσμα τον 1º νόμο του Euler

$$
\underline{F} = m \ddot{\underline{r}}_G \tag{5.23}
$$

Αξίζει, επιπλέον, να αναφερθούμε στο ότι πολλαπλασιάσουμε την σχέση 5.18 με διάνυσμα θέσης  $\rho_i$ του i-στου υλικού σημείου ως προς ένα τυχαίο σημείο P, θα έχουμε

$$
\underline{\rho}_i \times \underline{F}_i + \sum_{j=1}^N \underline{\rho}_i \times \underline{f}_{ij} = \underline{\rho}_i \times m_i \underline{\ddot{r}_i}
$$
\n(5.24)

Η οποία, για όλα τα υλικά σημεία του συστήματος γίνεται

$$
\sum_{i=1}^{N} \underline{\rho}_i \times \underline{F}_i + \sum_{i=1}^{N} \sum_{j=1}^{N} \underline{\rho}_i \times \underline{f}_{ij} = \sum_{i=1}^{N} \underline{\rho}_i \times m_i \underline{r}_i
$$
 (5.24)

Ο πρώτος όρος αναφέρεται στη συνισταμένη ροπή των εξωτερικών δυνάμεων ως προς το σημείο P.

$$
\underline{M}_P = \underline{\rho}_i \times \underline{F}_i \tag{5.25}
$$

Ακόμη, όσον αφορά τον δεύτερο όρο της σχέσης 5.24, εφόσον οι εσωτερικές δυνάμεις υπακούουν στον 3° νόμο του Νεύτωνα τότε

$$
\sum_{i=1}^{N} \sum_{j=1}^{N} \underline{\rho}_i \times \underline{f}_{ij} = 0
$$
\n(5.26)

Λαμβάνοντας υπόψιν, τις παραπάνω σχέσεις καταλήγουμε στον 2° νόμο του Euler

$$
\underline{M}_P = \sum_{i=1}^N \underline{\rho}_i \times m_i \underline{\ddot{r}}_i \tag{5.27}
$$

Στη συνέχεια, θα ασχοληθούμε με τη μεθοδολογία της κινητικής που βασίζεται στις αρχές ώσης και ορμής. Με L συμβολίζουμε το διάνυσμα της ορμής ενός υλικού σημείου

$$
\underline{L} = m\underline{v} \,, \,\text{forov } \underline{v} = \underline{\dot{r}} \tag{5.28}
$$

Η συσχέτιση της ορμής με τη δύναμη, προκύπτει αν παραγωγίσουμε την παραπάνω σχέση ως προς τον χρόνο

$$
\underline{\dot{L}} = m\underline{\dot{r}} \tag{5.29}
$$

Έτσι λοιπόν, σύμφωνα με το 2º νόμο του Νεύτωνα παρατηρούμε ότι ο ρυθμός μεταβολής της ορμής ισούται με τη συνισταμένη εξωτερική δύναμη που ενεργεί στο υλικό σημείο

$$
\underline{\dot{L}} = \underline{F} \tag{5.30}
$$

Eπιπλέον, η γραμμική ώση της δύναμης F για το χρονικό διάστημα από t<sub>1</sub> έως t<sub>2</sub>, δίνεται από τη σχέση

$$
\underline{\hat{F}} = \int_{t_2}^{t_1} \underline{L} dt = \underline{L}(t_2) - \underline{L}(t_1) \Longrightarrow \boxed{\underline{\hat{F}} = \Delta \underline{L}}
$$
\n(5.31)

Ως αρχή διατήρησης της ορμής ορίζουμε την ειδική περίπτωση που η συνισταμένη εξωτερική δύναμη είναι μηδενική και επομένως η ορμή παραμένει σταθερή και ίση με την αρχική της τιμή. Δηλαδή,

$$
\underline{\hat{F}} = 0 \Longrightarrow \underline{L}(t_2) = \underline{L}(t_1) \tag{5.32}
$$

Η στροφορμή ενός υλικού σημείου m, όπως φαίνεται στην Εικόνα 5.5, ως προς ένα τυχαίο σημείο P του χώρου ορίζεται το διάνυσμα

$$
\underline{H}_P = \underline{\rho} \times m\underline{\nu}
$$
, όπου  $\underline{\rho}$  το διάνυσμα θέσης ως προς το σημείο P (5.33)

Από την παραγώγιση της σχέσης 5.33 έχουμε

$$
\underline{\dot{H}}_P = \underline{\dot{\rho}} \times m\underline{v} + \underline{\rho} \times (m\underline{\dot{v}}) \tag{5.34}
$$

Σελίδα | 35

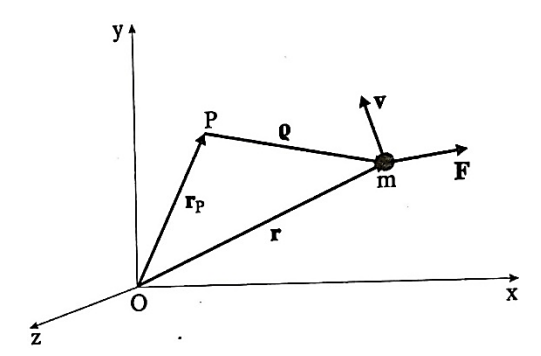

*Εικόνα 5.5 Στροφορμή και στροφική ώση υλικού σημείου m* [14]

Όμως, λόγω του 2ου νόμου του Νεύτωνα και της ροπής της εξωτερικής δύναμης *F* ως προς το σημείο P, έχουμε

$$
\underline{F} = m\underline{a} = m\underline{v} \tag{5.35}
$$

$$
\underline{M}_P = \underline{\rho} \times \underline{F} \tag{5.36}
$$

Επίσης, για το διάνυσμα $\rho$ προκύπτει ότι

$$
\underline{\rho} = \underline{r} - \underline{r}_P \stackrel{\frac{d}{dt}}{\Rightarrow} \underline{\dot{\rho}} = \underline{v} - \underline{v}_P \tag{5.37}
$$

Κατά συνέπεια, η σχέση 5.34 λόγω των παραπάνω σχέσεων γίνεται

$$
\underline{M}_P = \underline{H}_P + \underline{v}_P \times m\underline{v} \tag{5.38}
$$

Επιπρόσθετα, το διάνυσμα της στροφικής ώσης ως προς το σημείο P δίνεται από τη σχέση

$$
\underline{\widehat{M}}_P = \int_{t_2}^{t_1} \underline{M}_P \, dt = \int_{t_2}^{t_1} \left( \underline{H}_P + \underline{v}_P \times (m\underline{v}) \right) dt \implies
$$
\n
$$
\underline{\widehat{M}}_P = H_P(t_1) - H_P(t_2) + \int_{t_2}^{t_1} \underline{v}_P \times m\underline{v} \, dt \tag{5.39}
$$

Στην περίπτωση που το σημείο P είναι ακίνητο ή η ταχύτητα  $\nu_P$  είναι παράλληλη στην ταχύτητα ισχύει ότι

$$
\underline{\hat{M}}_P = \Delta \underline{H}_P \tag{5.40}
$$

Ενώ, στην περίπτωση που  $M_P = 0$  ισχύει ότι

$$
\underline{\hat{M}}_P = 0 \Longrightarrow H_P(t_1) = H_P(t_2) \tag{5.41}
$$

Η σχέση 5.41 αποτελεί την αρχή διατήρησης της στροφορμής.

Η τελευταία μεθοδολογία της κινητικής που θα ασχοληθούμε αναφέρεται στις αρχές έργου και ενέργειας. Έστω ένα υλικό σημείο m, το οποίο κατά την κίνηση του στο χώρο δέχεται την επίδραση εξωτερικής δύναμης *F*. Για τον καθορισμό της θέσης του υλικού σημείου στο αδρανειακό σύστημα αναφοράς Οxyz, χρησιμοποιείται το διάνυσμα θέσης του *r*(*t*). Σε ένα χρονικό διάστημα dt, το σημείο μετακινείται από τη θέση Σ στην θέση Σ΄, όπως φαίνεται στην Εικόνα 5.6. Το διάνυσμα θέσης στη θέση Σ΄ είναι το *r*(*t*+*dt*).

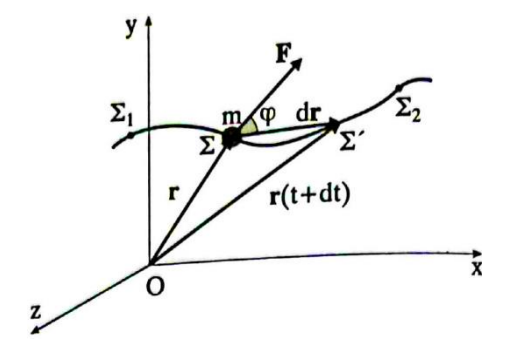

*Εικόνα 5.6 Μετατόπιση υλικού σημείου* [14]

Η απειροστή μετατόπιση του υλικού σημείου στο χρονικό διάστημα *dt* δίνεται από τη σχέση

$$
d\underline{r} = \underline{r}(t + dt) - \underline{r}(t) \tag{5.42}
$$

Επιπλέον, λόγω της επίδρασης της εξωτερικής δύναμης *F* κατά την μετατόπιση παράγεται το απειροστό έργο. Το οποίο, προκύπτει από το εσωτερικό γινόμενο

$$
dW = \underline{F} \cdot d\underline{r} \tag{5.43}
$$

Επομένως, για πεπερασμένο χρονικό διάστημα  $\Delta t = t_2 - t_1$ , όπου το υλικό σημείο μετακινείται από τη θέση  $\Sigma_1$  στη θέση  $\Sigma_2$ , το συνολικό έργο που παράγεται υπολογίζεται από το ολοκλήρωμα

$$
W_{12} = \int_{r_2}^{r_1} \frac{F \cdot d\,}{r} \tag{5.44}
$$

όπου  $r_1 = r(t_1)$  και  $r_2 = r(t_2)$ .

Για να εισάγουμε τη κινητική ενέργεια του υλικού σημείου θα πρέπει να εφαρμόσουμε στην σχέση 5.44 τον 2º νόμο του Νεύτωνα , έτσι λοιπόν

$$
W_{12} = \int_{t_2}^{t_1} (m \, \underline{\dot{r}}) \cdot (\underline{\dot{r}} \, dt) = \frac{1}{2} m \int_{t_2}^{t_1} \frac{d}{dt} \, (\underline{\dot{r}} \cdot \underline{\dot{r}}) dt
$$

ή

$$
W_{12} = \frac{1}{2}m(\dot{r}_1^2 - \dot{r}_2^2) \tag{5.45}
$$

Έτσι λοιπόν, η κινητική ενέργεια δίνεται από τη σχέση

$$
T = \frac{1}{2}mv^2\tag{5.46}
$$

όπου ν είναι το μέτρο της ταχύτητας του.

Συνοψίζοντας, μπορούμε να επισημάνουμε λόγω της σχέσης 5.45 γίνεται σαφές ότι το έργο που δαπανούν οι εξωτερικές δυνάμεις για να μεταφέρουν ένα σώμα από μία θέση Σ1 σε μία θέση Σ2 ισούται με τη κινητική ενέργεια του υλικού σημείου κατά την μεταφορά

$$
W_{12} = T_2 - T_1 \Longrightarrow \boxed{T_2 = T_1 + W_{12}}\tag{5.47}
$$

Η παραπάνω σχέση είναι γνωστή ως αρχή έργου-ενέργειας.

#### <span id="page-37-0"></span>*5.2 Μέθοδος πολλαπλών σωμάτων*

Για την δυναμική ανάλυση συστημάτων πολλαπλών σωμάτων, τα οποία αποτελούνται από κινούμενα σώματα ή υποσυστήματα, τα οποία συνεργάζονται μεταξύ τους με απώτερο σκοπό την επίτευξη μιας λειτουργίας, χρησιμοποιείτε η μέθοδος πολλαπλών σωμάτων. Σε συστήματα πολλαπλών σωμάτων εμφανίζονται μεγάλες μεταφορικές και περιστροφικές μετατοπίσεις. Επίσης, όσον αφορά τα κινούμενα σώματα ή υποσυστήματα των πολλαπλών σωμάτων μπορεί να είναι στιβαρά ή εύκαμπτα σώματα, τα οποία είναι συνδεδεμένα μεταξύ τους με διάφορους τρόπους σύνδεσης, ώστε περιορίζεται η σχετική κίνηση τους.

Στις μέρες μας η μέθοδος των πολλαπλών σωμάτων βρίσκει εφαρμογή σε τομείς, όπως είναι για παράδειγμα ο σχεδιασμός οχημάτων ή διαστημικών δομών, η ρομποτική και η αεροναυπηγική, όπου υπάρχει η ανάγκη για το σχεδιασμό ταχύτερων, ελαφρύτερων και μεγαλύτερης ακρίβειας συστημάτων. Συνοψίζοντας, μπορούμε να επισημάνουμε ότι μέσω της δυναμικής προσομοίωσης τέτοιων συστημάτων, υπό τον όρο ότι έχουμε λάβει υπόψιν όλες τις σημαντικές επιδράσεις στο μαθηματικό μοντέλο που αντιπροσωπεύει το πραγματικό σύστημα, μπορούμε να επιτύχουμε τον καλύτερο σχεδιασμό και τη καλύτερη απόδοση για το σύστημα. [15]

#### <span id="page-37-1"></span>*5.3 Βαθμοί ελευθερίας και τρόποι σύνδεσης*

Κάθε ελεύθερο σώμα έχει έξι βαθμούς ελευθερίας (degrees of freedom - DOF), τρείς που αφορούν την μεταφορική του κίνηση κατά το μήκος του x, y και z αξόνα και τρείς που αφορούν την περιστροφική του κίνηση γύρω από τους ίδιους άξονες. Εντούτοις, στα συστήματα πολλαπλών σωμάτων, οι συνδέσεις μεταξύ των σωμάτων συνεπάγονται ορισμένους κινηματικούς περιορισμούς, οι οποίοι μειώνουν τους βαθμούς ελευθερίας ενός σώματος μη επιτρέποντας συγκεκριμένες κινήσεις. Ώστε να υπολογίσουμε τους βαθμούς ελευθερίας ενός συστήματος υπάρχουν δύο μέθοδοι κατά Kutzbach (σχέση 5.48) και κατά Gruebler (σχέση 5.49).

$$
m = 6 n_b - n_c \tag{5.48}
$$

$$
m = 6(n_b - 1) - n_c \tag{5.49}
$$

όπου *m* ο αριθμός των βαθμών ελευθερίας του συστήματος,  $n_b$  ο αριθμός των σωμάτων του συστήματος και  $n_c$  ο αριθμός των περιορισμών. Η διαφορά των δύο αυτών σχέσεων είναι ότι ο στην εξίσωση του Gruebler συμπεριλαμβάνετε και το έδαφος σαν ένα σώμα, ενώ στην εξίσωση του Kutzbach όχι. Στις περισσότερες περιπτώσεις ο επιθυμητός αριθμός ελεύθερων βαθμών ελευθερίας είναι μηδέν ή ένας. Στις περιπτώσεις που οι περιορισμοί είναι πλεονάζοντες, ο αριθμός των ελεύθερων βαθμών ελευθερίας είναι αρνητικός και σημαίνει πως το σύστημα είναι υπερπεριορισμένο (overconstrained). [15]

Ο πίνακας που ακολουθεί παρουσιάζει τους διάφορους τρόπους σύνδεσης των σωμάτων ενός μηχανισμού.

| Είδος Συνδέσμου                  | Μεταφορικοί    | Περιστροφικοί  | Περιορισμοί    | Σύνολο         |
|----------------------------------|----------------|----------------|----------------|----------------|
|                                  | Περιορισμοί    | Περιορισμοί    | ζεύξης         | Περιορισμών    |
| Cylindrical joint                | $\overline{2}$ | $\overline{2}$ | $\overline{0}$ | $\overline{4}$ |
| <b>Fixed</b> joint               | 3              | 3              | $\overline{0}$ | 6              |
| <b>Planar</b> joint              | $\mathbf{1}$   | $\overline{2}$ | $\overline{0}$ | 3              |
| Rack-and-pinion joint            | $\theta$       | $\overline{0}$ | $\mathbf{1}$   | $\mathbf{1}$   |
| Revolute joint                   | 3              | $\overline{2}$ | $\overline{0}$ | 5              |
| <b>Spherical joint</b>           | 3              | $\overline{0}$ | $\overline{0}$ | 3              |
| <b>Translational joint</b>       | $\overline{2}$ | 3              | $\overline{0}$ | 5              |
| Universal joint                  | 3              | $\mathbf{1}$   | $\overline{0}$ | $\overline{4}$ |
| Atpoint joint primitive          | 3              | $\overline{0}$ | $\overline{0}$ | 3              |
| Inline joint primitive           | $\overline{2}$ | $\overline{0}$ | $\overline{0}$ | $\overline{2}$ |
| Inplane joint primitive          | $\mathbf{1}$   | $\overline{0}$ | $\overline{0}$ | $\mathbf{1}$   |
| Orientation joint primitive      | $\overline{0}$ | 3              | $\overline{0}$ | 3              |
| <b>Parallel joint primitive</b>  | $\overline{0}$ | $\overline{2}$ | $\overline{0}$ | $\overline{2}$ |
| Perpendicular joint<br>primitive | $\overline{0}$ | $\mathbf{1}$   | $\overline{0}$ | $\mathbf{1}$   |
| <b>Motion</b> (translational)    | $\mathbf{1}$   | $\overline{0}$ | $\overline{0}$ | $\mathbf{1}$   |
| <b>Motion</b> (rotational)       | $\theta$       | 1              | $\overline{0}$ | 1              |
| Coupler                          | $\overline{0}$ | $\overline{0}$ | $\mathbf{1}$   | $\mathbf{1}$   |

*Πίνακας 5.1 Τρόποι σύνδεσης σωμάτων και βαθμοί ελευθερίας που δεσμεύονται* [16]

### <span id="page-38-0"></span>*5.4 Ταλαντώσεις*

Οι ταλαντώσεις ενός συστήματος συνδέονται άμεσα με την δυναμική ανάλυση συστημάτων πολλαπλών σωμάτων. Για τη μελέτη των ταλαντώσεων οι βασικότερες έννοιες που χρησιμοποιούνται είναι αυτές που αναφέρονται παρακάτω. [17]

Η εξίσωση κίνησης για ένα απλό σύστημα ελατηρίου-αποσβεστήρα εκφράζεται ως εξής:

$$
M\underline{\ddot{x}} + C\underline{\dot{x}} + K\underline{x} = f(t) \tag{5.50}
$$

Με Μ συμβολίζουμε το μητρώο μάζας, ενώ με C και K συμβολίζουμε τα μητρώα απόσβεσης και στιβαρότητας του αποσβεστήρα και του ελατηρίου αντίστοιχα. Επιπροσθέτως, με x συμβολίζουμε το διάνυσμα θέσης και με  $f(t)$  ο πίνακας των εξωτερικών δυνάμεων.

Για σύστημα χωρίς απόσβεση ορίζεται η ιδιοσυχνότητα τους συστήματος:

$$
\omega_n = \sqrt{\frac{k}{m}}\tag{5.51}
$$

όπου η στιβαρότητα και η μάζα του συστήματος.

Ενώ, στην περίπτωση συστήματος με απόσβεση, ο συντελεστής απόσβεσης ορίζεται ως εξής:

$$
\zeta = \frac{c}{2m\omega_n} \tag{5.52}
$$

όπου η απόσβεση του συστήματος.

Όμως η απόσβεση επηρεάζει την ιδιοσυχνότητα του συστήματος, έτσι λοιπόν στην περίπτωση συστήματος με απόσβεση η ιδιοσυχνότητα του συστήματος δίνεται από τη σχέση

$$
\omega_d = \omega_n \sqrt{1 - \zeta^2} \tag{5.53}
$$

#### <span id="page-39-0"></span>*5.5 Μέθοδος πεπερασμένων στοιχείων*

Μια από τις πιο δημοφιλής αριθμητικές μεθόδους είναι η μέθοδος των πεπερασμένων στοιχείων (finite-element analysis – FEA). Ο λόγος που η μέθοδος αυτή είναι τόσο δημοφιλής είναι ότι προσαρμόζεται στις αναλυτικές απαιτήσεις των σύγχρονων πολύπλοκων κατασκευών. Πέρα από αυτό, η συγκεκριμένη μέθοδος έχει το πλεονέκτημα ότι μπορεί να χρησιμοποιηθεί για ένα ευρύ φάσμα εφαρμογών, όπως είναι η προσομοίωση δομικών, θερμικών αλλά και φαινομένων όπως είναι η ροή ρευστών και ο ηλεκτρομαγνητισμός. Η δομή ενός λογισμικού πεπερασμένων στοιχείων ακολουθούν το διάγραμμα ροής της Εικόνας 5.7.

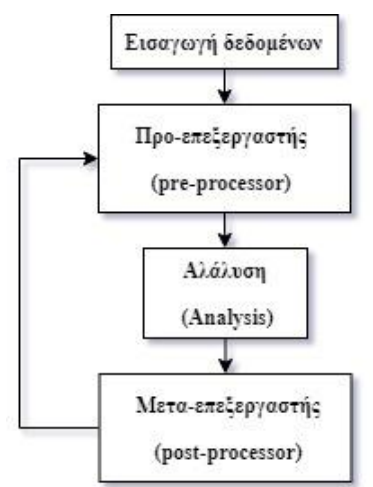

*Εικόνα 5.7 Διάγραμμα ροής λογισμικού πεπερασμένων στοιχείων*

Για την ανάλυση με την χρήση της μεθόδου των πεπερασμένων στοιχείων θα πρέπει να ακολουθηθούν αρχικά τα παρακάτω βήματα:

- **■** δημιουργία του μοντέλου (συνήθως με τη χρήση ενός συστήματος CAD)
- δημιουργία πλέγματος των πεπερασμένων στοιχείων
- **■** να οριστούν οι οριακές συνθήκες και τα φορτία
- να προσδιοριστούν οι ιδιότητες των υλικών
- **■** καθορισμός του τύπου της ανάλυσης (πχ. στατική ή δυναμική ανάλυση)

Η παραπάνω διαδικασία ονομάζεται μοντελοποίηση πεπερασμένων στοιχείων και κατά κανόνα εκτελούνται από έναν προ-επεξεργαστή. Αξίζει, επιπλέον, να αναφερθούμε στο ότι όσο μικρότερες οι υποδιαιρέσεις του μοντέλου που μελετάμε, τόσο αυξάνεται και η αξιοπιστία των αποτελεσμάτων.

Στη συνέχεια, ακολουθεί το τμήμα της ανάλυσης, όπου το λογισμικό αφού έχει διαβάσει τα δεδομένα που προέκυψαν από τον προ-επεξεργαστή, προχωράει στο σχηματισμό μητρώων στιβαρότητας (stiffness matrix, K) στην περίπτωση της στατικής ανάλυσης ή στο σχηματισμό των μητρώων στιβαρότητας (Κ) και μάζας (mass matrix, M) στην περίπτωση δυναμικής ανάλυσης. Ακόμη, επιλύει το σύστημα των εξισώσεων για τον υπολογισμό μετατοπίσεων, παραμορφώσεων και τάσεων, λαμβάνοντας υπόψιν τις οριακές συνθήκες και τα φορτία.

Τέλος, αφού το πρόβλημα FEA επιλυθεί, η εμφάνιση των αποτελεσμάτων μπορεί να γίνει με τη βοήθεια του μετα-επεξεργαστή. Ο οποίος, αναπαριστά τα αποτελέσματα των μετατοπίσεων, παραμορφώσεων και τάσεων, σε ένα γραφικό περιβάλλον με χρωματική κλίμακα. Το αποτέλεσμα είναι ο μελετητής να ελέγξει με ευκολία τα αποτελέσματα των υπολογισμών καθώς και να εκτιμήσει τα περιθώρια βελτίωσης του μοντέλου. [4, 18]

#### <span id="page-40-0"></span>*5.6 Διακριτοποίηση γεωμετρίας*

Η διακριτοποίηση της γεωμετρίας είναι απαραίτητη προϋπόθεση για την ανάλυση ενός μοντέλου. Κατά τη διαδικασία γίνεται η διαίρεση μιας περιοχής σε μικρότερες με αποτέλεσμα τη δημιουργία πεπερασμένων στοιχείων. Η επιλογή του τύπου των στοιχείων από τον μηχανικό εξαρτάται κυρίως από τη γεωμετρία και των αριθμό των ανεξάρτητων συντεταγμένων που χρειάζονται για την ανάλυση και περιγραφή του μοντέλου που μελετάται. Τα στοιχεία κατηγοριοποιούνται σε τρεις διαφορετικούς τύπους στοιχείων, οι οποίοι διαφέρουν με βάση τη διάστασή τους και είναι οι εξής:

▪ *Μονοδιάστατα στοιχεία*: Χρησιμοποιούνται σε περιπτώσεις όπου οι γεωμετρίες μπορούν να εκφραστούν σε έναν άξονα. Η διάστασή τους είναι αρκετά μεγαλύτερη σε σύγκριση με τους άλλους δύο τύπους. Επίσης, το σχήμα του στοιχείου είναι μια δοκός, δηλαδή διαθέτουν δύο κόμβους σε κάθε άκρο, αποτελώντας έτσι πρακτική εφαρμογή σε δομές που μπορούν να εκφραστούν ως γραμμικά στοιχεία, όπως για παράδειγμα άξονες και πλαίσια.

- *Δισδιάστατα (ή Επιφανειακά)στοιχεία*: Περιγράφονται από δύο όρους ανεξάρτητων χωρικών συντεταγμένων. Το τρίγωνο και το τετράγωνο αποτελούν βασικά στοιχεία στη δισδιάστατη ανάλυση.
- *Τρισδιάστατα (ή Χωρικά) στοιχεία*: Χρησιμοποιούνται σε περιπτώσεις όπου τρεις ανεξάρτητες χωρικές μεταβλητές. Το σχήμα τους μπορεί να είναι τετραεδρικό, πενταεδρικό και εξαεδρικό.

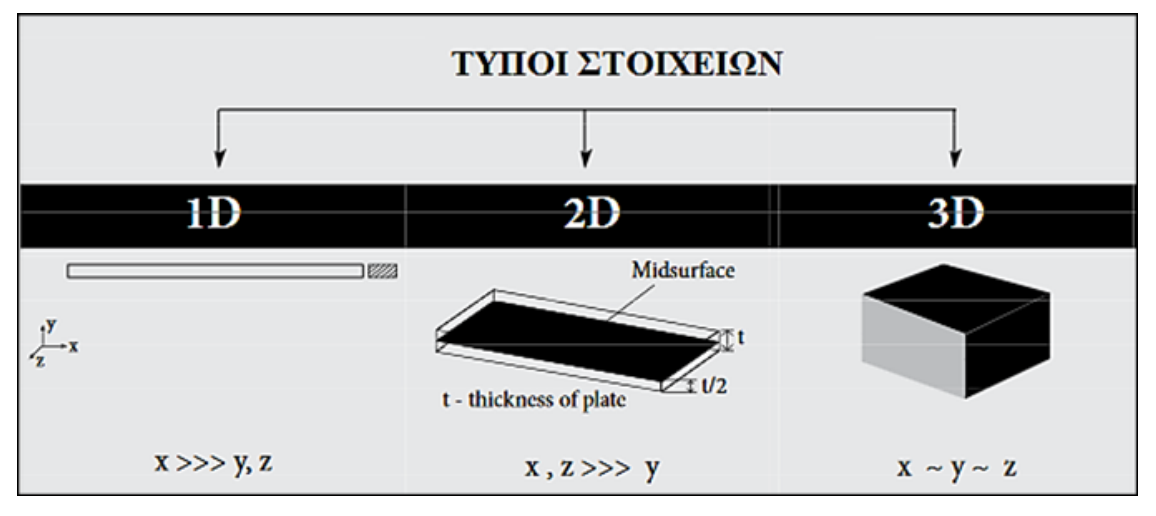

*Εικόνα 5.8 Τύποι πεπερασμένων στοιχείων*

### <span id="page-41-0"></span>*5.7 Αυτοματοποιημένη γένεση πλέγματος*

Με την αυτοματοποιημένη γένεση πλέγματος σε ένα λογισμικό FEA επιτυγχάνεται η δημιουργία πλέγματος, δηλαδή η δημιουργία στοιχείων και κόμβων, με την ελάχιστη δυνατή αλληλεπίδραση με τον μελετητή. Στα λογισμικά FEA το μόνο που χρειάζεται για την αυτόματη γένεση πλέγματος είναι ο μελετητής να εισάγει την γεωμετρία του μοντέλου. Στη συνέχεια, το λογισμικό αφενός θα δημιουργήσει το πλέγμα αφετέρου θα ορίσει την πυκνότητα και τον τύπο του πλέγματος. Υπάρχουν βέβαια και ημιαυτόματες μέθοδοι , στις οποίες χρειάζεται ο μελετητής πέρα από το να εισάγει την γεωμετρία του μοντέλου στο λογισμικό να ορίσει και κάποιες οριακές συνθήκες. Ώστε να γίνει πιο κατανοητό το πως τα λογισμικά καταφέρνουν να δημιουργήσουν αυτόματα το πλέγμα, παρακάτω ακολουθεί η διαδικασία (αλγόριθμος) που χρησιμοποιείται με βάση τη δισδιάστατη παρεμβολή Coons για την αυτοματοποιημένη γένεση πλέγματος:

▪ *Ορισμός του συνόρου:* Στο στάδιο αυτό εξετάζεται η γεωμετρία του μοντέλου και ορίζονται οι θέσεις των κορυφών στο σύνορο του. Επιπλέον, επιλέγεται η πυκνότητα του πλέγματος, όπου συνήθως η υποδιαίρεση του συνόρου είναι ομοιόμορφη, εκτός από την περίπτωση που στο σχήμα υπάρχουν εγκοπές ή συγκεντρωμένα φορτία όπου το πλέγμα χρειάζεται να γίνει πιο πυκνό.

- *Σχηματισμός πλέγματος:* Αφού έχει ολοκληρωθεί ο ορισμός του συνόρου, ξεκινάει η διακριτοποίηση του ορίζοντας αυτόματα του εσωτερικούς κόμβους στο επίπεδο αναφοράς.
- *Εφαρμογή παρεμβολής Coons:* Οι εσωτερικοί κόμβοι που υπολογίστηκαν, με την εφαρμογή της παρεμβολής Coons, υπολογίζεται η θέση των κόμβων του πλέγματος στο επίπεδο Οxy.
- *Αρίθμηση κόμβων - Τοπολογία πλέγματος:* Τέλος, γίνεται η αρίθμηση των κόμβων και των στοιχείων του πλέγματος και ορίζεται η τοπολογία κάθε πεπερασμένου στοιχείου από μία τετράδα κόμβων από τους οποίους αποτελείται.

Η διαδικασία που αναφέρθηκα παραπάνω αφορά τις δύο διαστάσεις, ωστόσο η παρεμβολή Coons, μπορεί να εφαρμοστεί και για την ανάπτυξη μεγάλων μοντέλων πεπερασμένων στις τρεις διαστάσεις, όχι μόνο για την γένεση πλέγματος αλλά και μακροστοιχείων. [4, 18]

#### <span id="page-42-0"></span>*5.8 Ανάλυση και μοντελοποίηση*

Στο παρόν τμήμα της διπλωματικής εργασίας θα ασχοληθούμε με δυναμική ανάλυση του σκελετού του ποδηλάτου που προέκυψε απ' την βελτιστοποίηση στο περιβάλλον του προγράμματος Inspire. Η δυναμική ανάλυση όπως αναφέρθηκε και παραπάνω σχετίζεται με το πρότυπο ISO 4210-6, το ασχολείται με την ασφάλεια του πλαισίου του ποδηλάτου. Για τον έλεγχο της ασφάλειας του, το πρότυπο έχει αναπτύξει μια σειρά από δοκιμές. Έτσι λοιπόν, για να αξιολογήσουμε την σχεδίαση του σκελετού, θα προσομοιάσουμε δύο δοκιμές κρούσης του προτύπου ISO 4210-6.

#### <span id="page-42-1"></span>*5.8.1 Πρότυπο ISO 4210-6*

Σύμφωνα με τα κριτήρια ISO (International Organization for Standardization) έχουν αναπτυχθεί δύο δοκιμές κρούσης (Impact test). Η πρώτη προσομοιάζει τις δυνάμεις που δέχεται το πλαίσιο στην περίπτωση σύγκρουσης και ονομάζεται Falling Mass (Εικόνα 5.9), ενώ η δεύτερη προσομοιάζει τις δυνάμεις που δέχεται το πλαίσιο στην περίπτωση ενός αναβάτη που πέφτει από ένα υψηλό κράσπεδο και ονομάζεται Falling Frame (Εικόνα 5.10). [19]

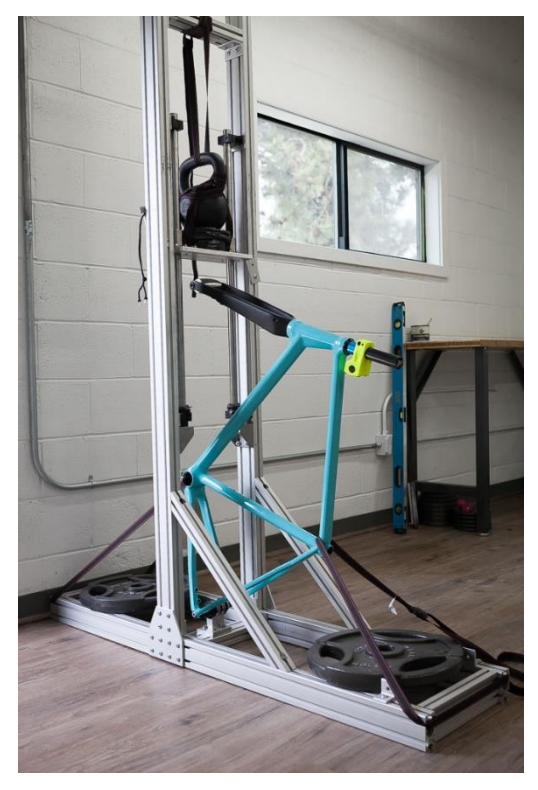

*Εικόνα 5.9 Impact test - Falling Mass* [19]

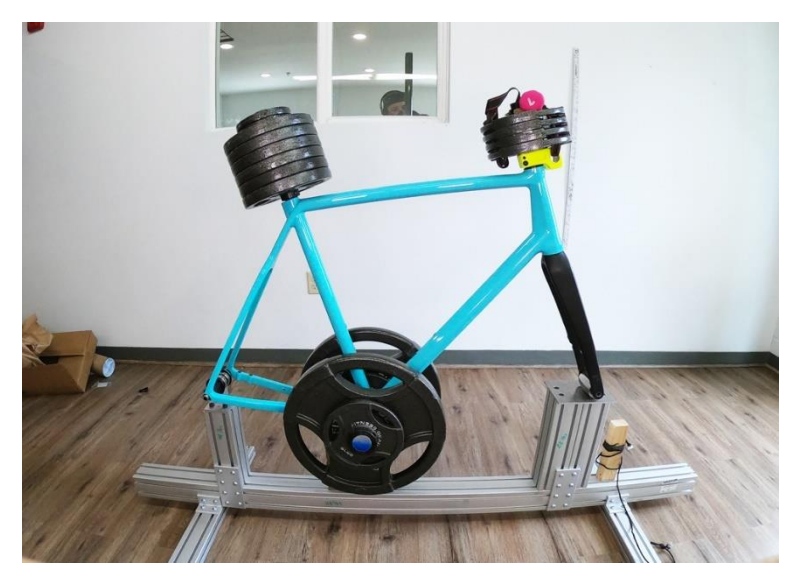

*Εικόνα 5.10 Impact test - Falling Frame* [19]

Επομένως, για τις ανάγκες τις δυναμικής ανάλυσης χρειάστηκε να σχεδιαστούν και επιπλέον εξαρτήματα, τα οποία σχεδιάστηκαν με την χρήση του λογισμικού SolidWorks. Οι εντολές που χρησιμοποιήθηκαν για την δημιουργία τους είναι οι ίδιες με αυτές για το σχεδιασμό του πλαισίου, όπως αναφέρθηκαν στο Κεφάλαιο 3. Τα εξαρτήματα που σχεδιάστηκαν είναι το πιρούνι, ο λαιμός τιμονιού, η σέλα του ποδηλάτου καθώς επίσης και οι ειδικές κατασκευές που χρειάστηκαν για τις δοκιμές, σύμφωνα με τις προδιαγραφές του ISO 4210-6 από την πηγή [20].

Όσον αφορά τώρα τις δοκιμές του προτύπου, κατά την εκτέλεση του Impact test – Falling Mass μια μάζα 22,5kg προσκρούει στο μπροστινό μέρος του ποδηλάτου από ύψος 180mm, ενώ κατά την εκτέλεση του Impact test – Falling Frame ο σκελετός του ποδηλάτου αφήνεται να πέσει το μπροστινό του τμήμα από ύψος 200mm. Επιπλέον, στην δεύτερη περίπτωση έχουν τοποθετηθεί επιπλέον μάζες, όπως φαίνεται στην Εικόνα 5.10 στο σημείο της σέλας (Μ1=50kg), στο μπροστινό τμήμα (M<sub>2</sub>=10kg) και στο σημείο που βρίσκονται τα πετάλια (M<sub>3</sub>=30kg).

Έτσι λοιπόν, δημιουργήθηκαν τα μοντέλα για την υπολογιστική προσομοίωση όπως φαίνονται στα συναρμολογήματα στην Εικόνα 5.11. Επίσης, στον Πίνακα 5.2 παρουσιάζονται τα εξαρτήματα που χρησιμοποιήθηκαν για το συναρμολογήματα. Σχετικά με τα χαρακτηριστικά των υλικών των εξαρτημάτων έχει γίνει αναφορά στο Κεφάλαιο 2.

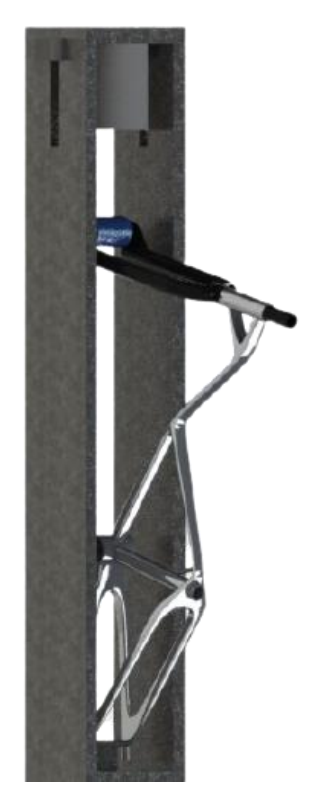

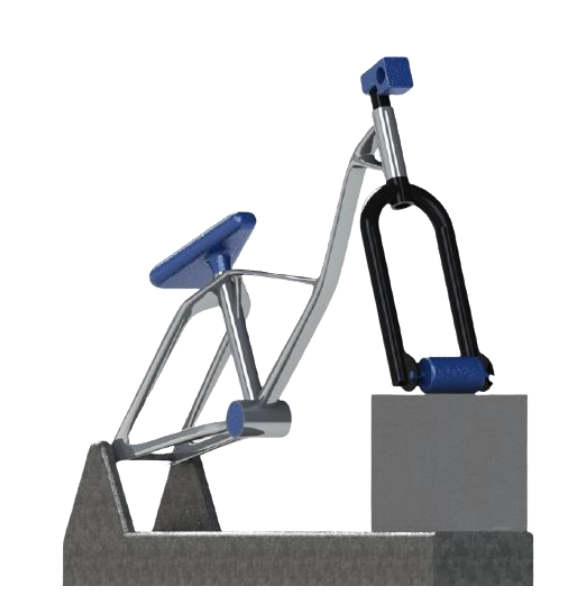

(α) *Συναρμολόγημα του Impact test - Falling Mass* (β) *Συναρμολόγημα του Impact test - Falling Frame Εικόνα 5.11 Μοντέλα για υπολογιστική προσομοίωση δοκιμών ISO 4210-6*

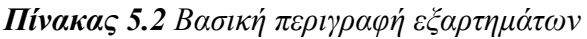

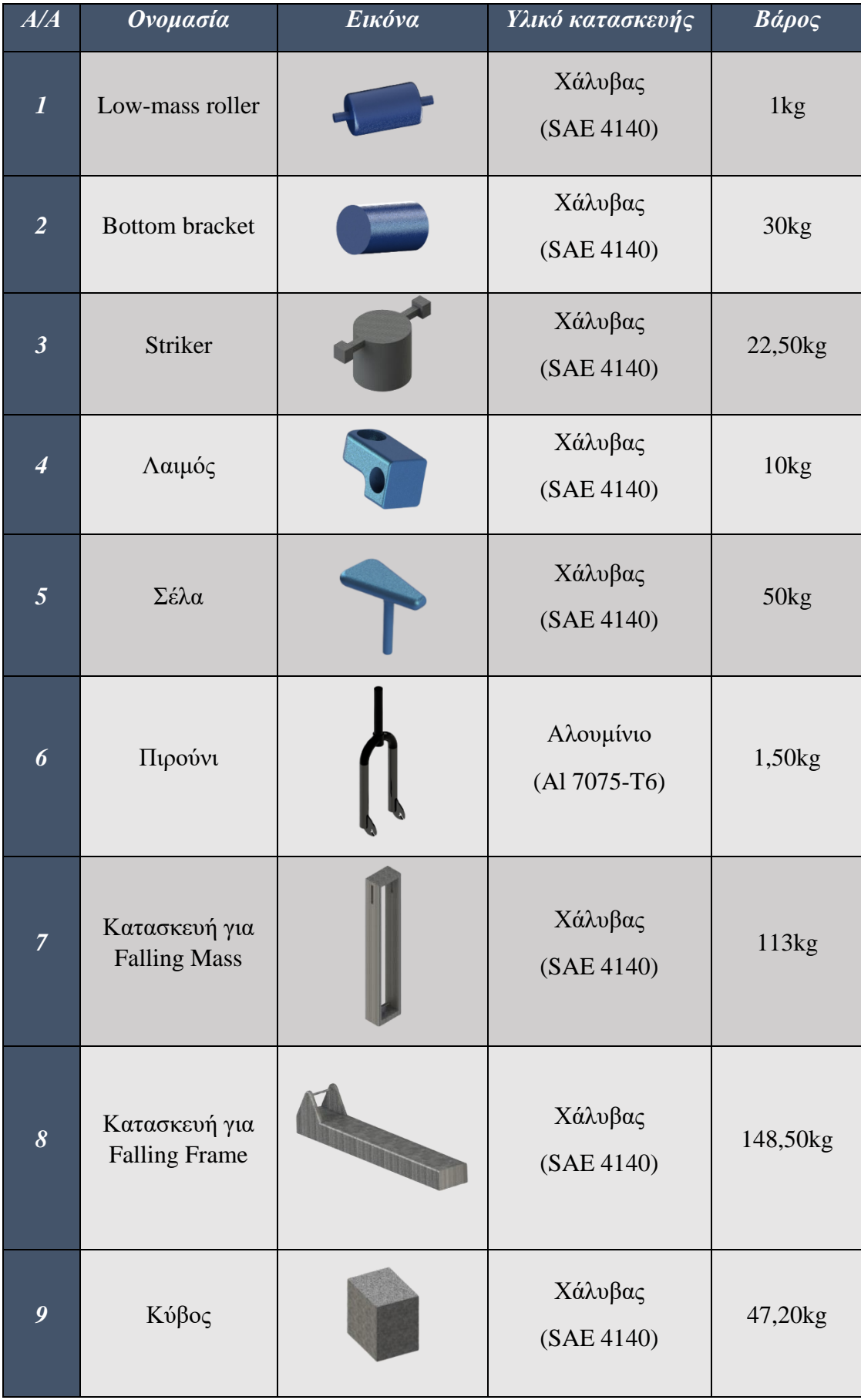

#### <span id="page-46-0"></span>*5.8.2 Δημιουργία πλέγματος μοντέλου*

Αρχικά, θα πρέπει να γίνει ο καθαρισμός της γεωμετρίας του μοντέλου, όπου πρέπει να διορθωθούν τυχόν σχεδιαστικά λάθη, τα οποία θα επηρεάσουν τα αποτελέσματα ή ακόμα χειρότερα δεν θα επιτρέψουν την επίλυση του μοντέλου. Στη συνέχεια, η πλέον καθαρισμένη γεωμετρία αποτελεί ένα σύνολο επιφανειών, στις οποίες πρέπει να δημιουργηθεί ένα πλέγμα, το οποίο θα τις διακριτοποιεί σε δισδιάστατα στοιχεία. Τέλος, η διακριτοποιημένες επιφάνειες ορίζουν τους όγκους, τους οποίους επιθυμούμε να διακριτοποιήσουμε σε τρισδιάστατα στοιχεία. Η παραπάνω διαδικασία πραγματοποιήθηκε στο περιβάλλον του ANSA της BETA CAE Systems.

Ο σκελετός του ποδηλάτου χωρίστηκε σε τμήματα με σκοπό την ευκολότερη μοντελοποίηση. Πιο συγκεκριμένα, ο διαχωρισμός έγινε σε δύο διαφορετικά τμήματα στα οποία ορίστηκε και διαφορετικό PID. Για την καλύτερη κατανόηση του διαχωρισμού του μοντέλου παρατίθεται η Εικόνα 5.12.

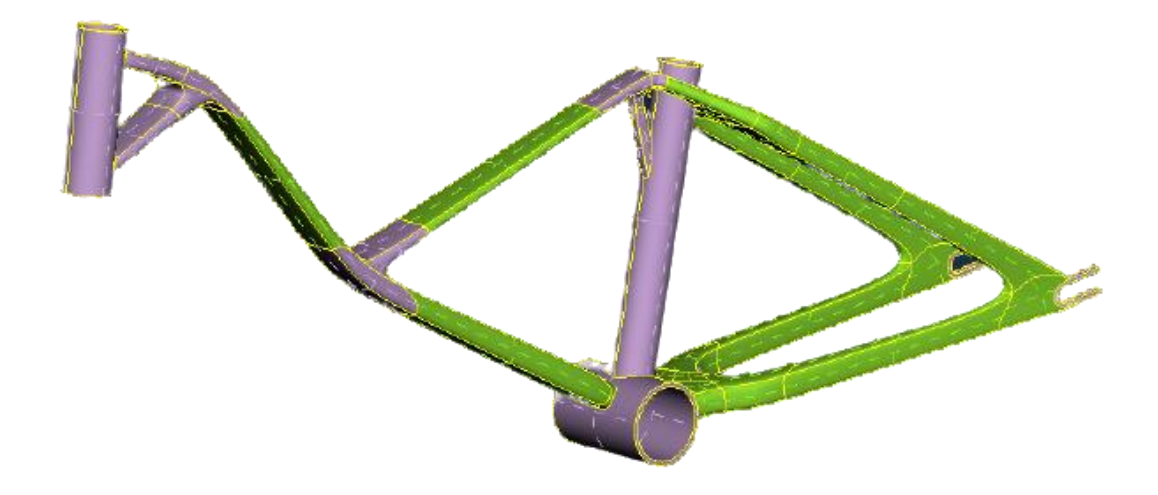

*Εικόνα 5.12 Χρωματικός διαχωρισμός του πλαισίου σε PID*

Ένας από τους βασικούς λόγους διαχωρισμού του μοντέλου σε δύο διαφορετικά τμήματα είναι η ανάγκη για ακριβή αποτελέσματα, αλλά παράλληλα και η χρήση όσο το δυνατότερο λιγότερης υπολογιστικής ισχύος. Αναλυτικότερα, από την εμπειρία μας περιμένουμε οι μεγαλύτερες τάσεις και γενικότερα καταπόνηση του πλαισίου, να εμφανιστούν στις περιοχές με μωβ χρώμα. Αυτό μας ώθησε να διακριτοποιήσουμε τις συγκεκριμένες περιοχές με πυκνότερο πλέγμα (μικρότερο μέγεθος στοιχείων – element length). Επιπλέον, ο ορισμός πυκνού πλέγματος στους σωλήνες (τιμόνι, σέλα και πετάλια) είναι αναγκαίος διότι το πάχος τους (1-3mm) δεν μας επιτρέπει τη χρήση στοιχείων μεγαλύτερου μεγέθους από το ίδιο το πάχος των σωλήνων.

Αντιστρόφως, οι πράσινες περιοχές δεν είναι τόσο μεγάλου ενδιαφέροντος και για αυτό διακριτοποιήθηκαν με πιο αραιό πλέγμα, ώστε να περιορίσουμε την απαιτούμενη υπολογιστική ισχύ του συνολικού μοντέλου. Στον Πίνακα 5.3 παρουσιάζονται τα μεγέθη και ο αριθμός των πεπερασμένων στοιχείων καθώς και ο τύπος πλέγματος που χρησιμοποιήθηκε για τα διαφορετικά τμήματα του πλαισίου.

*Πίνακας 5.3 Σύνοψη του μεγέθους και αριθμού των στοιχείων και του τύπου πλέγματος*

| Χρωματική περιοχή   | Μέγεθος Στοιχείων | Αριθμός Στοιχείων | Τύπος πλέγματος |
|---------------------|-------------------|-------------------|-----------------|
| $\Pi$ <i>págivo</i> |                   | 12117             | Τρίεδρος (Tria) |
| $M\omega\beta$      | 1-3               | 28977             | Τρίεδρος (Tria) |

Για την καλύτερη κατανόηση της διαφοράς μεταξύ των δύο διακριτοποίησεων παρουσιάζεται η Εικόνα 5.13.

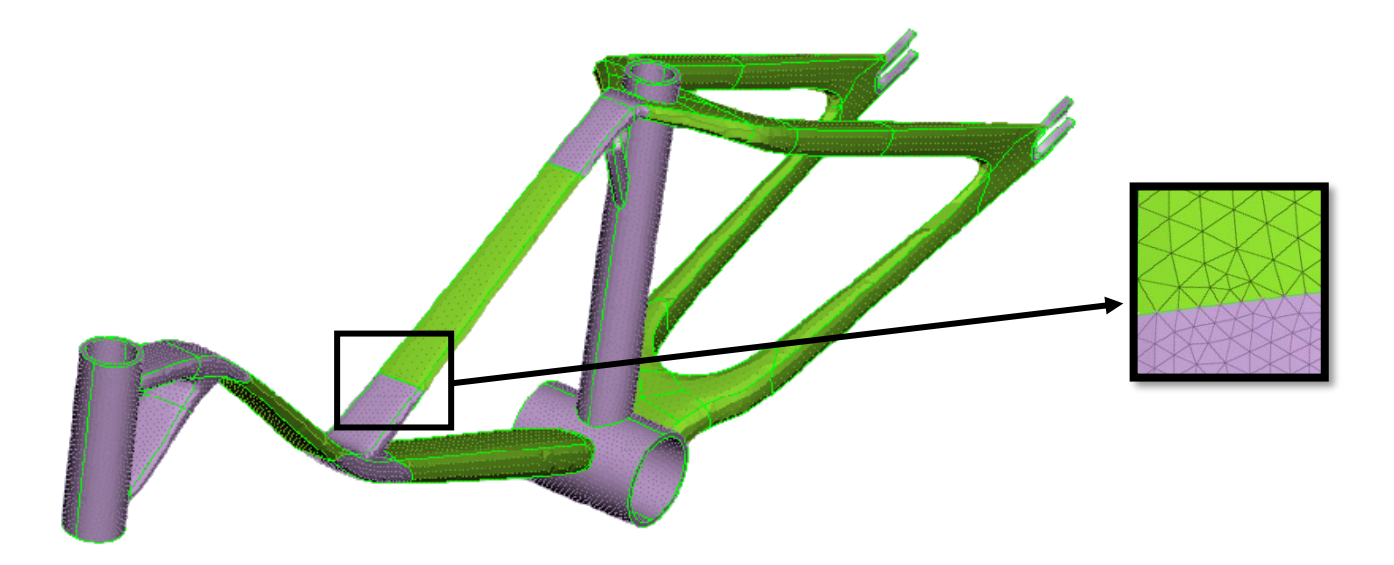

*Εικόνα 5.13 Πλέγμα τμημάτων του πλαισίου*

### <span id="page-47-0"></span>*5.8.3 Δημιουργία όγκων μοντέλου*

Μετά τη δημιουργία πλέγματος ακολούθησε ο αυτόματος καθορισμός των όγκων (volumes) του μοντέλου. Στη συνέχεια, χρησιμοποιήθηκε η αυτοματοποιημένη εντολή Tetra FEM, ώστε να επιτευχθεί η διακριτοποίηση των όγκων σε τετραεδρικά πεπερασμένα στοιχεία, ο συνολικός αριθμός των οποίων ήταν 118235 για ολόκληρο το μοντέλο. Στην Εικόνα 5.14 παρουσιάζεται η τομή του πλαισίου για να φανεί η σύνδεση των πεπερασμένων τετραεδρικών στοιχείων.

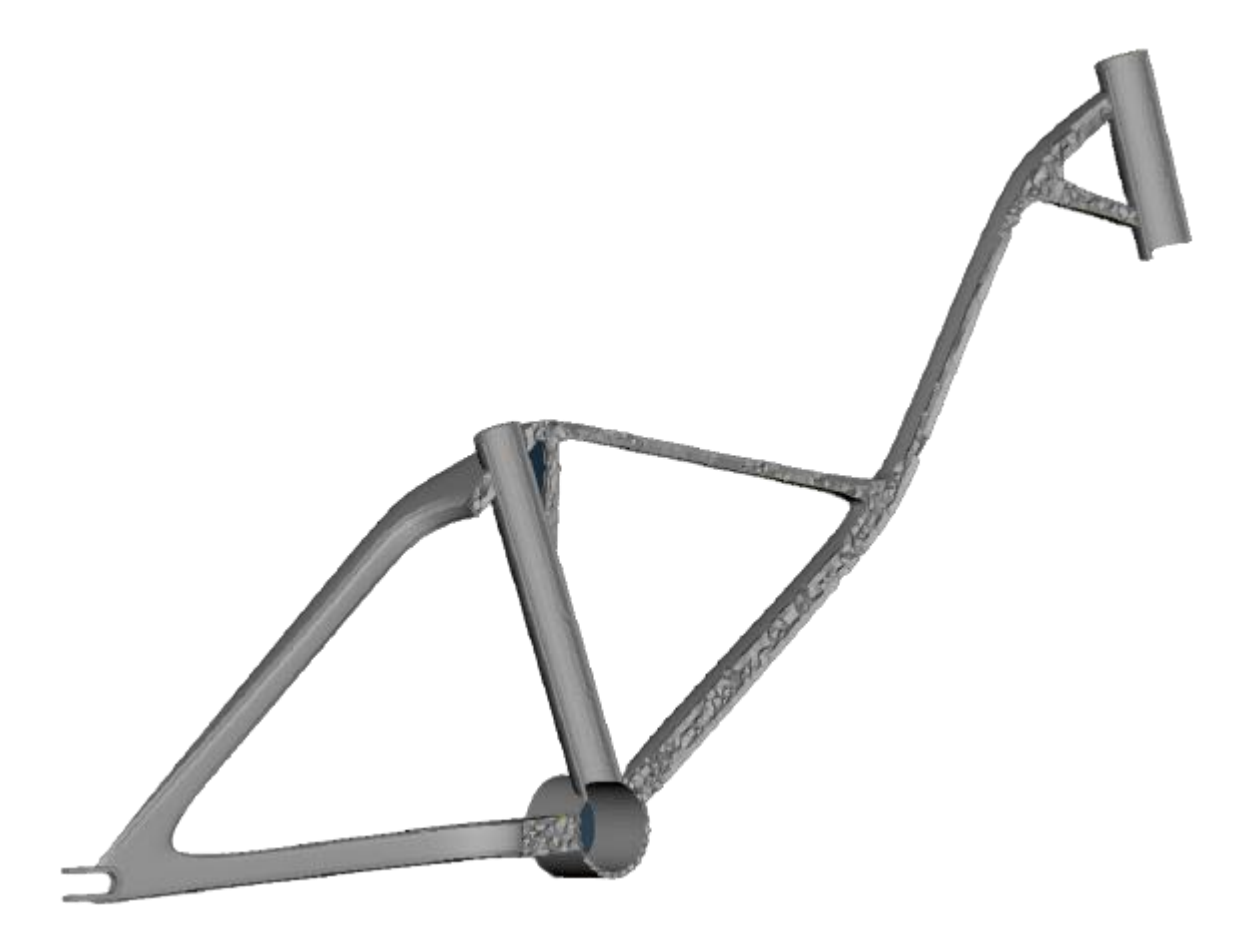

*Εικόνα 5.14 Διακριτοποίηση των όγκων του πλαισίου*

#### <span id="page-49-0"></span>*5.8.4 Ανάλυση σκελετού ποδηλάτου*

Εφόσον έχει ολοκληρωθεί ο σχεδιασμός των επιμέρους εξαρτημάτων και την δημιουργία των συναρμολογημάτων, στη συνέχεια θα πρέπει να γίνει η μοντελοποίηση και η προσομοίωση μέσω λογισμικού Inspire της Altair. Ακόμη, η αρίθμηση των εξαρτημάτων παρακάτω είναι σύμφωνα με τον Πίνακα 5.2.

Αρχικά, θα πρέπει να εισάγουμε το συναρμολόγημα στο περιβάλλον του Inspire και να ορίσουμε τα υλικά των επιμέρους εξαρτημάτων (σύμφωνα με τον Πίνακα 5.2), μέσω της καρτέλας Structure και με χρήση της εντολής Materials, όπως είχαμε κάνει και κατά την διαδικασία της βελτιστοποίησης. Χρειάζεται, επίσης, να σημειωθεί ότι οι τιμές των μαζών για κάποια εξαρτήματα χρειάστηκε να τροποποιηθούν μέσω του Property Editor, ώστε να είναι σύμφωνα με αυτές που ορίζει το ISO 4210-6. Συγκεκριμένα, οι αλλαγές έγιναν για εξαρτήματα 1 έως 5 και οι τιμές είναι αυτές που αναφέρονται στον Πίνακα 5.2. Επιπρόσθετα, στην ίδια καρτέλα με την εντολή Gravity ορίζουμε την κατεύθυνση της βαρύτητας. Στην Εικόνα 5.15α επιλέχθηκε ο -Ζ άξονας και στην Εικόνα 5.15β ο -Υ άξονας του συστήματος αναφοράς παγκόσμιων συντεταγμένων.

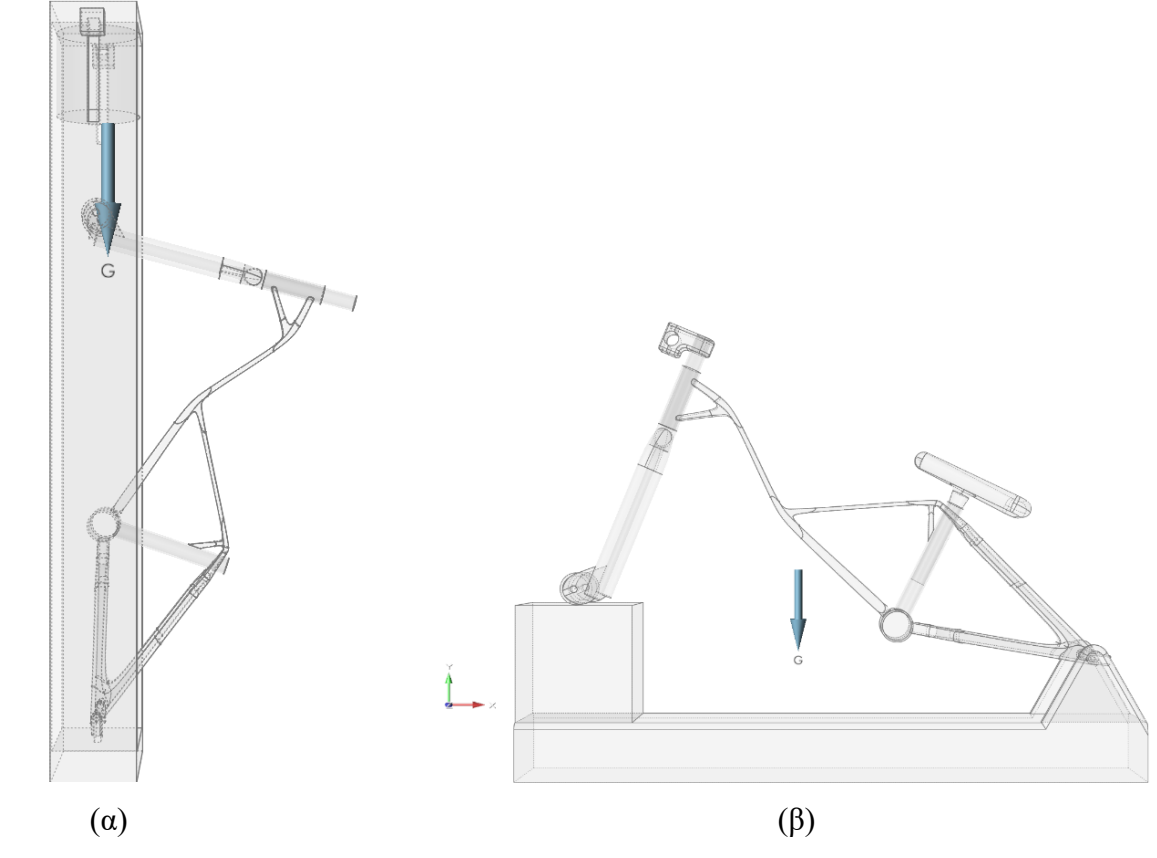

*Εικόνα 5.15 Καθορισμός κατεύθυνσης βαρύτητας*

Στη συνέχεια, στην καρτέλα Motion του λογισμικού θα ορίσουμε το έδαφος και τους τρόπους σύνδεσης μεταξύ των σωμάτων. Ως έδαφος έχει οριστεί με την εντολή Ground για το Impact test – Falling Mass το εξάρτημα 7, ενώ για το Impact test – Falling Frame το εξάρτημα 8. Επίσης, σχετικά με τους τρόπους σύνδεσης ορίστηκαν με την εντολή Joints. Το λογισμικό της Altair εντοπίζει τα σημεία σύνδεσης των εξαρτημάτων του μοντέλου και μας προτείνει κάποιους τρόπους σύνδεσης μεταξύ αυτών. Στην περίπτωση που θέλουμε να περιορίσουμε όλους τους βαθμούς ελευθερίας ανάμεσα σε δύο σώματα χρησιμοποιούμε το Locked. Διαφορετικά, επιλέγουμε Active και έπειτα έναν από τους τρόπους σύνδεσης που μας προτείνει. Στον Πίνακα 5.4 παρουσιάζονται οι τρόποι σύνδεσης που χρησιμοποιήθηκαν και οι βαθμοί ελευθερίας τους. Στο Inspire με μπλε χρώμα συμβολίζεται το Locked και πράσινο το Active (Εικόνα 5.16). Στην Εικόνα 5.16 με κόκκινο βέλος συμβολίζεται η δύναμη που έχουμε ορίσει, ώστε να απομακρυνθεί ο κύβος. Επίσης στον Πίνακα 5.5 παρουσιάζονται οι συνδέσεις για τη λειτουργία και των δύο μοντέλων.

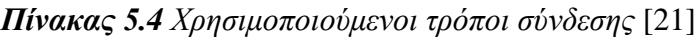

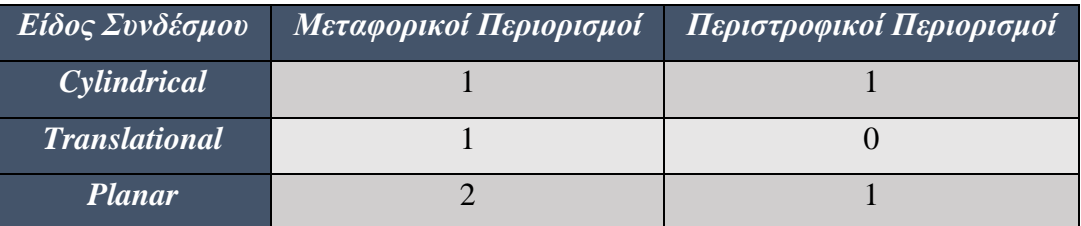

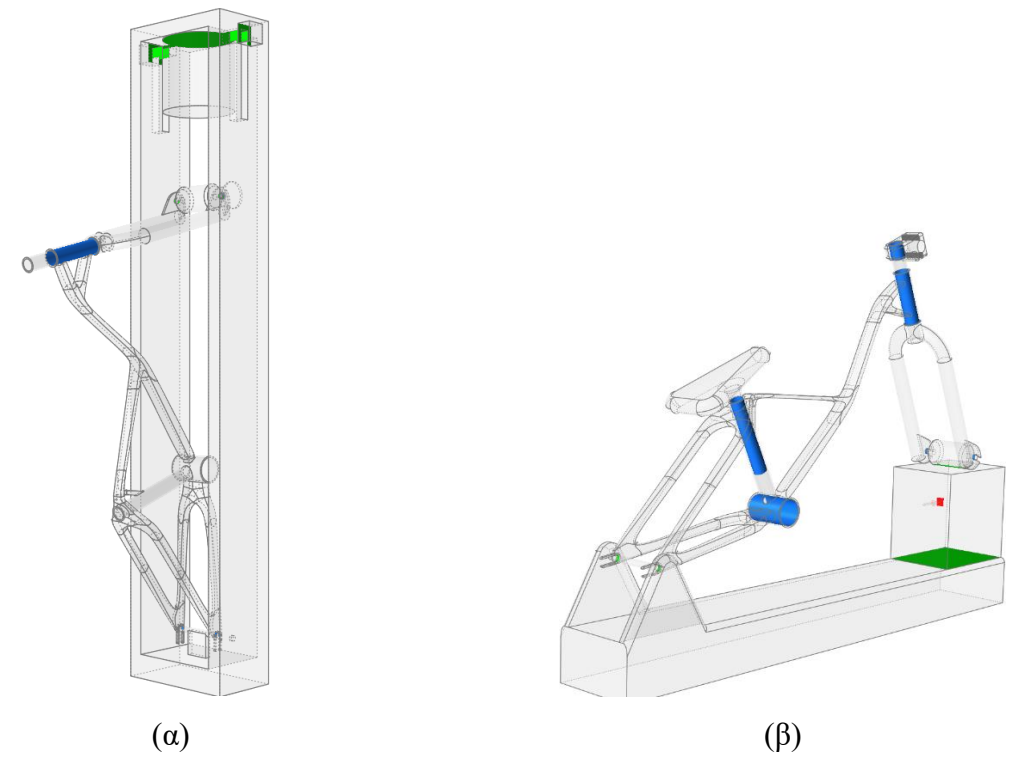

*Εικόνα 5.16 Απεικόνιση τρόπων σύνδεσης στο Inspire*

| <b>Impact test – Falling Mass</b>  |                    |                             |  |
|------------------------------------|--------------------|-----------------------------|--|
| Σύνδεσμος (Joint)                  | $Σ$ ώμα 1          | $Σ$ ώμα 2                   |  |
| Locked                             | Λαιμός             | Πιρούνι                     |  |
| Locked                             | Low-mass roller    | Πιρούνι                     |  |
| Locked                             | Σκελετός ποδηλάτου | Πιρούνι                     |  |
| Locked                             | Σκελετός ποδηλάτου | Κατασκευή για Falling Mass  |  |
| Translational                      | <b>Striker</b>     | Κατασκευή για Falling Mass  |  |
| <b>Impact test – Falling Frame</b> |                    |                             |  |
| Σύνδεσμος (Joint)                  | Σώμα 1             | $Σ$ ώμα 2                   |  |
| Locked                             | Λαιμός             | Πιρούνι                     |  |
| Locked                             | Low-mass roller    | Πιρούνι                     |  |
| Locked                             | Σκελετός ποδηλάτου | Πιρούνι                     |  |
| Locked                             | Σκελετός ποδηλάτου | Σέλα                        |  |
| Locked                             | Σκελετός ποδηλάτου | <b>Bottom</b> bracket       |  |
| Cylindrical                        | Σκελετός ποδηλάτου | Κατασκευή για Falling Frame |  |
| Planar                             | Κύβος              | Κατασκευή για Falling Frame |  |
| Planar                             | Κύβος              | Low-mass roller             |  |

*Πίνακας 5.5 Λίστα συνδέσμων των δύο μοντέλων*

Τελευταία διαδικασία είναι ο ορισμός της δύναμης επαφής που αναπτύσσεται κατά την κρούση μέσω της εντολής Contacts στην καρτέλα Motion. Η μέθοδος μοντελοποίησης του συνδέσμου επαφής ανάμεσα σε δύο σώματα ονομάζεται Impact και αναπτύχθηκε από το Γερμανό φυσικό Heinrich Hertz το 1882. Σύμφωνα με τη μέθοδο αυτή, οι παράμετροι που χρειάζεται να ορίσουμε στο Inspire είναι τη στιβαρότητα επαφής  $K_c$  (Stiffness), την απόσβεση επαφής  $c$ (Damping), τη μέγιστη διείσδυση  $d_{pen}$  (Penetration Depth) και τον εκθέτης δύναμης επαφής e (Exponent). Ο τρόπος με τον οποίο πραγματοποιείται ο υπολογισμός των παραμέτρων επαφής έγινε όπως εξηγείται εκτενέστερα παρακάτω.

*Ετιβαρότητα επαφής (Stiffness): Συμβολίζεται με Κ<sub>α</sub> και για τον υπολογισμό του χρησιμο*ποιούμε την σχέση

$$
K_c = 2aE^* \tag{5.54}
$$

όπου  $a$  η ακτίνα επαφής του Hertz και  $E^*$  το μέτρο ελαστικότητας των δύο σωμάτων. Το  $a$  και ∗ τα υπολογίζουμε σύμφωνα με τις παρακάτω σχέσεις

$$
\alpha = \left(\frac{3LR}{4E^*}\right)^{\frac{1}{3}}\tag{5.55}
$$

$$
E^* = \left(\frac{1 - v_1^2}{E_1} + \frac{1 - v_2^2}{E_2}\right)^{-1}
$$
\n(5.56)

όπου, στη σχέση 5.55 το R είναι η ακτίνα καμπυλότητας και όσον αφορά τη σχέση 5.56 το  $E_1$ και  $E_2$  είναι τα μέτρα ελαστικότητας των υλικών των δυο σωμάτων και  $v_1$  και  $v_2$  οι αντίστοιχοι λόγοι Poisson τους. Το δίνεται από τη σχέση

$$
R = \left(\frac{1}{R_1} + \frac{1}{R_2}\right)^{-1} \tag{5.57}
$$

όπου  $R_1$  και  $R_2$  οι ακτίνες καμπυλότητας των επιφανειών που έρχονται σε επαφή.

*▪ Απόσβεση επαφής (Damping):* Συμβολίζεται με και σχετίζεται με την ταχύτητα των σωμάτων κατά την κρούση. Όσο μεγαλύτερη είναι η ταχύτητα που αναπτύσσουν μεταξύ τους τόσο μικρότερη θα πρέπει να είναι η απόσβεση, ώστε να διατηρείται σταθερός ο συντελεστής απόσβεσης .

*▪ Μέγιστη διείσδυση (Penetration Depth):* Συμβολίζεται με και συνδέεται άμεσα με την απόσβεση επαφής, διότι εκφράζει το βάθος διείσδυσης κατά το οποίο η απόσβεση επαφής γίνεται μέγιστη. Για την απόσβεση επαφής και τη μέγιστη διείσδυση προκύπτουν από σχέσεις, αλλά από την εφαρμογή μεθόδου δοκιμής και σφάλματος. Έτσι λοιπόν, από υπολογισμούς έχει προκύψει ότι μια ικανοποιητική τιμή για τη μέγιστη διείσδυση είναι 0,01mm.

*• Εκθέτης δύναμης επαφής (Exponent):* Συμβολίζεται με e, η τιμή της είναι πάντα θετική και εκφράζει τη γραμμικότητα ή μη γραμμικότητα της δύναμης. Στην περίπτωση δηλαδή που θα ισούται με την μονάδα, η δύναμη επαφής προκύπτει σαν αποτέλεσμα παραμόρφωσης γραμμικού ελατηρίου. Στον Πίνακα 5.6 εμφανίζονται οι τιμές που παίρνει ο εκθέτης δύναμης επαφής, ανάλογα με την σκληρότητα των υλικών που έρχονται σε επαφή. [22, 23]

Η σχέση που μας δίνει την δύναμη επαφής δίνεται από την παρακάτω σχέση

$$
F = K_c d_{pen}^e + c d_{pen}^e d_{pen}
$$
\n
$$
(5.58)
$$

*Πίνακα 5.6 Τιμές εκθέτη δύναμης επαφής , ανάλογα με τη σκληρότητα των υλικών των σωμάτων που έρχονται σε επαφή*

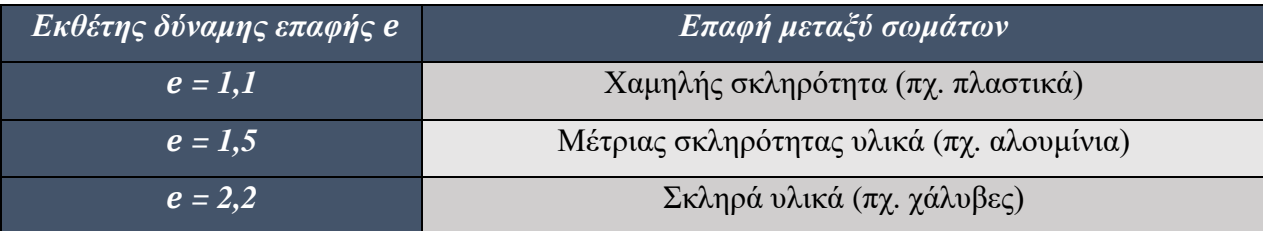

Έχοντας λοιπόν όλα τα παραπάνω ως δεδομένα, οι τιμές των παραμέτρων επαφής ορίστηκαν στο Inspire, παρουσιάζονται στον Πίνακα 5.7. Οι τιμές που επιλέχθηκαν είναι τυπικές, διότι οι ακριβής τιμές μπορούν να υπολογιστούν μόνο πειραματικά.

| <b>Collision Type</b>         | Impact |
|-------------------------------|--------|
| <b>Stiffness</b> (N/mm)       | 1000   |
| $Damping(N^*s/mm)$            |        |
| <b>Exponent</b>               | 2,2    |
| <b>Penetration Depth (mm)</b> | 0.01   |
| <b>Enable Friction</b>        | None   |

*Πίνακας 5.7 Τιμές των παραμέτρων επαφής*

Έτσι λοιπόν, αφού έχουμε ολοκληρώσει την μοντελοποίηση παραμένοντας στην καρτέλα Motion, θα ολοκληρώσουμε τα τελευταία βήματα της ανάλυσης. Καταρχάς, με την εντολή Analyze Motion για να εκτελεστεί η κίνηση, σύμφωνα με όσα έχουμε ορίσει παραπάνω. Επόμενο βήμα είναι να χρησιμοποιήσουμε την εντολή Analyze Part και επιλέγουμε τον σκελετό του ποδηλάτου, που είναι το κομμάτι το οποίο θέλουμε να μελετήσουμε.

# <span id="page-54-0"></span>*6. Αξιολόγηση σχεδίασης σκελετού ποδηλάτου*

Σε αυτό το κεφάλαιο παρουσιάζονται τα αποτελέσματα των ισοδύναμων τάσεων Von Mises της δυναμικής ανάλυσης, όπως αυτά προέκυψαν από το λογισμικό Inspire. Η ισοδύναμη τάση Von Mises είναι μονόμετρο μέγεθος και εξομοιώνει την τρισδιάστατη καταπόνηση όλκιμων υλικών, δίνοντας μας την δυνατότητα να αξιολογήσουμε την αντοχή της κατασκευής [18].

### <span id="page-54-1"></span>*6.1 Αποτελέσματα δυναμικής ανάλυσης*

Στην καρτέλα Motion του Inspire, επιλέγοντας Analyze Part εμφανίζεται ένα μενού που ονομάζεται Analysis Explorer, μέσω του οποίου διαλέγουμε να εμφανιστούν τα αποτελέσματα για Von Mises Stress. Τα αποτελέσματα των αναλύσεων παρουσιάζονται στην Εικόνα 6.1 για Impact test – Falling Mass και στην Εικόνα 6.2 για Impact test – Falling Frame .

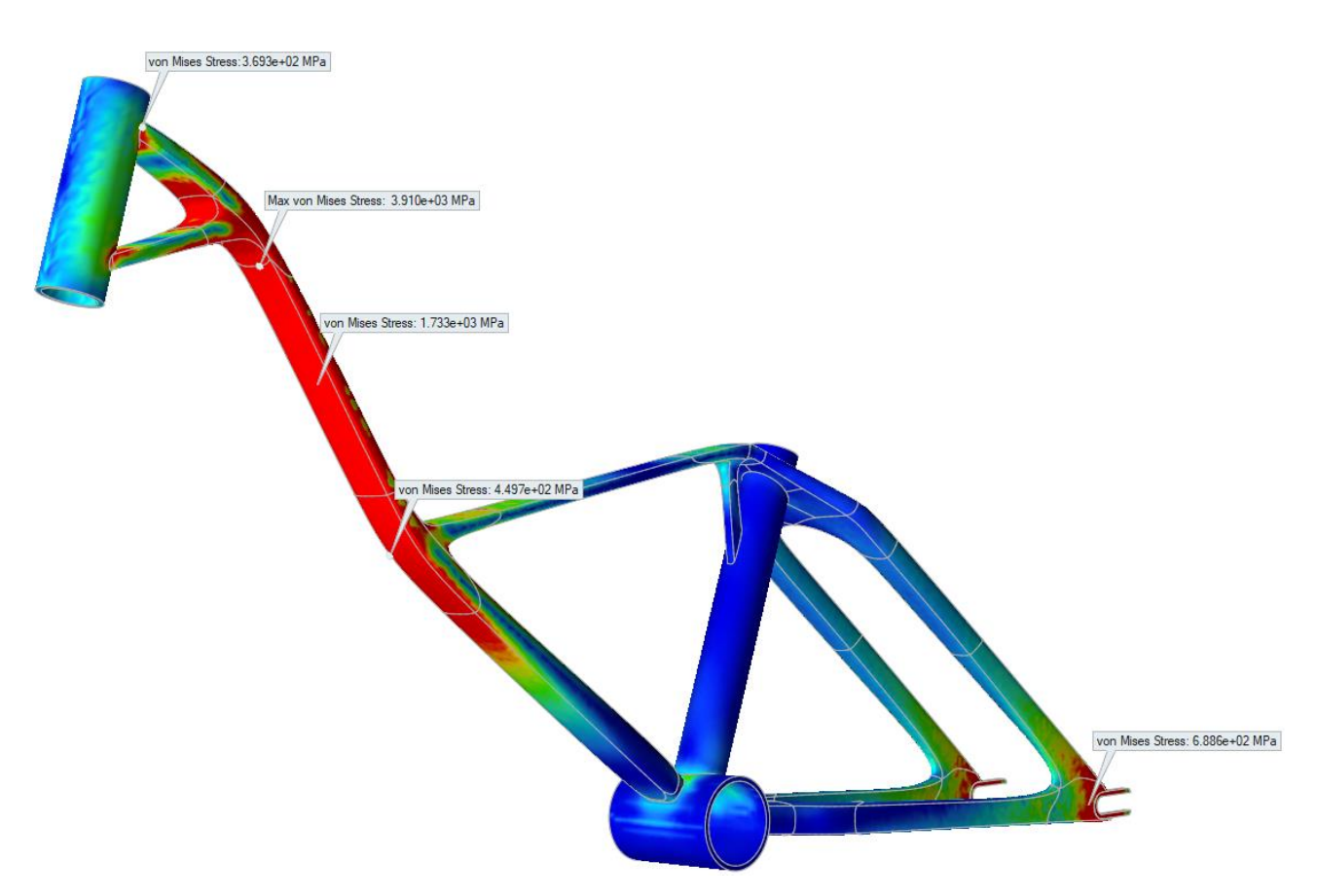

*Εικόνα 6.1 Αποτελέσματα τάσεων για Impact test – Falling Mass*

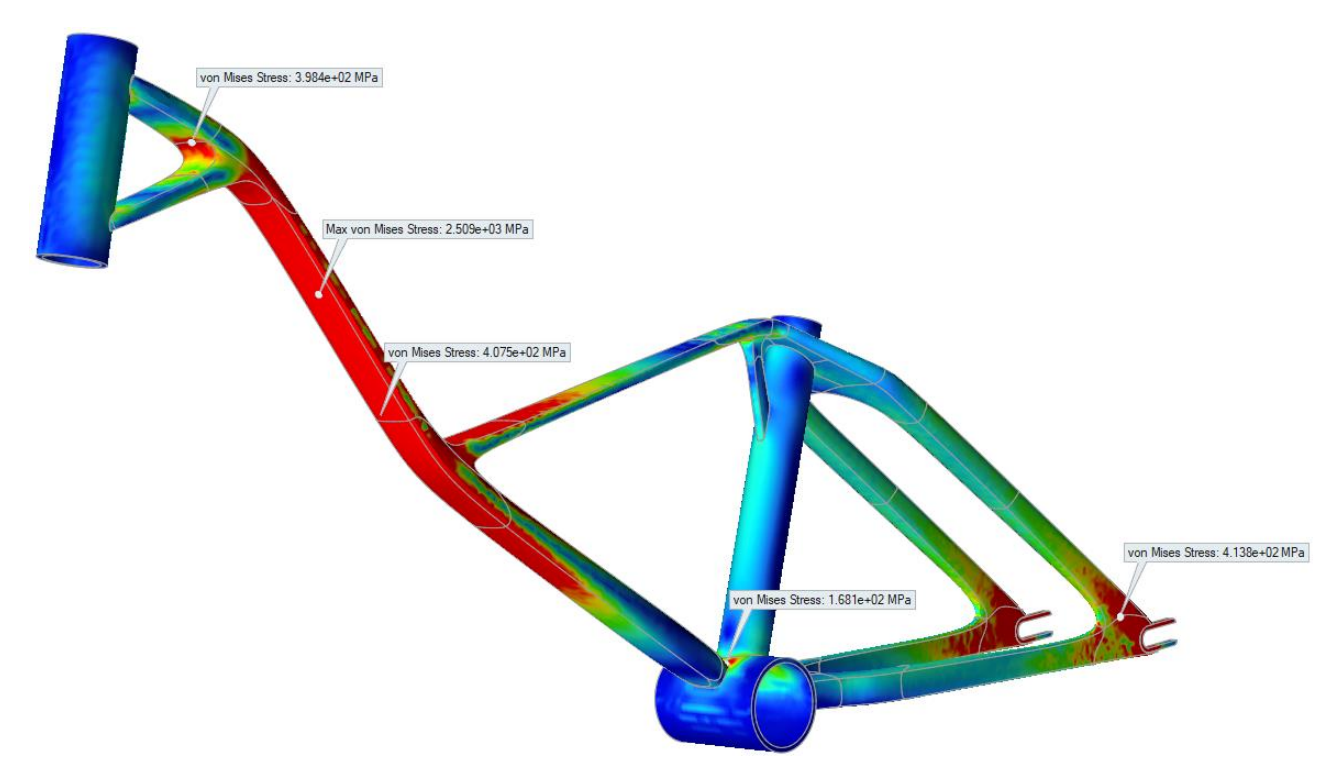

*Εικόνα 6.2 Αποτελέσματα τάσεων για Impact test – Falling Frame*

Από τα αποτελέσματα της ανάλυσης οδηγούμαστε στο συμπέρασμα, ότι τα σενάρια φόρτισης που τέθηκαν κατά τη διαδικασία της βελτιστοποίησης δεν επαρκούν, λόγω των υψηλών τάσεων που εμφανίζονται στο πλαίσιο. Συγκεκριμένα, η μέγιστη τιμή της ισοδύναμης τάσης για το Impact test – Falling Mass είναι 3.910MPa και για το Impact test – Falling Frame είναι 2.509MPa, ενώ το όριο διαρροής του αλουμίνιου (Al 7075-T6) είναι 505 MPa. Για το λόγο αυτό, το σχέδιο απορρίφθηκε και θα χρειαστεί να γίνει εκ νέου βελτιστοποίηση, θέτοντας ως σενάρια φόρτισης αυτή τη φορά τις δοκιμές του ISO 4210-6.

#### <span id="page-55-0"></span>*6.2 Επανασχεδιασμός πλαισίου*

Για τον επανασχεδιασμό του σκελετού του ποδηλάτου, θα χρειαστεί να επαναληφθεί η διαδικασία της βελτιστοποίησης που ακολουθήσαμε στο Κεφάλαιο 4.5, με την μόνη αλλαγή ότι θα χρησιμοποιήσουμε ως σενάριο φόρτισης το Impact test – Falling Mass του ISO 4210-6. Ο λόγος που επιλέχθηκε το συγκεκριμένο σενάριο, είναι διότι σε αυτό εμφανίστηκαν οι μεγαλύτερες τάσεις. Εφόσον, έχει ολοκληρωθεί η διαδικασία της βελτιστοποίησης, επόμενο βήμα είναι να γίνουν οι δυναμικές αναλύσεις, ώστε να γίνει η αξιολόγηση της σχεδίασης του σκελετού του ποδηλάτου.

Έτσι λοιπόν, αφού εισάγουμε την γεωμετρία του μοντέλου και έχουμε ολοκληρώσει τη μοντελοποίηση για τη βελτιστοποίηση του σκελετού του ποδηλάτου (Εικόνα 6.3α). Στη συνέχεια, θα πρέπει να ορίσουμε ως σενάριο φόρτισης το Impact test – Falling Mass. Τέλος, στην

καρτέλα Motion επιλέγουμε Optimize Part και στο παράθυρο που εμφανίζεται ορίζουμε να γίνει η βελτιστοποίηση μέσω της τοπολογίας, ως σκοπό την αύξηση στιβαρότητας και θέτουμε ως στόχο η μάζα του πλαισίου να είναι στα 2kg (Εικόνα 6.3β). Το αποτέλεσμα που προέκυψε από τη βελτιστοποίηση παρουσιάζεται στην Εικόνα 6.4α, το οποίο θα το επεξεργαστούμε μέσω της καρτέλας PolyNURBS του Inspire, πετυχαίνοντας έτσι την σχεδίαση της Εικόνας 6.4β με το τελικό της βάρος του πλαισίου να βρίσκεται στα 2,07kg.

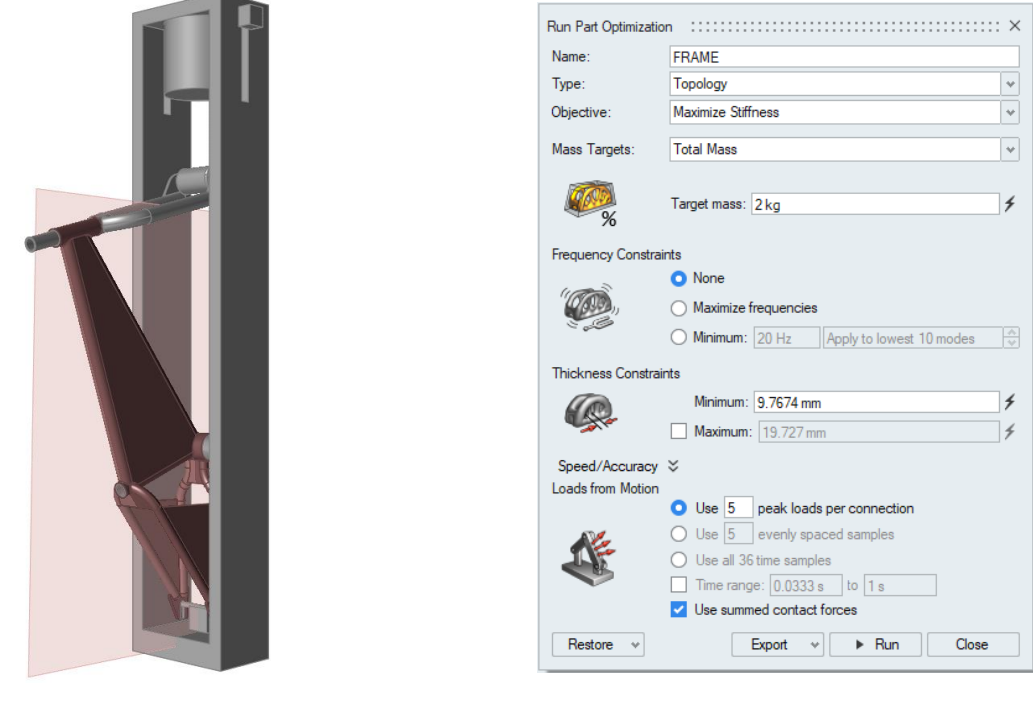

 $(α)$  (β)

*Εικόνα 6.3 Μοντελοποίηση σκελετού ποδηλάτου και ορισμός συνθηκών βελτιστοποίησης*

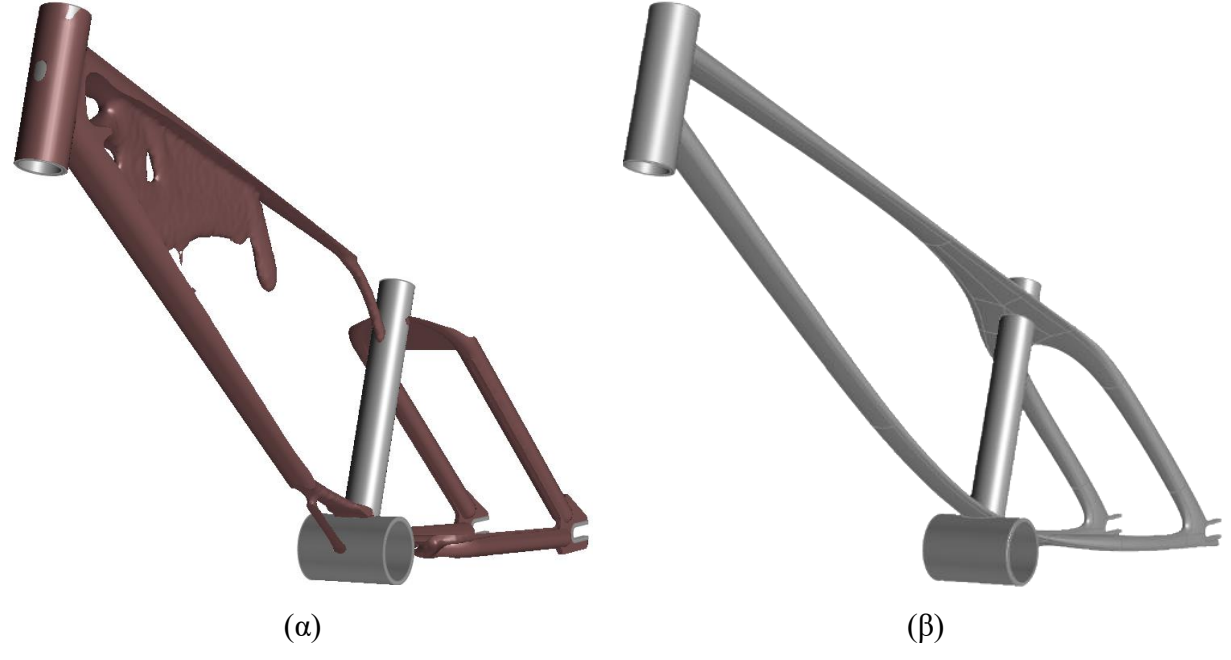

*Εικόνα 6.4 Αποτέλεσμα βελτιστοποίησης σκελετού ποδηλάτου*

Ολοκληρώνοντας την διαδικασία της βελτιστοποίησης επόμενο βήμα είναι να γίνουν οι δυναμικές αναλύσεις σύμφωνα με το πρότυπο του ISO 4210-6. Η δυναμική ανάλυση θα αφορά το Impact test – Falling Mass, αλλά και το Impact test – Falling Frame, ακολουθώντας τα ίδια βήματα με αυτά του Κεφαλαίου 5.7.2. Στην Εικόνες 6.5 παρουσιάζονται τα αποτελέσματα για το Impact test – Falling Mass, ενώ στην Εικόνα 6.6 για το Impact test – Falling Frame.

Τα αποτελέσματα της δυναμικής ανάλυσης μας δείχνουν ότι οι τάσεις που αναπτύσσονται δεν ξεπερνάνε το όριο διαρροής, επομένως το πλαίσιο μπορεί να θεωρηθεί ασφαλές. Η μέγιστη τιμή της ισοδύναμης τάσης για το Impact test – Falling Mass είναι 461,6MPa και για το Impact test – Falling Frame είναι 412,3MPa. Βέβαια, παρατηρούμε ότι υπάρχουν κάποια τμήματα που είναι αρκετά πεπλατυσμένα και οι τάσεις στα σημεία αυτά είναι μεγαλύτερες.

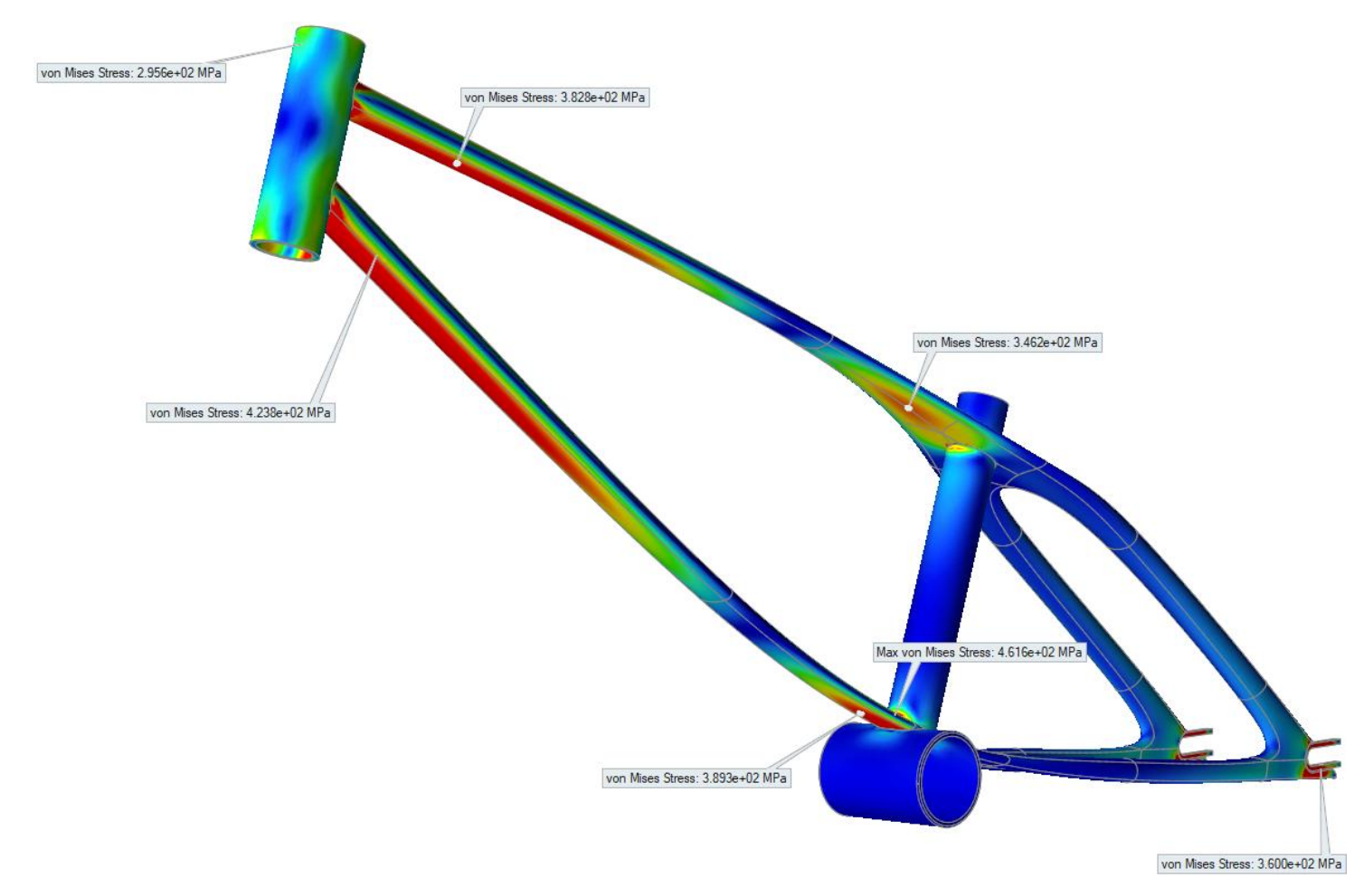

*Εικόνα 6.5 Αποτελέσματα τάσεων για Impact test – Falling Mass*

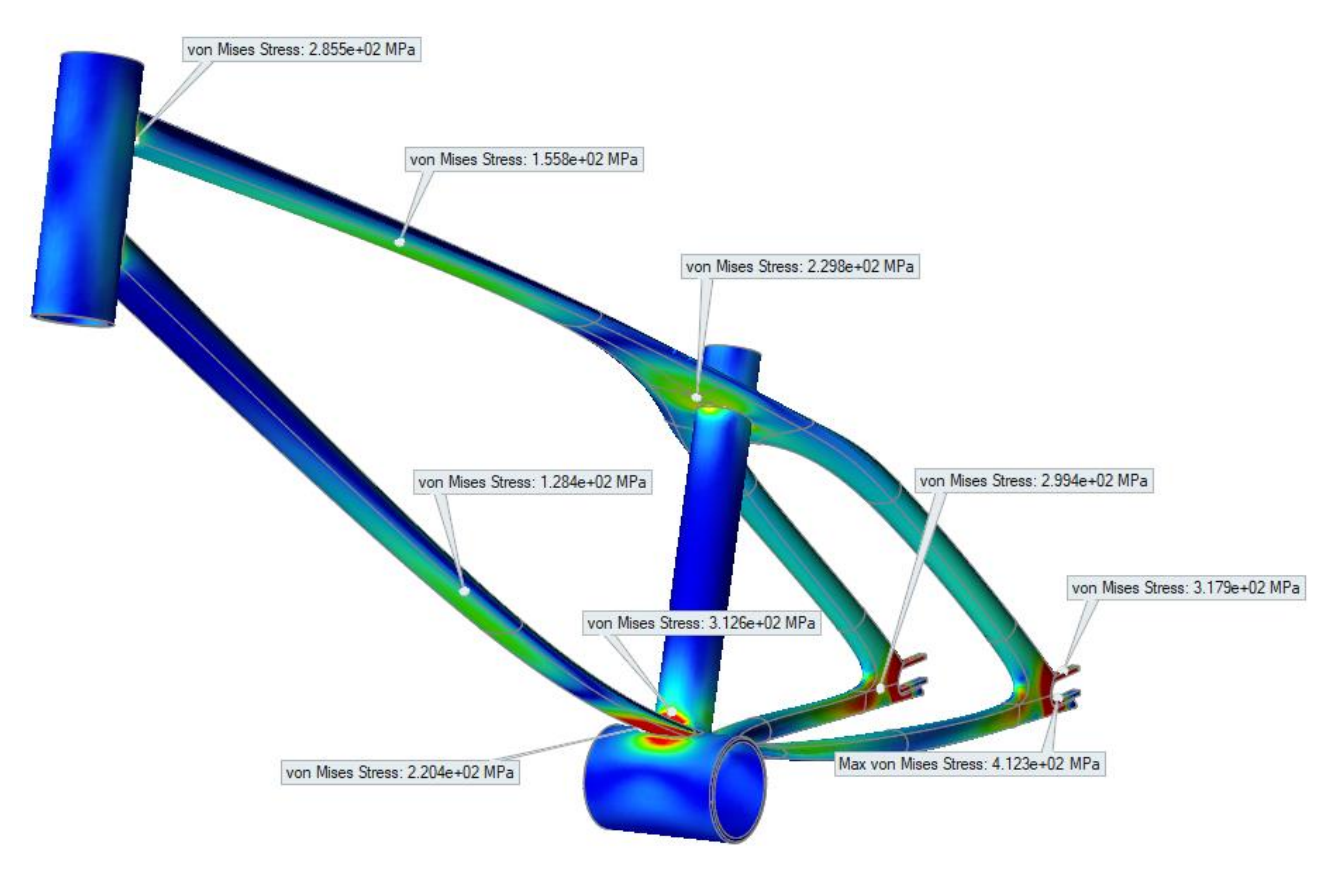

*Εικόνα 6.6 Αποτελέσματα τάσεων για Impact test – Falling Frame*

Το γεγονός αυτό, μας οδηγεί στο συμπέρασμα ότι τα σημεία αυτά χρειάζεται να τροποποιηθούν, ώστε να πετύχουμε την βέλτιστη σχεδίαση. Έτσι λοιπόν, επιστρέφοντας στην καρτέλα PolyNURBS του Inspire διορθώνουμε τα τμήματα αυτά, δημιουργώντας μια νέα σχεδίαση με το βάρος του πλαισίου να βρίσκεται στα 2,12kg (Εικόνα 6.7). Η νέα σχεδίαση που δημιουργήσαμε, θα αναλυθεί εκ νέου, ώστε να διαπιστωθεί οι τάσεις που αναπτύσσονται στο πλαίσιο είναι μειωμένες. Τα αποτελέσματα των αναλύσεων παρουσιάζονται στην Εικόνα 6.8 και Εικόνα 6.9.

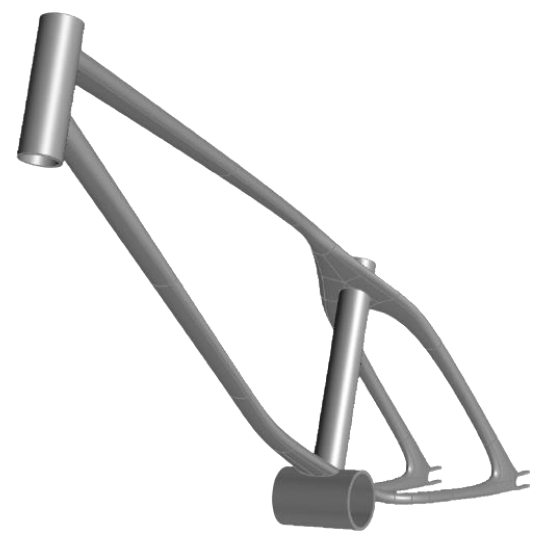

*Εικόνα 6.7 Σχεδίαση πλαισίου ύστερα από την τροποποίηση των πεπλατυσμένων τμημάτων*

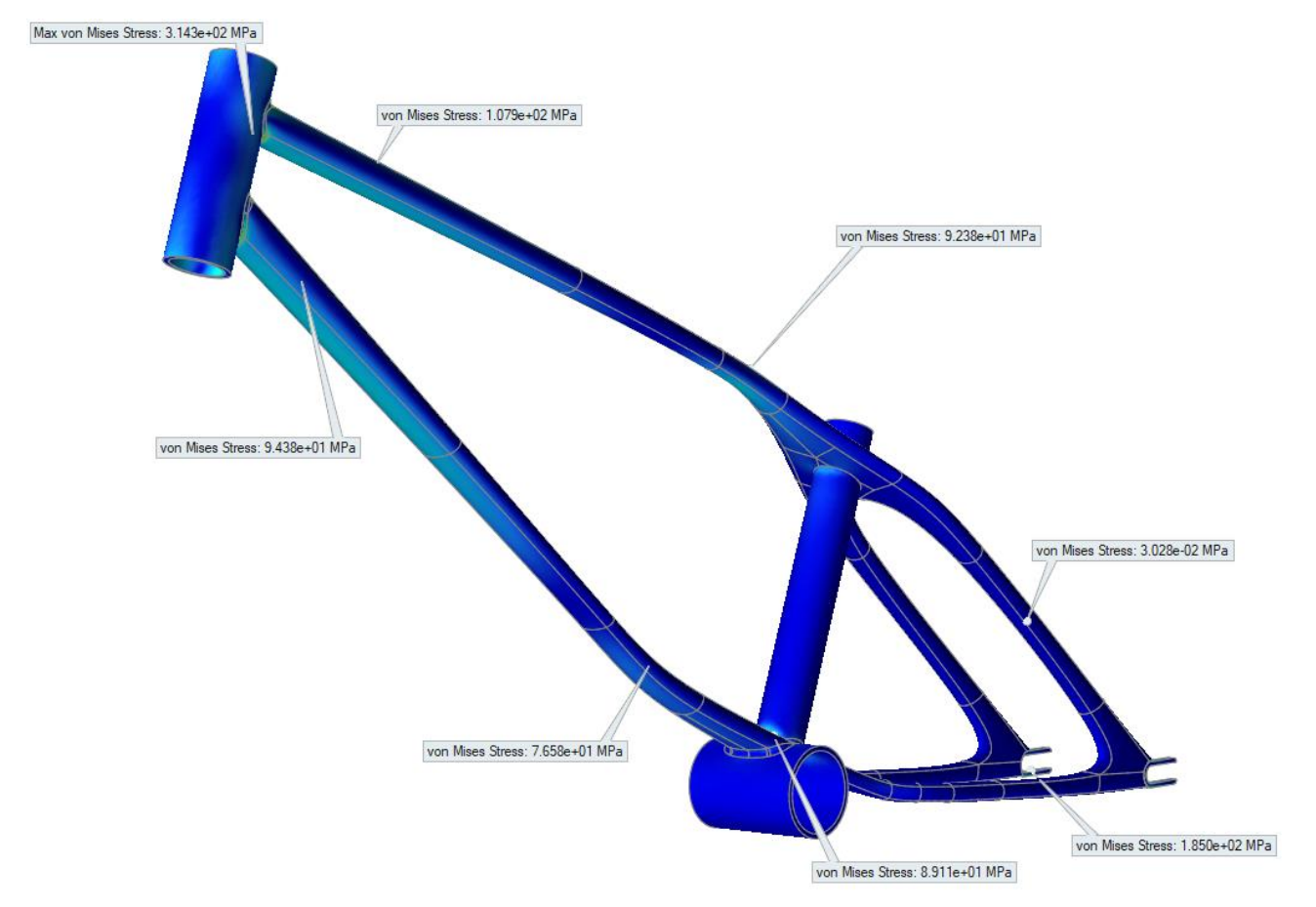

*Εικόνα 6.8 Αποτελέσματα τάσεων για Impact test – Falling Mass*

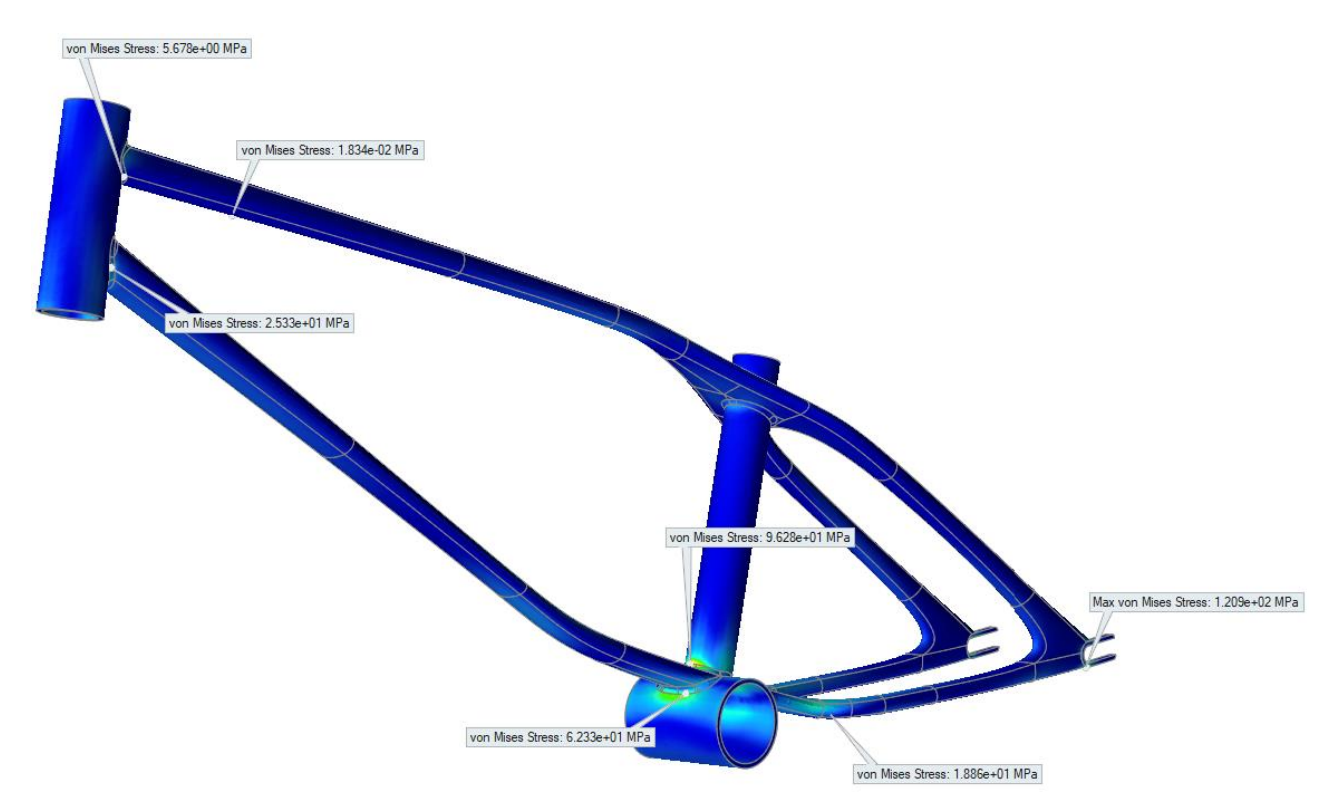

*Εικόνα 6.9 Αποτελέσματα τάσεων για Impact test – Falling Frame*

Πράγματι, από τα αποτελέσματα τον αναλύσεων φαίνεται ότι οι τάσεις μειώθηκαν αισθητά. Για την ακρίβεια, η μέγιστη τιμή της ισοδύναμης τάσης για το Impact test – Falling Mass είναι 314,3MPa και για το Impact test – Falling Frame είναι 120,9MPa. Γίνεται, επομένως, εύκολα αντιληπτό ότι αυτή είναι βέλτιστη σχεδίαση για τον σκελετό του ποδηλάτου, διότι το βάρος του βρίσκεται πολύ κοντά στη τιμή που είχαμε θέση ως στόχο και παράλληλα μπορεί θεωρηθεί ασφαλές. Η τελική βέλτιστη σχεδίαση που προέκυψε, απεικονίζεται στην Εικόνα 6.10 με χρήση τεχνικών φωτορεαλισμού.

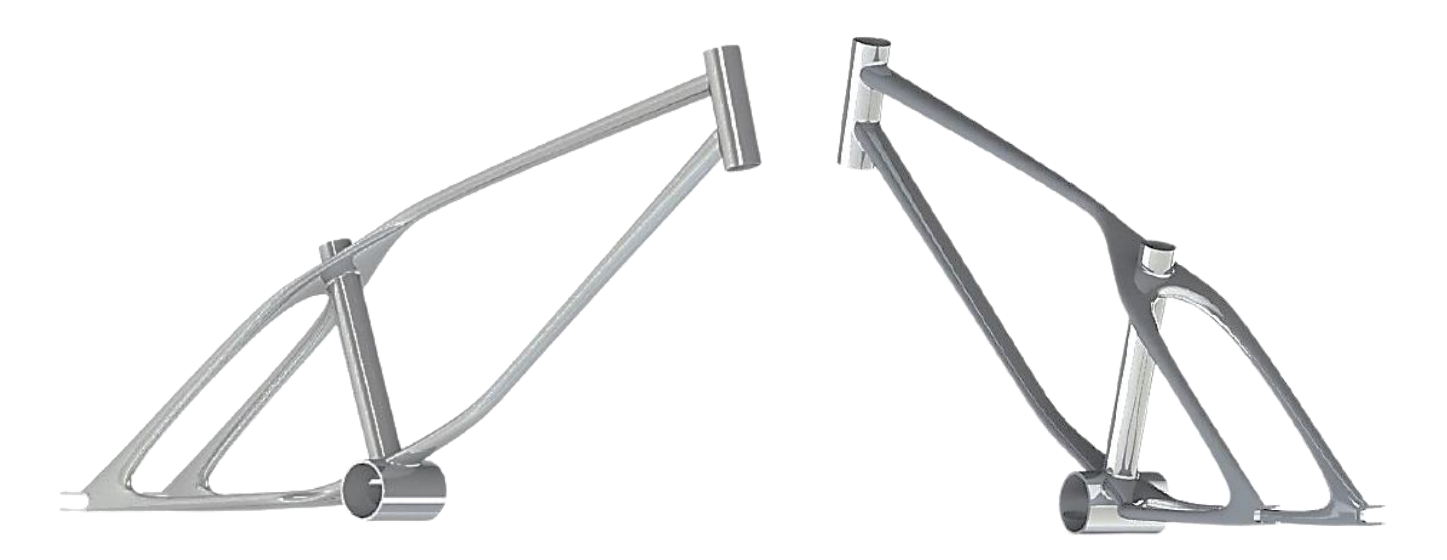

*Εικόνα 6.10 Τελική σχεδίαση σκελετού ποδηλάτου*

# <span id="page-61-0"></span>*7. Συμπεράσματα*

### <span id="page-61-1"></span>*7.1 Συμπεράσματα διπλωματικής εργασίας*

Συνοψίζοντας, τα συμπεράσματα που εξήχθησαν από την εκπόνηση της παρούσας διπλωματικής εργασίας είναι τα εξής:

- Ο καθοριστικός λόγος που παίζει η σχεδίαση με χρήση Η/Υ και η μέθοδος των πεπερασμένων στοιχείων, για την δημιουργία ενός νέου προϊόντος. Τα συγκεκριμένα λογισμικά, σου δίνουν την δυνατότητα όχι μόνο απλά να σχεδιάσεις το προϊόν, αλλά και την δυνατότητα ανάλυσης και βελτιστοποίησης μορφής του.
- Επίσης, η χρησιμότητα των λογισμικών για τη βελτιστοποίηση της σχεδίασης, τα οποία βοηθούν στην δημιουργία ελαφρύτερων κατασκευών με παράλληλη κάλυψη των απαιτήσεων τάσης.
- Ακόμη, το σημαντικό ρόλο που παίζει η μέθοδος πολλαπλών σωμάτων για τη διαδικασία προσομοίωσης συστημάτων

## <span id="page-61-2"></span>*7.2 Προτάσεις για μελλοντική έρευνα*

Μελλοντικά θα μπορούσε να πραγματοποιηθεί η μέθοδος της γενετικής σχεδίασης για την βελτιστοποίηση του πλαισίου του ποδηλάτου. Επιπλέον, θα μπορούσε να εξεταστεί η χρήση διαφορετικού υλικού κατασκευής, με σκοπό την περεταίρω μείωση του βάρους του σκελετού του ποδηλάτου. Τέλος, θα μπορούσε να κατασκευαστεί ο σκελετός του ποδηλάτου και μια πειραματική διάταξη, ώστε να γίνει σύγκριση υπολογιστικού και πειραματικού μοντέλου.

### <span id="page-62-0"></span>*Βιβλιογραφία*

- [1] Olympics, «Olympic BMX racing at Tokyo 2020: Top five things to know,» [Ηλεκτρονικό]. Available: https://olympics.com/en/featured-news/olympic-bmx-racingtokyo-2020-games-2021-five-things-preview.
- [2] J. William D. Callister, Επιστήμη και τεχνολογία των υλικών, 5η Έκδοση, Εκδόσεις Τζιόλα, 2008.
- [3] Ν. Μπιλάλης και Ε. Μαραβελάκης, Συστήματα CAD/CAM και τρισδιάστατη μοντελοποίηση, Εκδόσεις Κριτική ΑΕ, 2009.
- [4] K. Lee, Βασικές αρχές CAD / CAM / CAE, Εκδόσεις Κλειδάριθμος, 2009.
- [5] Source BMX, «Frame Geometry,» [Ηλεκτρονικό]. Available: https://www.sourcebmx.com/products/united-x-bicycle-union-prime-moverframe?currency=gbp.
- [6] Rampfest, «Choosing the right size BMX bike,» [Ηλεκτρονικό]. Available: https://rampfest.com.au/pages/bmx-bike-sizing.
- [7] The Union, «BMX frame geometry,» 29 Οκτωβρίου 2015. [Ηλεκτρονικό]. Available: https://bmxunion.com/insight-bmx-frame-geometry/.
- [8] Kioy, «Γεωμετρία πλαισίων για ποδήλατα δρόμου,» 8 Μαρτίου 2015. [Ηλεκτρονικό]. Available: https://sela.gr/geometria-plaisio-gia-road-bikes/.
- [9] M. P. Bendsøe και O. Sigmund, Topology Optimization: Theory, Methods and Applications, Springer-Verlag Berlin Heidelberg, 2004.
- [10] Wikipedia, «Topology optimization,» 13 Σεπτεμβρίου 2021. [Ηλεκτρονικό]. Available: https://en.wikipedia.org/wiki/Topology\_optimization.
- [11] Metrology News, «Topology Optimization and DMP Combine to Meet GE Aircraft Engine Bracket Challenge,» 7 Νοεμβρίου 2016. [Ηλεκτρονικό]. Available: https://metrology.news/topology-optimization-dmp-meet-aircraft-challenge/.
- [12] SolidWorks, «SIMP Method for Topology Optimization,» [Ηλεκτρονικό]. Available: https://help.solidworks.com/2019/English/SolidWorks/cworks/c\_simp\_method\_topolog y.htm.
- [13] D. Covill, «An Assessment of Bicycle Frame Behaviour under Various Load,» *Procedia engineering,* τόμ. 147, pp. 665-670, 2016.
- [14] Σ. Νατσιάβας, ΕΦΑΡΜΟΣΜΕΝΗ ΔΥΝΑΜΙΚΗ, Θεσσαλονίκη: Εκδόσεις Ζήτη, 1994.
- [15] A. A. Shabana, DYNAMICS OF MULTIBODY SYSTEMS Third Edition, Cambridge University Press, 2005.
- [16] M. Blundell και D. Harty, Τhe Multibody Systems Approach to Vehicle Dynamics, Oxford: Elsevier Ltd., 2015.
- [17] Σ. Νατσιάβας, ΤΑΛΑΝΤΩΣΕΙΣ ΜΗΧΑΝΙΚΩΝ ΣΥΣΤΗΜΑΤΩΝ, Θεσσαλονίκη: Εκδοσείς Ζήτη, 2001.
- [18] Χ. Γ. Προβατίδης, ΠΕΠΕΡΑΣΜΕΝΑ ΣΤΟΙΧΕΙΑ ΣΤΗΝ ΑΝΑΛΥΣΗ ΚΑΤΑΣΚΕΥΩΝ, Εκδόσεις Τζιόλα, 2016.
- [19] Argonaut, «Testing,» [Ηλεκτρονικό]. Available: https://argonautcycles.com/testing/#.
- [20] Swedish Institute for Standards, «Cycles -- Safety requirements for bicycles -- Part 6: Frame and fork test methods,» [Ηλεκτρονικό]. Available: https://www.sis.se/en/produkter/road-vehicles-engineering/cycles/iso421062015/.
- [21] Altair Engineering, Inc., «Joint Types and States,» [Ηλεκτρονικό]. Available: https://2019.help.altair.com/2019.4/inspire/en\_us/topics/inspire/motion/joint\_types\_c.ht m#concept\_hjs\_2ml\_zz.
- [22] Α. Τζιγιέρας, Βέλτιστος Σχεδιασμός και Ανάπτυξη Πειραματικής Διάταξης Συστήματος Στροφάλου-Διωστήρα-Εμβόλου, με Χρήση Λογισμικού Δυναμικής Ανάλυσης Συστημάτων Πολλαπλών Σωμάτων, Ιούλιος 2019.
- [23] Ε. Παππάς και Π. Παπαδόπουλος, Βέλτιστη Μοντελοποίηση, Δυναμική Ανάλυση και Διάγνωση Βλαβών Συστημάτων Μετάδοσης Κίνησης με Χρήση Λογισμικού Συστημάτων Πολλαπλών Σωμάτων και Πειραματικών Μετρήσεων, Ιούλιος 2019.